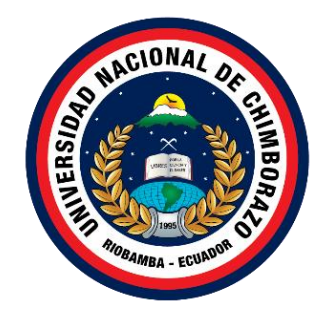

#### **UNIVERSIDAD NACIONAL DE CHIMBORAZO FACULTAD INGENIERIA CARRERA DE TECNOLOGIAS DE LA INFORMACION**

PROTOTIPO DE UN VIDEOJUEGO PARA REPRESENTAR LOS MITOS Y LEYENDAS DEL ECUADOR UTILIZANDO EL MOTOR DE JUEGOS UNREAL ENGINE.

#### **Trabajo de Titulación para optar al título de Ingeniero en Tecnologías de la Información**

 **Autor:**  Herrera Mancero, Francisco Javier

**Tutor:**  Ing. Pamela Alexandra Buñay Guisñan. Msc.

**Riobamba, Ecuador 2023**

### **DECLARATORIA DE AUTORÍA**

<span id="page-1-0"></span>Yo, Francisco Javier Herrera Mancero con cédula de ciudadanía 0606180396, autor (a) (s) del trabajo de investigación titulado: PROTOTIPO DE UN VIDEOJUEGO PARA REPRESENTAR LOS MITOS Y LEYENDAS DEL ECUADOR UTILIZANDO EL MOTOR DE JUEGOS UNREAL ENGINE, certifico que la producción, ideas, opiniones, criterios, contenidos y conclusiones expuestas son de mí exclusiva responsabilidad.

Asimismo, cedo a la Universidad Nacional de Chimborazo, en forma no exclusiva, los derechos para su uso, comunicación pública, distribución, divulgación y/o reproducción total o parcial, por medio físico o digital; en esta cesión se entiende que el cesionario no podrá obtener beneficios económicos. La posible reclamación de terceros respecto de los derechos de autor (a) de la obra referida, será de mi entera responsabilidad; librando a la Universidad Nacional de Chimborazo de posibles obligaciones.

En Riobamba,

 $\longrightarrow$ 

Francisco Javier Herrera Mancero C.I: 0606180396

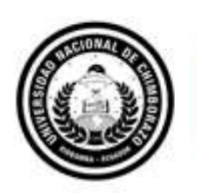

<span id="page-2-0"></span>Dirección **Académica**<br>vicerrectorado académico

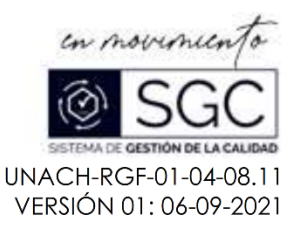

#### ACTA FAVORABLE - INFORME FINAL DEL TRABAJO DE INVESTIGACIÓN

En la Ciudad de Riobamba, a los 8 días del mes de marzo de 2023, luego de haber revisado el Informe Final del Trabajo de Investigación presentado por el estudiante FRANCISCO JAVIER HERRERA MANCERO con CC: 0606180396, de la carrera INGENIERÍA EN TECNOLOGÍAS DE LA INFORMACIÓN y dando cumplimiento a los criterios metodológicos exigidos, se emite el ACTA FAVORABLE DEL INFORME FINAL DEL TRABAJO DE INVESTIGACIÓN titulado "PROTOTIPO DE UN VIDEOJUEGO PARA REPRESENTAR LOS MITOS Y LEYENDAS DEL ECUADOR UTILIZANDO EL MOTOR DE JUEGOS UNREAL ENGINE.", por lo tanto se autoriza la presentación del mismo para los trámites pertinentes.

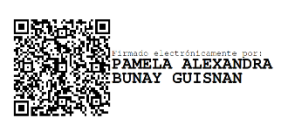

Mgs. Pamela Alexandra Buñay **TUTOR(A)** 

Av. Antonio José de Sucre. Km 1 1/2 via a Guano Teléfonos: (593-3) 3730880 - Ext: 1255 **Campus Norte** 

#### <span id="page-3-0"></span>**CERTIFICADO DE LOS MIEMBROS DEL TRIBUNAL**

Quienes suscribimos, catedráticos designados Miembros del Tribunal de Grado para la evaluación del trabajo de investigación "PROTOTIPO DE UN VIDEOJUEGO PARA REPRESENTAR LOS MITOS Y LEYENDAS DEL ECUADOR UTILIZANDO EL MOTOR DE JUEGOS UNREAL ENGINE", presentado por Francisco Javier Herrera Mancero, con cédula de identidad número 0606180396, bajo la tutoría de Mgs. Pamela Alexandra Buñay Guisñan; certificamos que recomendamos la APROBACIÓN de este con fines de titulación. Previamente se ha evaluado el trabajo de investigación y escuchada la sustentación por parte de su autor; no teniendo más nada que observar.

De conformidad a la normativa aplicable firmamos, en Riobamba a la fecha de su presentación.

PhD. Fernando Molina **PRESIDENTE DEL TRIBUNAL DE GRADO**

Moli

Mgs. Diego Reina **MIEMBRO DEL TRIBUNAL DE GRADO**

PhD. Paola Vinueza **MIEMBRO DEL TRIBUNAL DE GRADO**

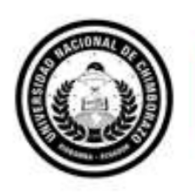

<span id="page-4-0"></span>Dirección **CERTIFICADO ANTIPLAGIO** 

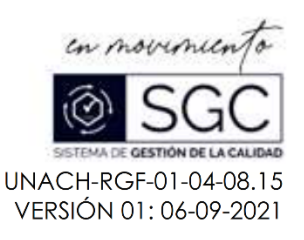

# CERTIFICACIÓN

Que, HERRERA MANCERO FRANCISCO JAVIER con CC: 0606180396, estudiante de la Carrera INGENIERÍA EN TECNOLOGÍAS DE LA INFORMACIÓN, Facultad de INGENIERÍA; ha trabajado bajo mi tutoría el trabajo de investigación titulado do "PROTOTIPO DE UN VIDEOJUEGO PARA REPRESENTAR LOS MITOS Y LEYENDAS DEL ECUADOR UTILIZANDO EL MOTOR DE JUEGOS UNREAL ENGINE.", cumple con el 2%, de acuerdo al reporte del sistema Anti plagio URKUND, porcentaje aceptado de acuerdo a la reglamentación institucional, por consiguiente autorizo continuar con el proceso.

Riobamba, 29 de marzo de 2023

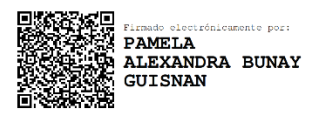

Mgs. Pamela Buñay

**Campus Norte** Av. Antonio José de Sucre. Km 1 1/2 via a Guano Teléfonos: (593-3) 3730880 - Ext.: 1255

#### <span id="page-5-0"></span>**DEDICATORIA**

Dedico el presente trabajo de investigación a mi abuelita quien ha sido mi guía, mi luz y mi fortaleza que con su apoyo y amor que trasciende la muerte me ha guiado hasta el día de hoy.

A mis padres Vicente H. y María M. quienes con su determinación y esfuerzo me guiaron incluso cuando cometía errores, permitiéndome llegar a este punto de mi vida y seguir creciendo para ser la mejor versión de mí mismo.

A mi hermano José Antonio Herrera que siempre estuvo conmigo apoyándome de cerca, confiando plenamente el uno al otro como para cubrirnos las espaldas.

*Francisco Javier Herrera Mancero*

#### <span id="page-6-0"></span>**AGRADECIMIENTO**

Quiero agradecer principalmente a mi familia por apoyarme y ayudarme a levantar en los momentos en los que pensé que no podía seguir.

De igual manera expreso un sincero agradecimiento a todos los docentes que he tenido a lo largo de la carrera, quienes han transmitido sus conocimientos y experiencias, haciendo de mi un mejor profesional y una mejor persona.

Debo agradecer a todas las personas que conocí a lo largo de mi vida. Gracias a ellos comprendí que no necesito que el tiempo se detenga por un instante ni que me espere hasta que me reponga. Me enseñaron a seguir mis sueños y aunque algunos se rompan siempre estarán en el fondo manteniendo una última gota de esperanza.

*Francisco Javier Herrera Mancero*

### ÍNDICE GENERAL

<span id="page-7-0"></span>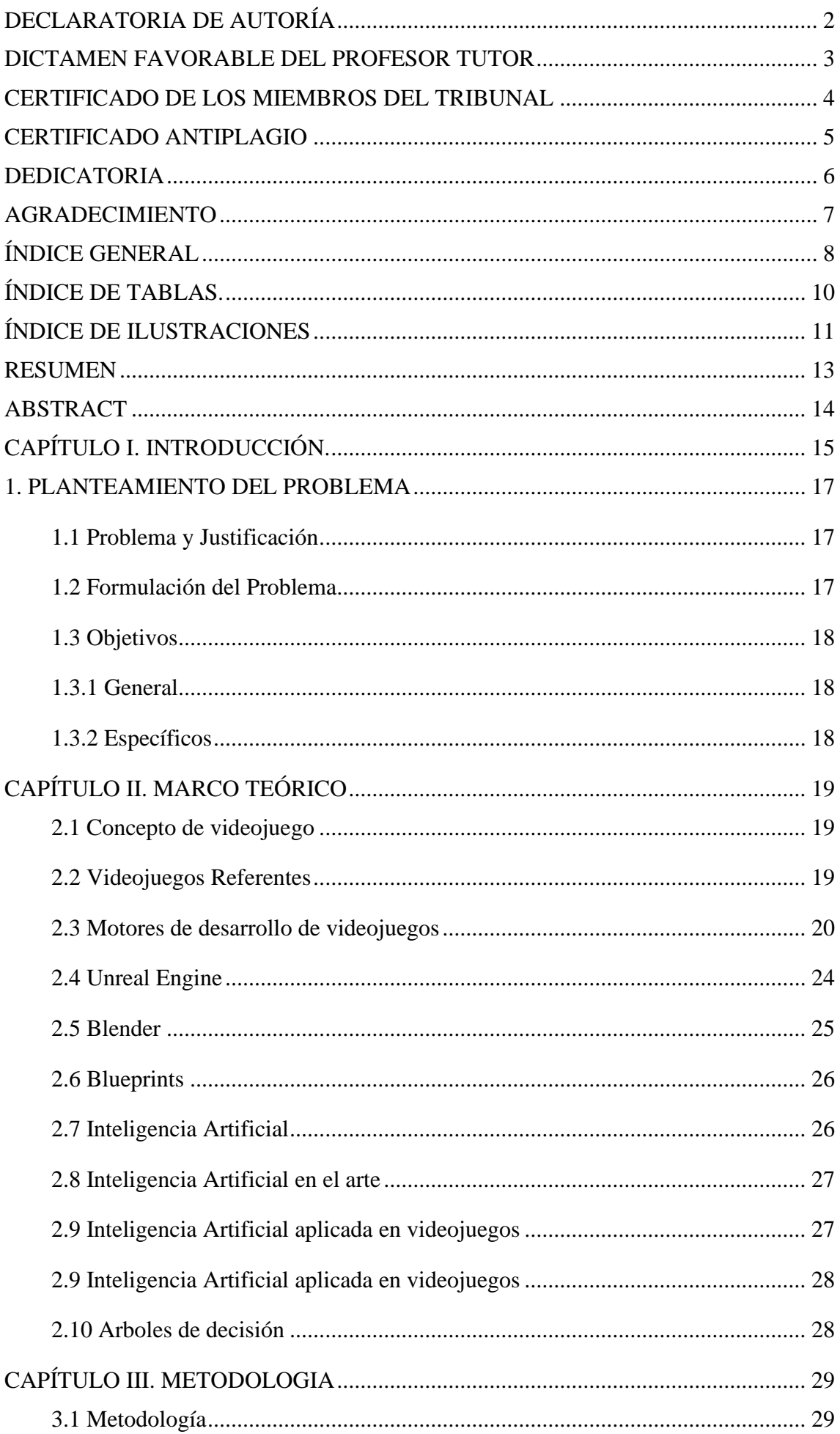

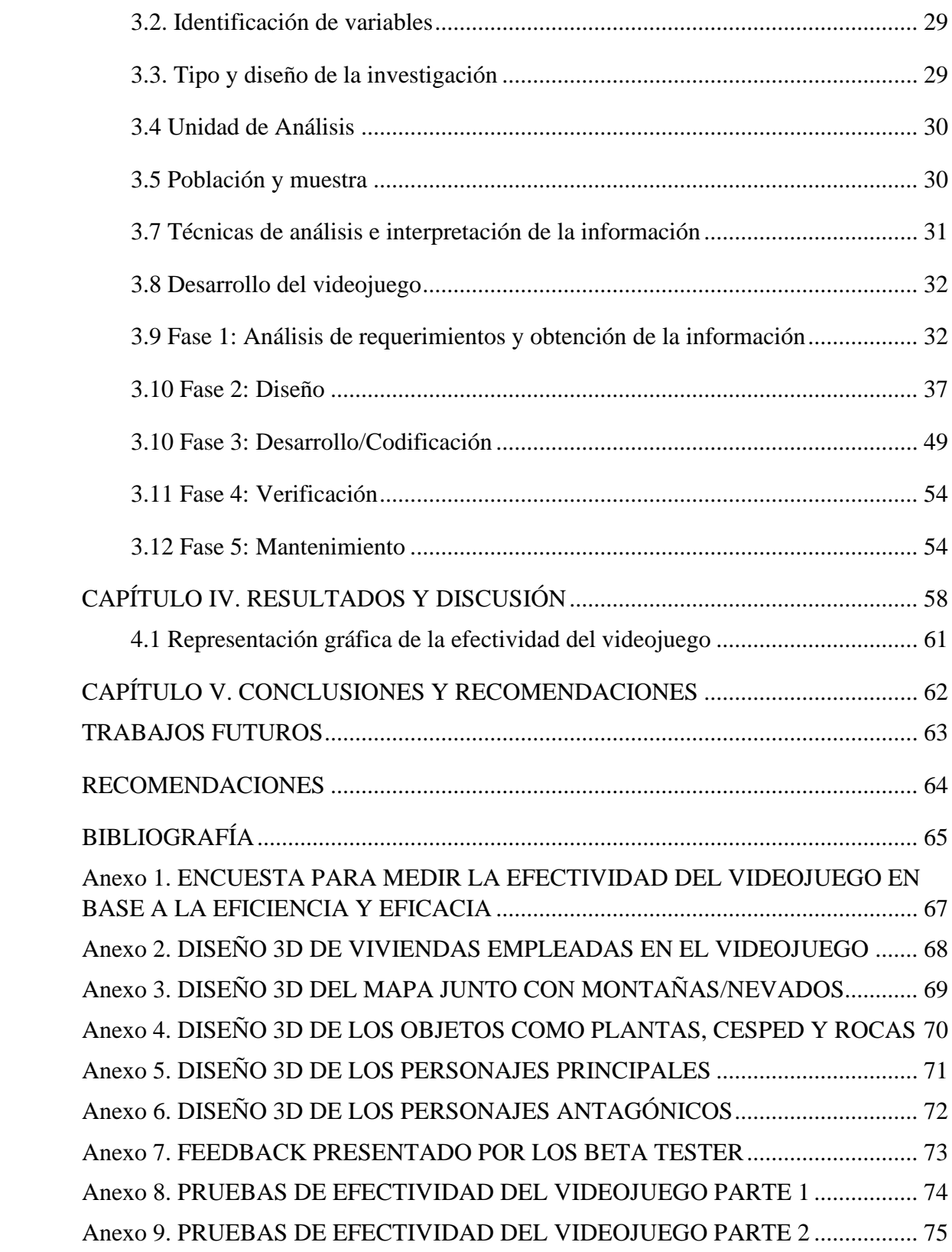

### **ÍNDICE DE TABLAS.**

<span id="page-9-0"></span>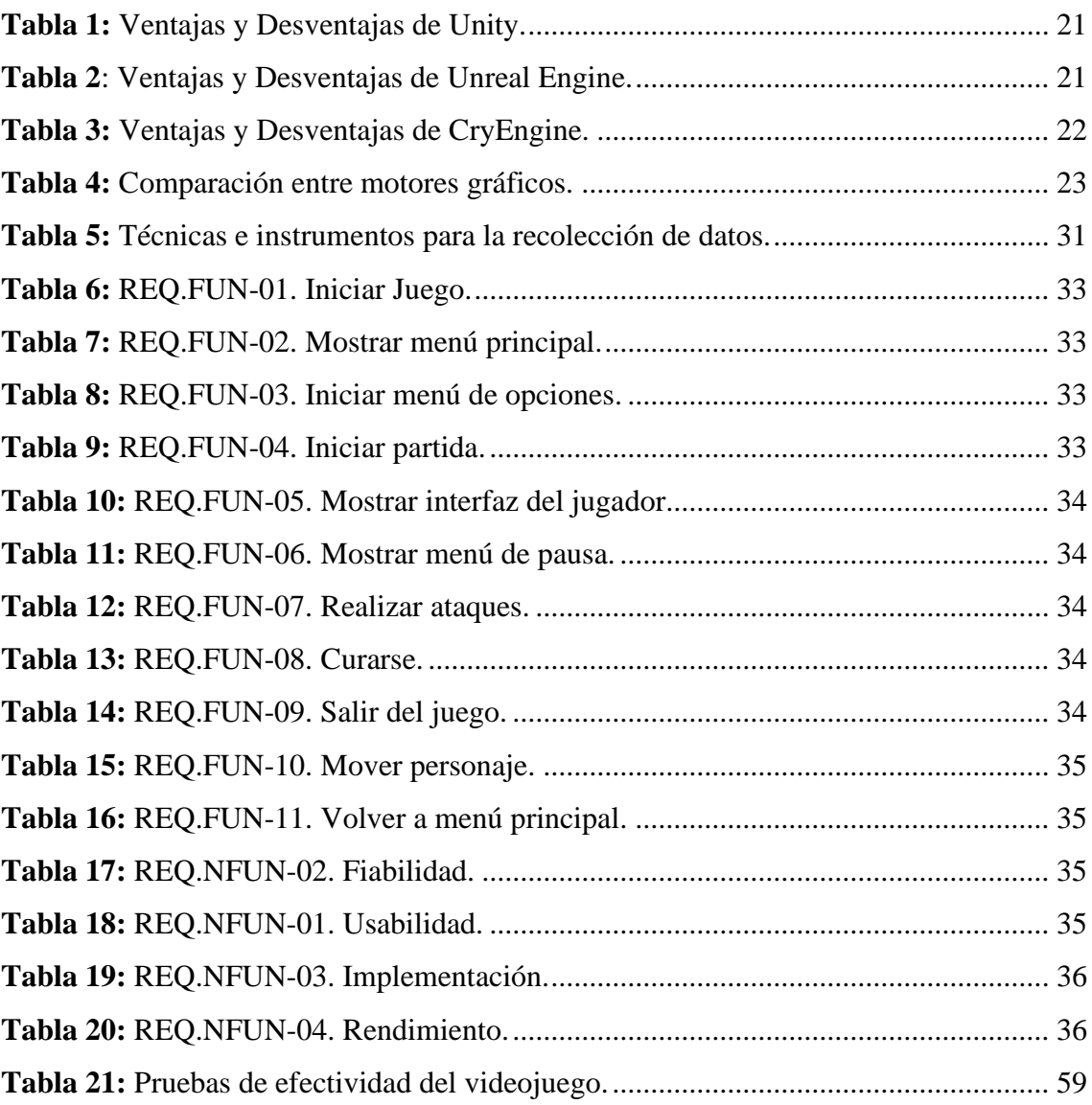

## **ÍNDICE DE ILUSTRACIONES**

<span id="page-10-0"></span>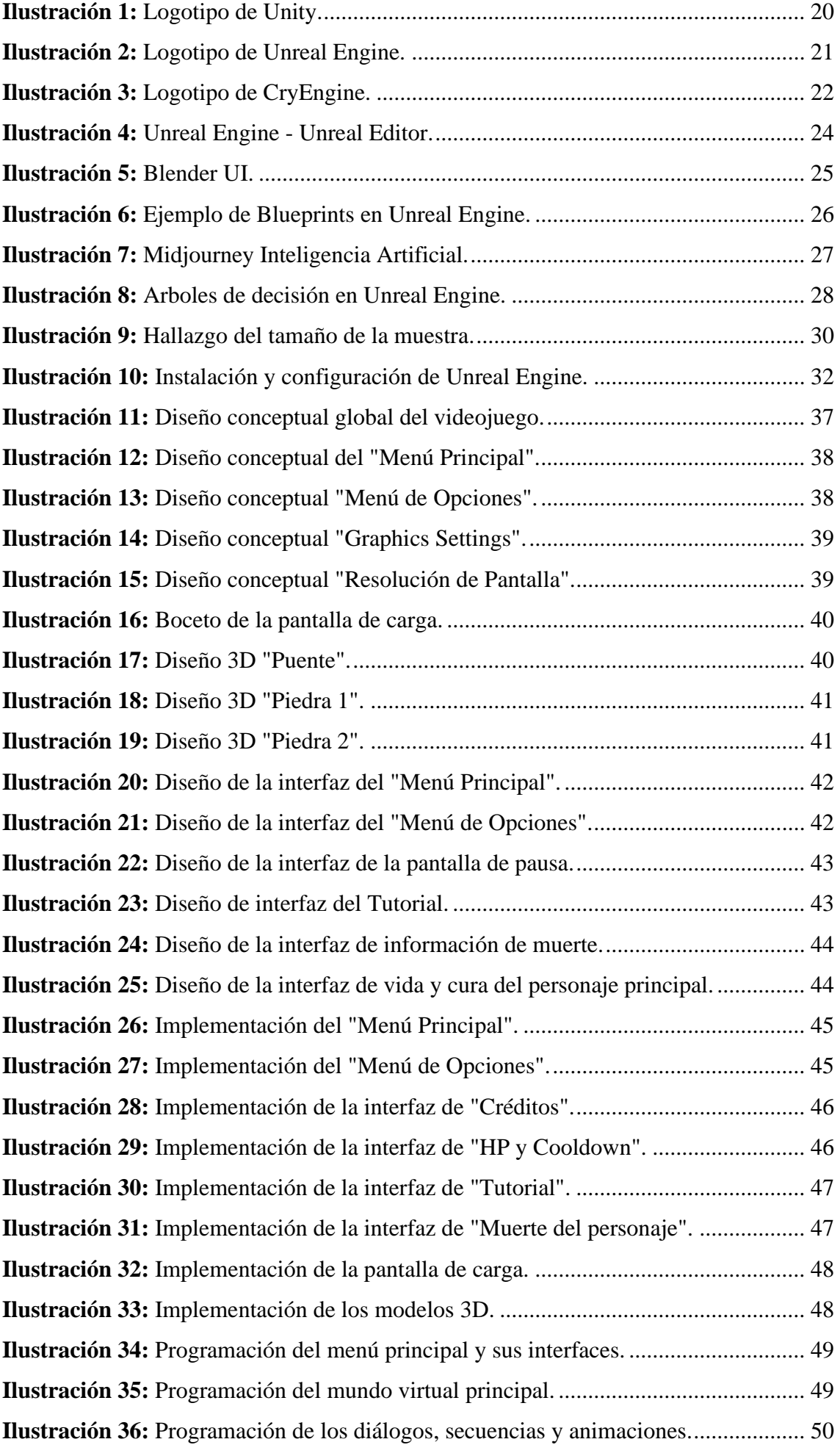

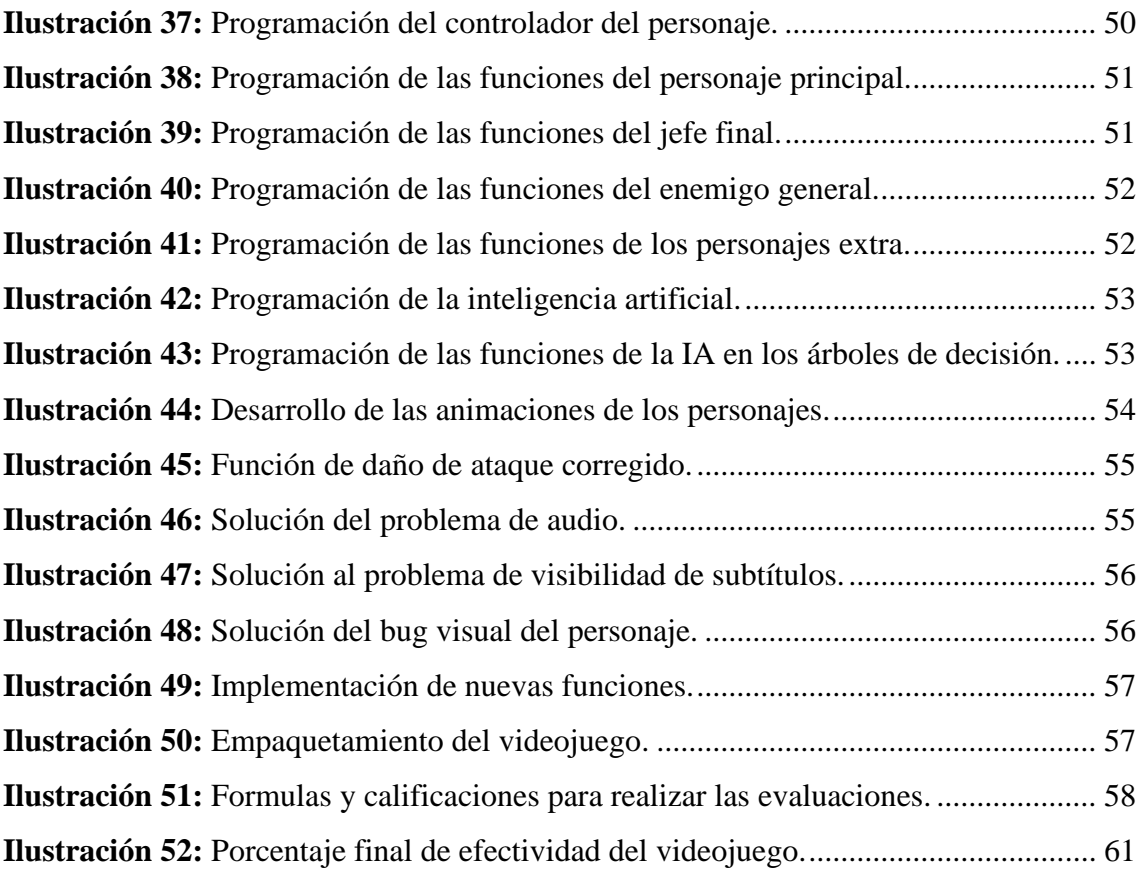

#### **RESUMEN**

<span id="page-12-0"></span>En los últimos años los videojuegos tienen un gran impacto, no solo para el entretenimiento sino también para el uso de la enseñanza y el aprendizaje, por lo tanto, este trabajo de titulación busca mostrar cómo la tecnología puede ser utilizada para preservar y difundir la cultura, utilizando el motor de videojuegos Unreal Engine.

La metodología de desarrollo empleada fue la de cascada o waterfall, que es una metodología clásica y lineal en la que se siguen los distintos pasos del ciclo de vida del software de manera secuencial. El desarrollo se realizó en diferentes etapas, que incluyeron la planificación, el diseño, la implementación y las pruebas del prototipo. Durante estas etapas, se consideraron aspectos importantes como la relevancia cultural, la calidad gráfica, la completitud del videojuego, el consumo de recursos del sistema y la estabilidad del mismo.

Los resultados finales obtenidos en las pruebas de efectividad muestran un porcentaje promedio final del 99%, lo que indica que el videojuego cumple satisfactoriamente con las diferentes tareas a las que se sometió a los usuarios.

**Palabras claves**: Blender, leyendas ecuatorianas, mitología ecuatoriana, modelado 3D, Unreal Engine, videojuegos.

#### **ABSTRACT**

<span id="page-13-0"></span>In recent years, video games have had a significant impact, not only for entertainment but also for teaching and learning. Therefore, this graduation thesis aims to demonstrate how technology can be used to preserve and disseminate culture using the Unreal Engine game engine.

The development of the video game was carried out in different stages, including planning, design, implementation, and prototype testing. During these stages, essential aspects such as cultural relevance, graphic quality, completeness of the video game, system resource consumption, and stability were considered. The methodology used was the waterfall methodology, a traditional and linear methodology that sequentially follows the different steps of the software life cycle.

The final results of the effectiveness tests show a final average percentage of 99%, indicating that the video game successfully completes the different tasks to which users were subjected.

**Keywords:** Blender, ecuadorian legends, ecuadorian mythology, models 3D, Unreal Engine, videogames.

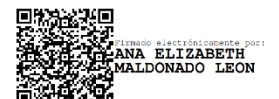

Reviewed by: Ms.C. Ana Maldonado León **ENGLISH PROFESSOR** C.I.060197598

### <span id="page-14-0"></span>**CAPÍTULO I. INTRODUCCIÓN.**

El desarrollo de videojuegos en el Ecuador no ha sido considerado como una fuente de aprendizaje ni de ingresos, siendo actualmente uno de los medios de entretenimiento que más ha ido evolucionando y adaptándose a las personas. Además, el avance tecnológico enfocado en los videojuegos ha provocado que se desarrollen mejores accesorios y gráficos que cada vez son más realistas, los videojuegos ya no están siendo usados solo para diversión, también se están volviendo útiles en la sociedad, por ejemplo: en la educación se han creado juegos que ayuden a desarrollar capacidades motrices en los niños con problemas en el aprendizaje. En la arquitectura se empleaba mucho tiempo y recursos en producir recorridos animados con paquetes de software de arquitectura estándar.

En el cine con el paso del tiempo y el desarrollo de nuevos motores de animación, el uso se ha ido ampliando a todo tipo de sectores como automoción, eventos en vivo, simulación militar, cine y televisión. El ejemplo más paradigmático de este salto es la serie "The Mandalorian" de Disney (LOLVIX, 2021).

En ella, se está utilizando una tecnología que han denominado "The volume" colocan una serie de gigantescas pantallas en el set de rodaje, donde, sincronizado con las cámaras, proyectan fondos en tiempo real calculados por Unreal. De esta manera, los actores se integran mucho mejor en el escenario y se acelera la producción al no tener que trabajar con cromas (LOLVIX, 2021).

De esta manera, se puede decir que los videojuegos ya no se encuentran catalogados en cierto punto determinado, sino que con el tiempo se han visto aceptados y llevados a un punto más alto que solo el entretenimiento del usuario. Actualmente los videojuegos abarcan un gran conjunto de posibilidades, por lo que se dice que disponen de diversos géneros que han aparecido a lo largo de los años según se fueron desarrollando nuevas tecnologías.

Los videojuegos pueden ser utilizados para representar la cultura de un país mediante una historia o historias que puedan desarrollarse dentro del mismo, además, se puede reproducir un entorno que se asemeje a las historias contadas, ya sean mediante los modelados 3D de los personajes y estructuras, el sonido para generar una mejor ambientación o incluso el diseño de los escenarios, proporcionando más inmersión al momento de probarlo.

Por lo tanto, este prototipo de videojuego tiene como objetivo el motivar a futuras generaciones a desarrollar videojuegos que pueden ser usados como fuente de ingresos y utilizando leyendas propias del Ecuador para que no se pierda la cultura que forma parte de cada uno de los ecuatorianos.

El presente trabajo de investigación se encuentra organizado de la siguiente forma: en primera instancia se dispone de la introducción en la cual se expone una visión general de la investigación, prosiguiendo al planteamiento del problema en el que se refleja una explicación del problema junto a la pregunta y justificación, seguido de los objetivos del proyecto, como siguiente punto se encuentra al estado del arte relacionado al tema de investigación y finalmente la metodología con sus distintos enfoques a aplicar.

#### <span id="page-16-0"></span>**1. PLANTEAMIENTO DEL PROBLEMA**

#### <span id="page-16-1"></span>**1.1 Problema y Justificación**

En la actualidad en diversos países se desarrollan videojuegos y es una fuente de ingreso para varias empresas que venden millones de juegos que en la actualidad son muy conocidos. Además, los videojuegos se usan para el entretenimiento y el aprendizaje, existen videojuegos que no son dedicados completamente a la enseñanza de mitologías, pero, están llenas de información de leyendas o tradiciones como es el caso del videojuego "God of War", el cual está basado en la mitología griega y nórdica que en un principio solo era utilizado para entretenimiento y luego crearon un juego que promovía el conocimiento de ciertas mitologías.

En los últimos años los videojuegos pasaron a convertirse en un medio de entretenimiento que se encuentra por encima del cine o la música. La continua evolución de dispositivos como los smartphones, laptops y computadoras de escritorio más avanzadas está haciendo que los videojuegos sean accesibles para cualquier persona. Además, se están creando nuevas maneras de jugar como por ejemplo la detección de movimientos con una cámara (Kinect) en realidad virtual. La utilización de periféricos y gráficos cada vez más realistas, los videojuegos son tan populares como útiles en la sociedad. Los videojuegos actualmente no solo se utilizan como entretenimiento, sino también para hacer ejercicio, simulaciones o incluso son implementados en la enseñanza.

Por otra parte, en el Ecuador existe una falta de apoyo en el desarrollo de videojuegos y una pérdida del conocimiento acerca de los mitos y leyendas propias del país, debido a estos dos inconvenientes, lo que busca este proyecto de investigación es desarrollar un videojuego que motive el diseño de videojuegos y al mismo tiempo estimule adquirir conocimiento de la cultura ecuatoriana.

Por lo antes expuesto, en este trabajo de investigación se pretende desarrollar el prototipo de un videojuego que dé a conocer los mitos y leyendas ecuatorianas, para este proyecto se contará la leyenda de creencia popular llamada "La diosa Umiña", una leyenda de la cultura manteña, usando el motor de juego Unreal Engine.

#### <span id="page-16-2"></span>**1.2 Formulación del Problema**

¿Cómo incide el motor Unreal Engine en la efectividad del prototipo del videojuego para representar los mitos y leyendas del Ecuador?

### <span id="page-17-0"></span>**1.3 Objetivos**

#### <span id="page-17-1"></span>**1.3.1 General**

• Desarrollar el prototipo de un videojuego para representar los mitos y leyendas del Ecuador utilizando el motor de juegos Unreal Engine.

#### <span id="page-17-2"></span>**1.3.2 Específicos**

- Analizar las herramientas que presenta el motor de videojuegos Unreal Engine para aplicarlo en el desarrollo de videojuegos.
- Diseñar el prototipo de un videojuego para representar mitos y leyendas del Ecuador utilizando el motor de juegos Unreal Engine.
- Evaluar la efectividad del prototipo de videojuego para representar los mitos y leyendas del Ecuador utilizando el motor de juegos Unreal Engine.

### <span id="page-18-0"></span>**CAPÍTULO II. MARCO TEÓRICO**

#### <span id="page-18-1"></span>**2.1 Concepto de videojuego**

Un videojuego es "Juego electrónico que se visualiza en una pantalla." (Real Academia Española, 2019). El objetivo principal que tiene un videojuego es entretener, sin embargo, se pueden presentar diferentes situaciones en las que los videojuegos se encuentren enfocados en otros propósitos, por ejemplo: ejercitar al usuario, aprendizaje en diferentes campos, agilitar las funciones motrices del usuario, etc.

#### <span id="page-18-2"></span>**2.2 Videojuegos Referentes**

En esta sección se mostrarán los distintos juegos que se han tomado como referencia para desarrollar este videojuego.

Los elementos que se buscan para elegir los videojuegos referentes es que traigan una historia ambientada en la aventura y travesía del personaje en el que tenga cierta relación a relatos de la mitología de otras culturas.

#### **2.2.1 Zelda Breath of the Wild**

Zelda Breath of the Wild, desarrollado por Nintendo, en colaboración con Monolith Soft. Es un videojuego de acción y aventuras basado en la libertad de acción del usuario. Desde la primera presentación que hizo Nintendo varios años antes del lanzamiento, el juego ha sido esperado positivamente por el público. Una vez fue lanzado en 2017 para Nintendo Switch y Wii U, recibió 3 premios en The Game Awards 2017, mejor dirección, mejor juego de acción/aventuras y por último mejor juego del año (Cobo, 2019).

#### **2.2.2 Kena: Bridge of Spirits**

Según los desarrolladores del videojuego, Kena: Bridge of Spirits es una aventura de acción sobrecogedoramente hermosa con música inspirada en la cultura balinesa (EmberLab, 2021).

La desarrolladora Ember Lab, propone combinar la experiencia del estudio en animación digital con combate rápido, exploración gratificante y un plantel de personajes memorables (EmberLab, 2021).

Este juego está orientado en la libertad que tiene el usuario al explorar el mapa en busca de secretos que si los descubres todos vas obteniendo recompensas que te ayudaran en el juego en un futuro.

La historia sigue a Kena, una joven guía espiritual que usa sus habilidades mágicas para ayudar a las personas fallecidas a pasar del mundo físico al espiritual.

#### <span id="page-19-0"></span>**2.3 Motores de desarrollo de videojuegos**

Un motor de desarrollo de videojuegos es la arquitectura que los desarrolladores usan para que el juego funcione, por lo general un motor suele contar con las siguientes características:

- Sistema de física
- Sistema de datos entrada
- Representación visual del juego
- Programación
- Inteligencia artificial

Es importante porque se lo usa para construir el marco de referencia del juego dándoles tiempo al equipo de desarrollo para enfocarse en elementos como los modelos, sus texturas y la interacción de los objetos en el mundo del juego. Los motores de desarrollo son usados a través de toda la industria de videojuegos en la actualidad, de no ser por ellos el desarrollo de videojuegos sería una tarea que tardaría mucho más tiempo y sería mucho más difícil (GameDesign, 2019).

Según Eleandra Sarango, en la actualidad varias compañías crean sus propios motores para desarrollo interno; las características, e incluso los nombres de varios de estos motores no son revelados al público, pero también existen compañías enfocadas en el desarrollo y soporte de los motores de videojuego para uso público y comercial, estos motores suelen ser usados por compañías sin recursos para crear los suyos o los que deciden no hacer ese proceso, según sus necesidades (Sarango, 2019).

#### **2.3.1 Unity**

Unity es un motor de videojuego multiplataforma creado por Unity Technologies y está disponible como plataforma de desarrollo para Microsoft Windows, OS X y Linux.

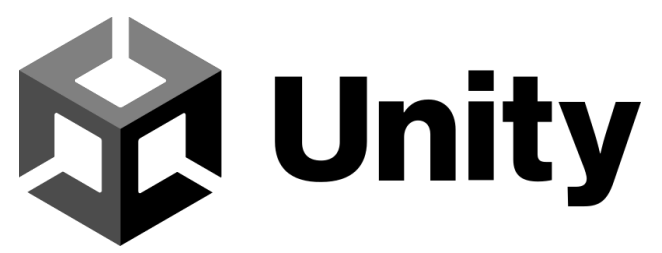

*Ilustración 1: Logotipo de Unity.* **Elaborado por:** Unity

Unity destaca sobre todo en el sector móvil, en el desarrollo de Realidad Aumentada, además, se encuentra detrás de muchas aplicaciones que ayudan en el aprendizaje.

<span id="page-20-0"></span>

| <b>Ventajas</b>            | Desventajas                                 |
|----------------------------|---------------------------------------------|
| Mucha documentación        | Menor capacidad gráfica                     |
| Multiplataforma            | Mala optimización                           |
| Rapidez para empezar       | Herramienta de generación de terrenos pobre |
| Curva de aprendizaje fácil | Bugs en parches, etc.                       |

**Tabla 1:** Ventajas y Desventajas de Unity.

**Elaborado por:** Francisco J. Herrera

#### **2.3.2 Unreal Engine**

Unreal Engine es un motor de desarrollo de videojuegos multiplataforma creado por la empresa Epic Games.

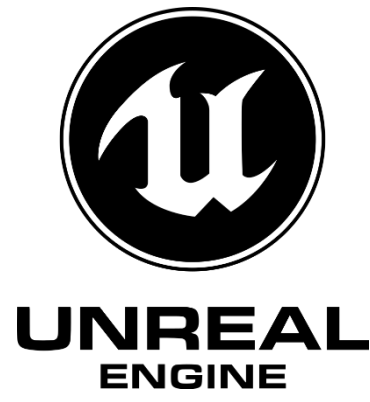

**Ilustración 2:** Logotipo de Unreal Engine. **Elaborado por:** Epic Games

<span id="page-20-2"></span>Unreal Engine es un motor con mucha capacidad y potencial a futuro, tanto por su calidad grafica como por la diversa variedad de herramientas en cuanto al desarrollo de videojuegos.

<span id="page-20-1"></span>

| <b>Ventajas</b>              | <b>Desventajas</b>                    |
|------------------------------|---------------------------------------|
| Versatilidad de gráficos.    | No está pensado para equipos pequeños |
| Funcionalidad                | Necesitas saber $C_{++}$              |
| Fácil de editar con $C_{++}$ | Poco optimizado para móviles          |
| Optimización                 |                                       |

**Tabla 2**: Ventajas y Desventajas de Unreal Engine.

**Elaborado por:** Francisco J. Herrera

#### **2.3.3 Cry Engine**

Este motor fue creado inicialmente para demostraciones que haría Nvidia, fue creado el 2 de mayo de 2002 por la empresa CryTek. Cry Engine en el pasado había gozado de gran calidad visual en sus gráficos tal y como se puede observar en muchos de los videojuegos

creados con esta plataforma. Sin embargo, la falta de soporte y su falta de documentación hacen que sea un motor de videojuegos un poco obsoleto en cuanto a otras opciones que son gratis y con mucha más variedad.

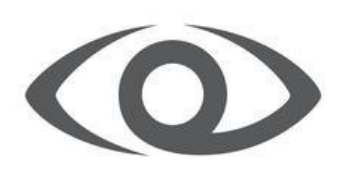

CRYENGINE

*Ilustración 3: Logotipo de CryEngine.* **Elaborado por:** CryTek

<span id="page-21-0"></span>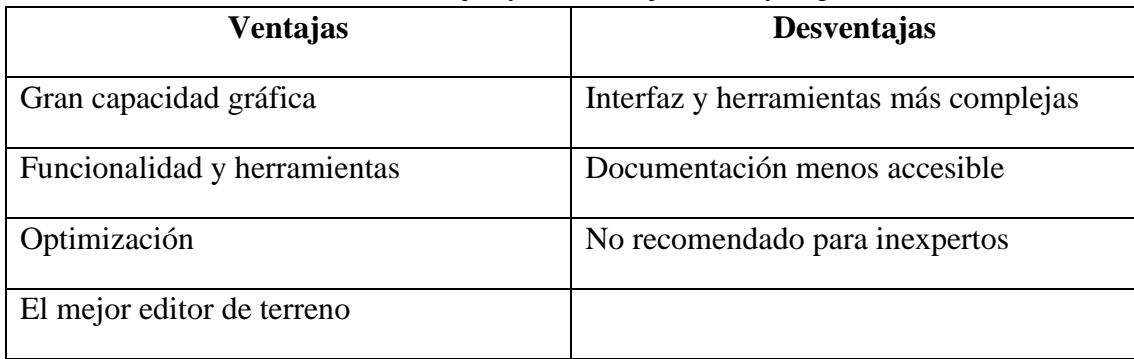

#### **Tabla 3:** Ventajas y Desventajas de CryEngine.

**Elaborado por:** Francisco J. Herrera

#### **2.3.4 Comparación entre motores gráficos**

Se busca un software que sea libre o comercial, el cual disponga de una interfaz gráfica y herramientas que no sean complejas y que contengan cierta cantidad de acceso a su documentación. Además, este motor de gráfico debe contener las siguientes características: un motor para renderizar gráficos 3D y 2D, un motor para poder simular las físicas o simplemente para detectar colisiones, además de animación, scripts, sonido, IA, herramientas de edición de terreno. A continuación, se presenta una tabla que contiene la comparación de los motores gráficos que incluyen las características anteriormente mencionadas.

#### <span id="page-22-0"></span>**Unreal Engine Unity CryEngine Precio** Unreal utiliza un sistema de royalties, mediante el cual no se debe pagar absolutamente nada hasta alcanzar un mínimo de 3000\$ al trimestre. A partir de esa cifra se tiene que pagar un 5% de los ingresos, es decir, si el juego genera 10000 \$ de ingreso, no de beneficio, se debería pagar a Unreal 200 \$. Unity ofrece tres alternativas de suscripción, basadas en los ingresos que se obtenga como empresa o de forma particular utilizando este software. Si se ingresa menos de 100000 \$ anuales, se puede utilizar la versión "Personal" de la licencia de Unity, que es gratuita. Tiene una única licencia en la que se pagará el 5% de las ganancias del juego, pero solamente si se supera los 5.000\$ anuales por proyecto. De cualquiera de las formas se tendría acceso a su código fuente **Documentación** La documentación de Unreal es igualmente excelente, aunque quizás estructurada de una forma más compleja para navegar y buscar. En la web de Unity podemos consultar el manual de usuario desglosado por cada uno de los módulos, con ejemplos de código, ejemplos de uso, guías de mejores prácticas y guías de cómo utilizar ciertos sistemas de forma avanzada. Por contra parte, CryEngine es uno de los motores más complicados y con menos acceso a la documentación, sobre todo si no estás familiarizado con otros previamente. **Lenguaje de Programación** En Unreal tenemos la opción de utilizar C++ o Blueprints, que es un lenguaje de programación visual propio de Unreal, que hace que sea más sencillo, para las personas que empieza o que no tienen conocimientos de programación, poder realizar juegos básicos utilizando este sistema. En cuanto lenguaje de programación, en Unity vamos a utilizar C#. En Unity existen también herramientas de programación de programación visual similares a Blueprints, pero no están incluidas con el sistema. Son recursos adicionales que tenemos que adquirir a través de la tienda de Unity. El lenguaje de programación utilizado en CryEngine es  $C#$ Este software no cuenta con recursos adicionales para agregar la programación mediante Blueprints a diferencia de otros motores gráficos que los traen incluidos en su código base. **Curva de Aprendizaje** Unreal, por el contrario, es famoso por tener una curva de aprendizaje más pronunciada. Esto podría ser un problema, pero la propia documentación de Unreal se encarga de intentar llevarnos de la mano mediante tutoriales, para poder entender, de la forma más sencilla o rápida posible, toda la interfaz y la forma de funcionamiento de este software. La curva de aprendizaje de Unity, gracias a su interfaz, sus conceptos y la forma de funcionar, hace que tenga una curva baja-media. CryEngine es uno de los motores gráficos más complicados y su falta de documentación lo convierte en uno de los motores gráficos con una curva de aprendizaje media-alta.

#### **Tabla 4:** Comparación entre motores gráficos.

**Elaborado por:** Francisco J. Herrera

#### <span id="page-23-0"></span>**2.4 Unreal Engine**

Unreal Engine a lo largo de los años ha creado nuevas versiones de su software que facilitan y mejoran el desarrollo de videojuegos. Unreal Engine contiene diversas herramientas de desarrollo que se encuentran diseñadas para que cualquier persona pueda trabajar con tecnología en tiempo real (véase en la ilustración 4).

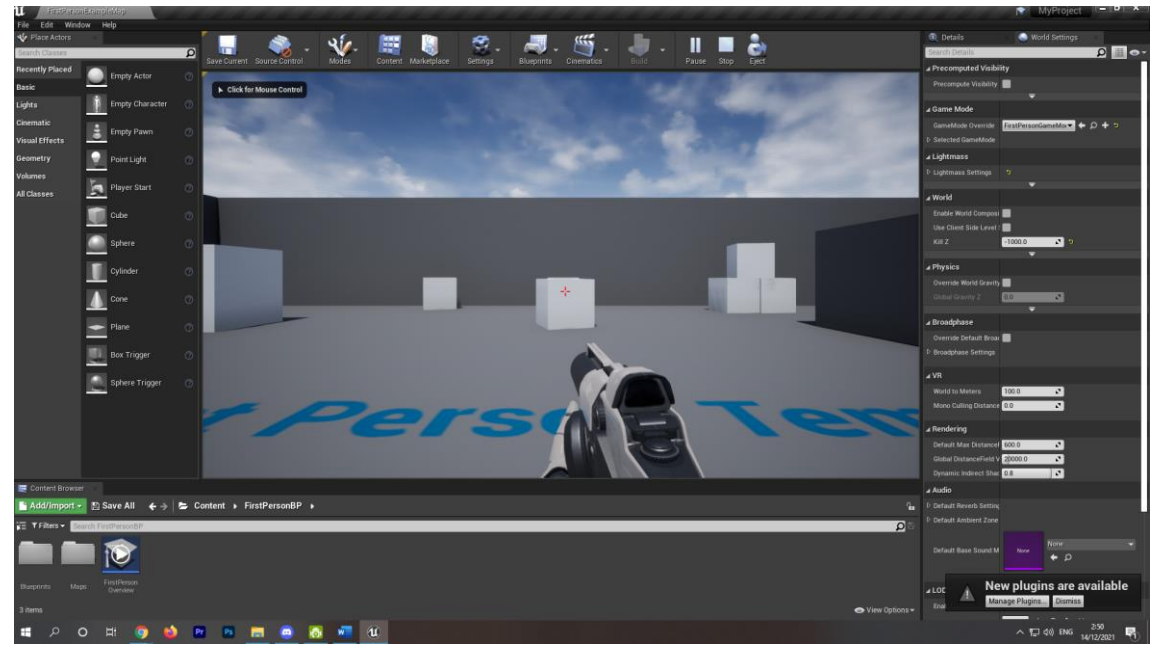

**Ilustración 4:** Unreal Engine - Unreal Editor. **Elaborado por:** Francisco J. Herrera

<span id="page-23-1"></span>Además, no solo es un motor de desarrollo de videojuegos, sino que llega a otras áreas como en la arquitectura, ingeniería o incluso en el cine, donde es usado para realizar animaciones y efectos especiales.

Se determino que se usará Unreal Engine no solo por las ventajas que este presenta junto a otros motores gráficos, también fue tomado en cuenta debido a las características que presentan las nuevas versiones las cuales hacen que este motor tenga diferentes formas de desarrollar un videojuego con buena calidad y con pocos recursos. Entre estas características se encuentran:

- **Temporal Super Resolution (TSR):** Con esto, los videojuegos pueden utilizar herramientas de supermuestreo, permitiendo alcanzar mejores resoluciones (Unreal Engine Documentation - Designing, Rendering, and Graphics, 2021)
- **Nanite:** Nanite es el nuevo sistema de geometría virtualizada de Unreal Engine. Según Unreal Engine, este proceso utiliza un nuevo formato de malla interna y tecnología de renderizado lo cual permite renderizar detalles a escala de píxeles y una gran cantidad de objetos al mismo tiempo (Unreal Engine Documentation - Nanite, 2022).
- **Lumen:** En la documentación de Unreal Engine dice que Lumen forma parte de las tecnologías cuyo propósito es permitir que los desarrolladores realicen escenarios mucho más realistas. Este realismo es demostrado con el reflejo de la luz producida por los objetos y con las físicas que tiene dicho objeto (Unreal Engine Documentation - Lumen, 2022).
- **Virtual Shadow Map:** Esta técnica trabaja en conjunto con Nanite. Esta tecnología permite proporcionarles un mejor detalle a las sombras producidas por los objetos. La idea es que los mapas de sombras virtuales no abusen de los recursos técnicos (Unreal Engine Documentation - Virtual Shadow Maps, 2022).
- **Mass IA:** Es un sistema que permitirá crear personajes dinámicos y diferentes entre sí. Esta función fue presentada en una demostración creada por Epic Games utilizando Unreal Engine y lo utilizaron para simular 35.000 personajes no jugables en una multitud, 18.000 vehículos en movimiento que recorrían por el mapa de forma aleatoria.

El motor gráfico Unreal Engine presenta muchas más características como: animaciones, sonido 3D, Inteligencia Artificial, diseño del terreno, etc. No siempre se usarán todas las características/herramientas que tiene Unreal Engine, pero, se busca implementar la mayoría de estas características para el desarrollo de este juego.

#### <span id="page-24-0"></span>**2.5 Blender**

Blender es un programa desarrollado para diseñar, renderizar y animar gráficos en 3D (véase en la ilustración 5). Este programa es de código abierto y se encuentra aun siendo desarrollado, de esta forma, se pueden crear diversos objetos 3D que se utilizaran en el desarrollo de videojuegos, cinemáticas, películas, etc.

<span id="page-24-1"></span>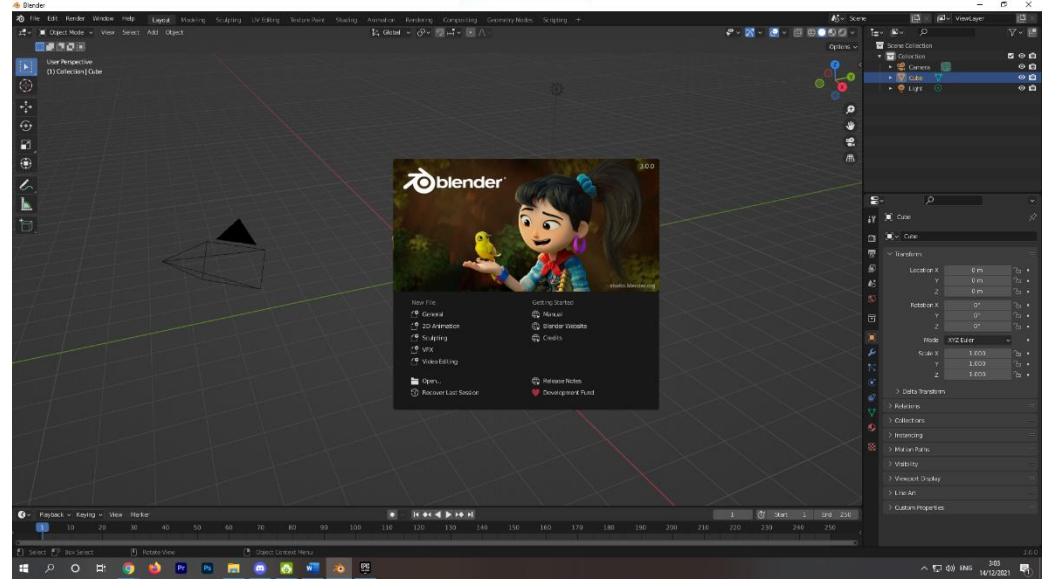

**Ilustración 5:** Blender UI. **Elaborado por:** Francisco J. Herrera

#### <span id="page-25-0"></span>**2.6 Blueprints**

Tommy Tran es un desarrollador que utiliza Unreal Engine el cual se encarga de dar un significado de que es un blueprint a lo cual explica que un blueprint representa un actor dinámico o sistema dentro del juego. Estos permiten crear comportamientos para distintos actores y sistemas del juego, sea un movimiento físico dentro del juego o un sistema abstracto como los puntos de vida del jugador. Todo objeto dinámico dentro del juego en Unreal es un blueprint (Tran, 2017).

Es un sistema para programar perteneciente a Unreal Engine, pero a diferencia de otros motores de desarrollo de videojuegos en los cuales se escribe el código, en Unreal Engine lo genera de forma enteramente visual, en donde se va seleccionando nodos, dándoles propiedades y conectándolos entre sí para crear sistemas (véase en la ilustración 6).

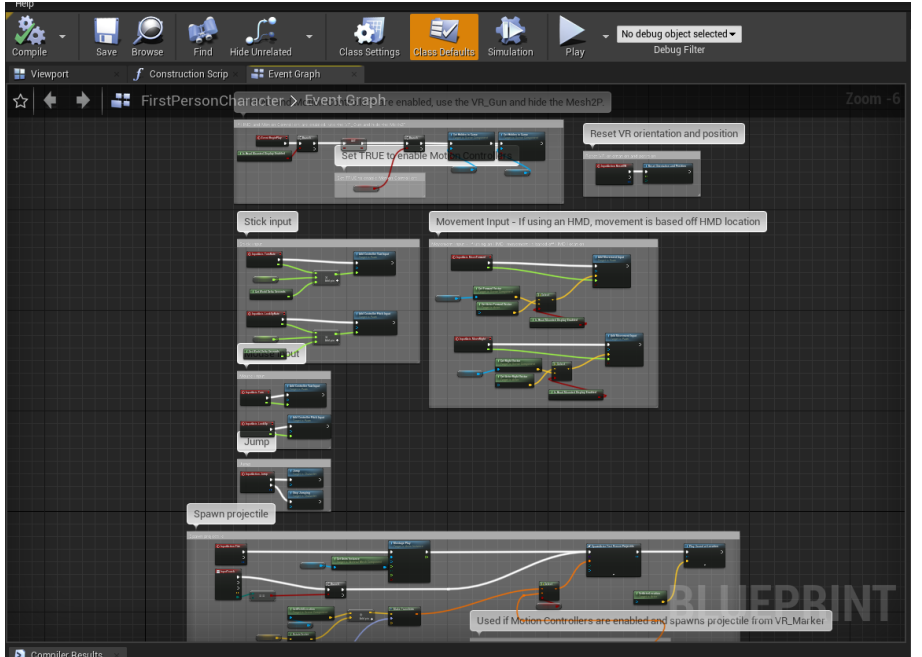

**Ilustración 6:** Ejemplo de Blueprints en Unreal Engine. **Elaborado por:** Francisco J. Herrera

<span id="page-25-2"></span>Más claramente, y definido directamente por Epic Games:

"El sistema lenguaje de escritura visual Blueprint en Unreal Engine es un sistema completo es escritura de juego estructurado en el concepto de usar una interfaz basada en nodos para crear elementos del juego dentro del editor. Este sistema es extremadamente flexible y eficaz ya que provee la habilidad a los diseñadores de usar prácticamente todos los conceptos y herramientas antes solo disponibles para programadores." (Epic Games, s.f.)

#### <span id="page-25-1"></span>**2.7 Inteligencia Artificial**

Rouhiainen propone que la inteligencia artificial o IA es la capacidad de las máquinas para usar algoritmos, aprender de los datos y utilizar lo aprendido en la toma de decisiones tal y como lo haría un ser humano. Sin embargo, a diferencia de las personas, los dispositivos basados en IA no necesitan descansar y pueden analizar grandes volúmenes de información a la vez. Asimismo, la proporción de errores es significativamente menor en las máquinas que realizan las mismas tareas que sus contrapartes humanas (Rouhiainen, 2018).

#### <span id="page-26-0"></span>**2.8 Inteligencia Artificial en el arte**

La inteligencia artificial o abreviado IA ya no solo se encuentra en aplicaciones, internet o videojuegos; ahora se puede encontrar IA en el arte o en la creación de dibujos/pinturas.

Actualmente existe una IA llamada Midjourney a la cual se le puede definir palabras clave o frases para que empiece su creación y mediante una recopilación de información se encarga de darle forma, color y vida a dichas pinturas (véase en la ilustración 7).

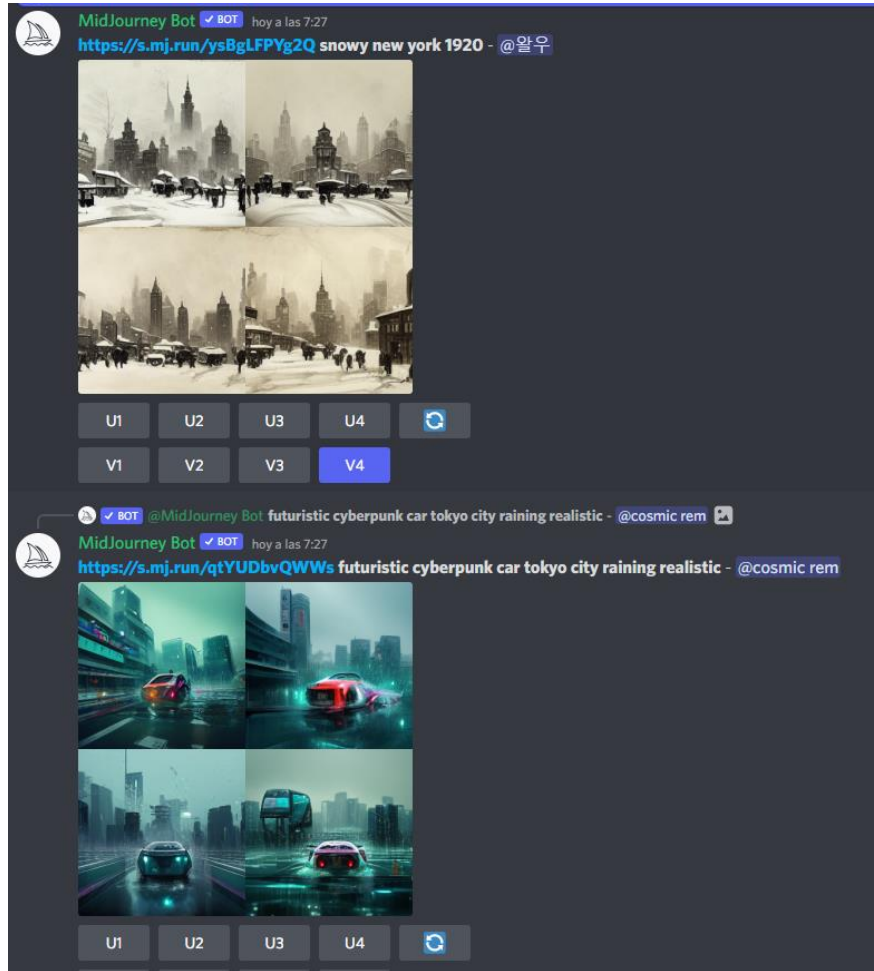

**Ilustración 7:** Midjourney Inteligencia Artificial. **Elaborado por:** MidJourney

#### <span id="page-26-2"></span><span id="page-26-1"></span>**2.9 Inteligencia Artificial aplicada en videojuegos**

Para definir como la inteligencia artificial funciona en los videojuegos Santamaria explica que aquellos personajes que usan inteligencia artificial son conocidos como NPC (nonplayer character) y su funcionamiento se encuentra controlado por un Controller denominado IAController. Además, este tipo de actor está compuesto por una skeletal mesh, un sistema de animaciones y un movement component, de los cuales se muestra su desarrollo a continuación (Santamarina, 2021).

#### <span id="page-27-0"></span>**2.9 Inteligencia Artificial aplicada en videojuegos**

Para definir como la inteligencia artificial funciona en los videojuegos Santamaria explica que aquellos personajes que usan inteligencia artificial son conocidos como NPC (nonplayer character) y su funcionamiento se encuentra controlado por un Controller denominado IAController. Además, este tipo de actor está compuesto por una skeletal mesh, un sistema de animaciones y un movement component, de los cuales se muestra su desarrollo a continuación (Santamarina, 2021).

#### <span id="page-27-1"></span>**2.10 Arboles de decisión**

Santamarina dice que un behavior tree o árbol de decisión es una combinación de diferentes técnicas de inteligencia artificial, tales como la máquina de estados jerárquica, programación, planificación y ejecución de acciones. Siendo una de sus principales ventajas que son fáciles de entender y se pueden crear mediante un editor visual (Santamarina, 2021).

Un claro ejemplo de cómo se manejan los árboles de decisión se puede observar en la ilustración 8.

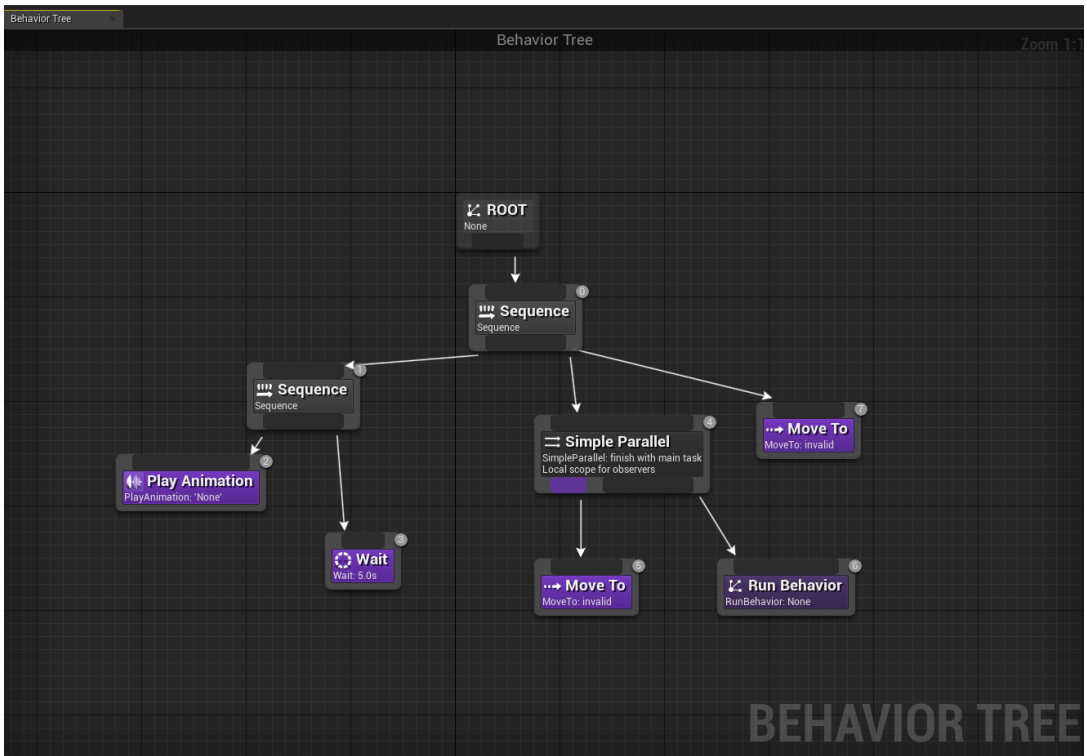

<span id="page-27-2"></span>**Ilustración 8:** Arboles de decisión en Unreal Engine. **Elaborado por:** Francisco J. Herrera

### <span id="page-28-0"></span>**CAPÍTULO III. METODOLOGIA**

#### <span id="page-28-1"></span>**3.1 Metodología**

El enfoque mixto es el que integra de manera sistemática los métodos cuantitativos y cualitativos en un solo estudio, implica la recolección y análisis de datos cuantitativos y cualitativos, su integración y discusión conjunta, para realizar inferencias de toda la información recabada a fin de lograr un mayor y mejor entendimiento del fenómeno bajo estudio.

#### <span id="page-28-2"></span>**3.2. Identificación de variables**

#### **Variable dependiente**

• Prototipo de un videojuego.

#### **Variable independiente**

• Motor de desarrollo de videojuegos Unreal Engine.

#### <span id="page-28-3"></span>**3.3. Tipo y diseño de la investigación**

#### **3.3.1 Según la fuente de investigación**

• **Investigación bibliográfica:** Es una investigación bibliográfica porque se realizó una búsqueda de información, accediendo a revistas, libros, base de datos científicas, tesis, entre otras fuentes referentes al tema de investigación, permitiendo comprender conceptos relacionados con el desarrollo de videojuegos y las herramientas a utilizarse, permitiendo tener una visión más amplia del tema.

#### **3.3.2 Según el objeto de estudio**

- **Investigación de Campo:** Es una **investigación de campo** ya que se realizó un proceso de recolección y análisis de los requerimientos, además de un levantamiento de información acerca de las leyendas/mitos que existen en el Ecuador para la selección de la leyenda que se implementara en el desarrollo del videojuego.
- **Investigación Descriptiva:** Es una **investigación descriptiva** porque se analiza las encuestas, las cuales ayudaran a demostrar si el prototipo es aceptable para el consumo del público en un futuro.

#### **3.3.3 Según el tipo de variable**

La investigación es de tipo mixta debido a que se requirió evaluar los siguientes criterios:

• **Cuantitativos:** Es una investigación cuantitativa porque se evalúa los resultados obtenidos de la medición de la efectividad del prototipo de este videojuego, considerando la precisión con la relevancia de la información presentada, interfaz de usuario, tiempo de respuesta y la completitud del videojuego en cuanto a la leyenda.

• **Cualitativos:** Es una investigación cualitativa porque se analiza la percepción y valoración de los usuarios/jugadores hacia el prototipo del videojuego y su incidencia en la propagación de conocimiento acerca de los mitos y leyendas ecuatorianas.

#### <span id="page-29-0"></span>**3.4 Unidad de Análisis**

La unidad de análisis fueron los estudiantes pertenecientes a la Universidad Nacional de Chimborazo que dediquen una parte de su tiempo al entretenimiento con base en los videojuegos durante el tiempo que se llevó a cabo del prototipo del videojuego junto con el trabajo de investigación.

#### <span id="page-29-1"></span>**3.5 Población y muestra**

En la presente investigación se considerará como universo de la población a 80 estudiantes de la carrera de Tecnologías de la Información, de la facultad de Ingeniería perteneciente a la Universidad Nacional de Chimborazo, de los semestres de quinto hasta octavo; se tomará en cuenta a estos semestres porque llevan un conocimiento básico acerca de programación y videojuegos.

Para la muestra se tomó un nivel de confianza del 90% y un margen de error del 10% (véase en la ilustración 9). Por lo tanto, la muestra tendrá un tamaño de 36 estudiantes.

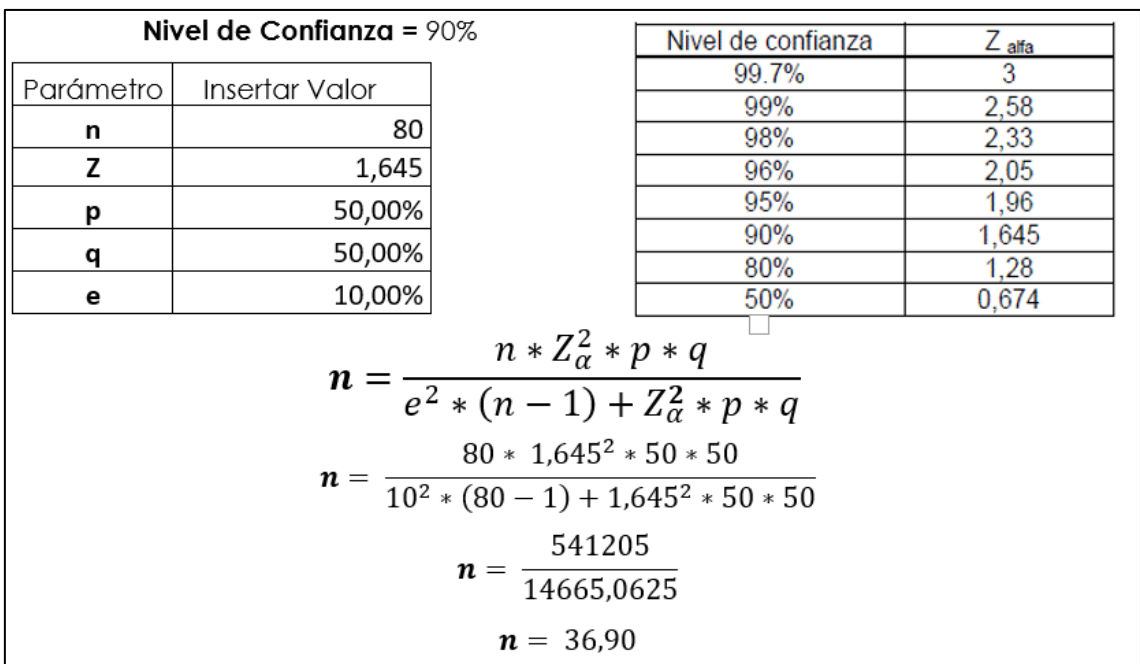

#### <span id="page-29-2"></span>**Ilustración 9:** Hallazgo del tamaño de la muestra. **Elaborado por:** Francisco J. Herrera

#### **3.6 Técnicas e instrumentos de recolección de datos**

<span id="page-30-1"></span>Las técnicas e instrumentos que se ha utilizado en la investigación para recopilar datos se detallan en la siguiente tabla:

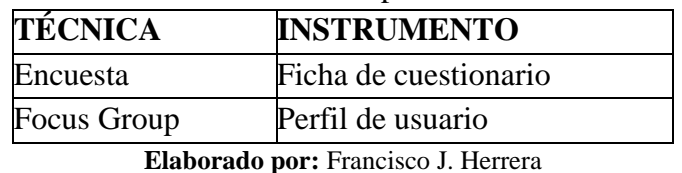

**Tabla 5:** Técnicas e instrumentos para la recolección de datos.

**3.6.2 Encuestas** 

Como medición inicial se ha propuesto realizar una pequeña encuesta a cada estudiante con el objetivo de conocer su perspectiva acerca de los mitos/leyendas y las posibilidades sobre lanzar en un futuro un videojuego que involucre leyendas/mitos del Ecuador. En el anexo 1 se puede corroborar las tareas que formuló para la encuesta usada para medir la eficiencia, eficacia y principalmente la efectividad.

#### **3.6.3 Focus Group**

El Focus Group es un grupo de discusión que es usada como técnica para recabar información de un grupo de personas, sobre un determinado tema o evaluación de un producto, los cuales, compartirán sus diferentes puntos de vista que permita captar las reacciones que tendrá el usuario al momento de interactuar con el producto final.

En este caso participaron diversos usuarios que tienen conocimiento acerca de videojuegos; 10 jugadores semi-profesionales pertenecientes al Ecuador, 10 estudiantes de la carrera de tecnologías de la información de la Universidad Nacional de Chimborazo, 10 creadores de contenido en internet que aplican su conocimiento para dar reseñas a videojuegos creados por la comunidad y por último participaron 7 usuarios que no tenían conocimiento acerca de los videojuegos.

#### <span id="page-30-0"></span>**3.7 Técnicas de análisis e interpretación de la información**

Una vez recopilada la información acerca de leyendas o mitos del Ecuador y para este caso en particular todo lo relacionado con la leyenda "La diosa umiña". Se realizó un análisis para delimitar la orientación que tendría el desarrollo del videojuego, teniendo en cuenta ciertos criterios para su correcto funcionamiento. Como herramienta de recopilación de datos se ha utilizado Google Forms, dicho software se encarga de la administración de encuestas.

A continuación, con los usuarios que participen en la beta del videojuego se realizará la medición de la percepción de efectividad midiendo la eficiencia y eficacia de las tareas que los usuarios serán capaces de realizar en el videojuego.

#### <span id="page-31-0"></span>**3.8 Desarrollo del videojuego**

El desarrollo del videojuego empezó por la instalación del motor de videojuegos Unreal Engine 5.0, junto con Visual Studio que es necesario para la programación fuera de blueprints del motor de videojuegos. Además, se realizó la configuración pertinente para el correcto funcionamiento del software de acuerdo al hardware en el que se trabajó.

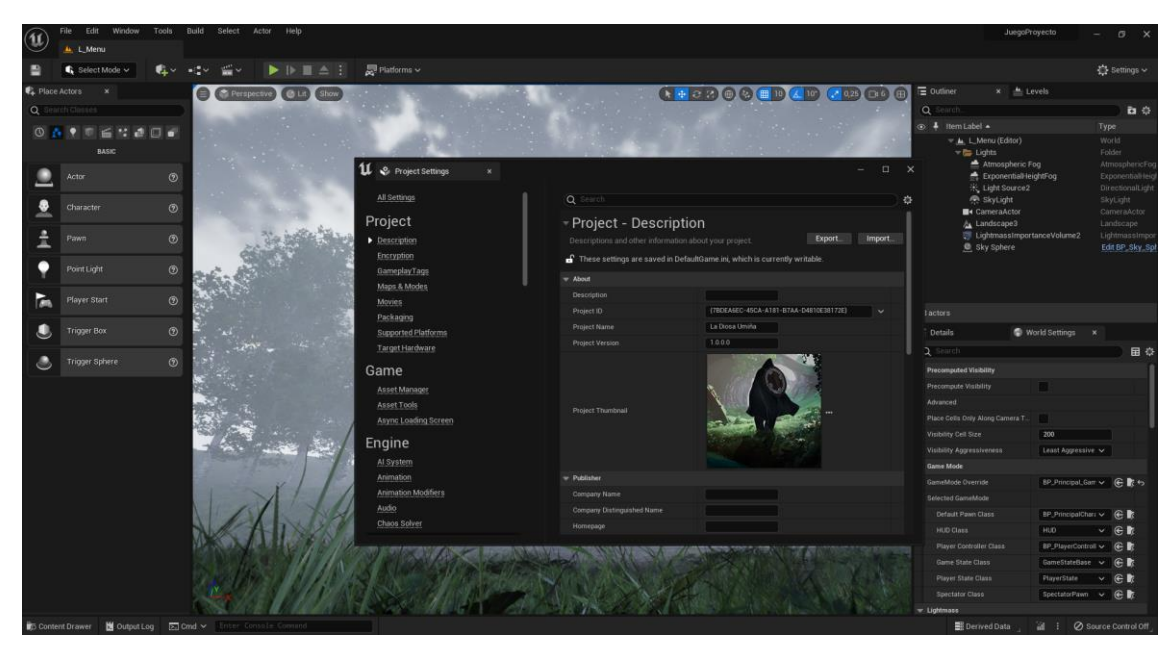

**Ilustración 10:** Instalación y configuración de Unreal Engine.

#### **Elaborado por:** Francisco J. Herrera

<span id="page-31-2"></span>Para el desarrollo del videojuego se utilizó la metodología en cascada o waterfall, la cual consiste en ordenar de forma lineal las distintas etapas que debes de seguir al momento de desarrollar el software. Ninguna fase empieza hasta que haya concluido la fase anterior. A continuación, se describen las actividades realizadas en cada una:

#### <span id="page-31-1"></span>**3.9 Fase 1: Análisis de requerimientos y obtención de la información**

En esta fase se realizó un análisis de la falta de interés y conocimiento de la sociedad en general acerca de las leyendas y mitos que pertenecen a la cultura ecuatoriana. Frente a esta problemática, la solución que se planteo es el desarrollo del prototipo de un videojuego el cual tiene como prioridad demostrar que se puede desarrollar una historia interesante basándose en las leyendas y mitos pertenecientes a la cultura ecuatoriana.

Se realizó una búsqueda de información de las principales culturas, mitos y leyendas del Ecuador, teniendo como ejemplo: "El muro de las lágrimas de la isla Isabela" perteneciente a las islas Galápagos, "Etsa y el demonio Iwia" siendo icónica de la Amazonia, en la región Sierra se presenta "La leyenda del padre Almeida" y por último dando paso a la región Costa la leyenda "La dama de Guayaquil". Estas son algunas de las leyendas más conocidas del país, pero en este caso se optó por una leyenda costera perteneciente a la cultura manteña llamada "Umiña, la diosa manteña".

#### **Requerimientos funcionales**

Los requerimientos funcionales están determinados por las funcionalidades que se requiere en el videojuego. Para lo que se consideraron los siguientes requerimientos funcionales:

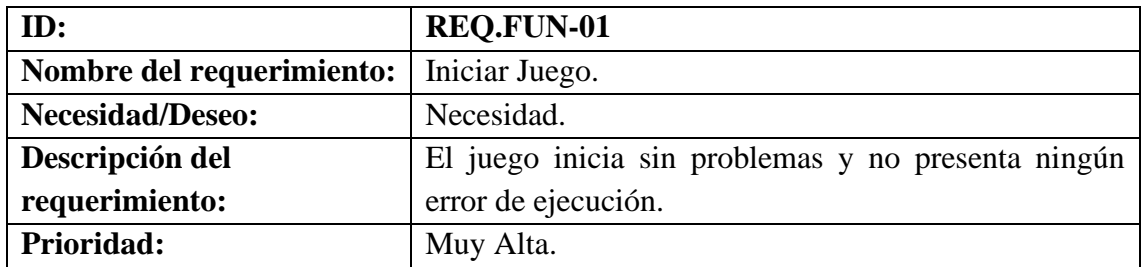

#### <span id="page-32-0"></span>**Tabla 6:** REQ.FUN-01. Iniciar Juego.

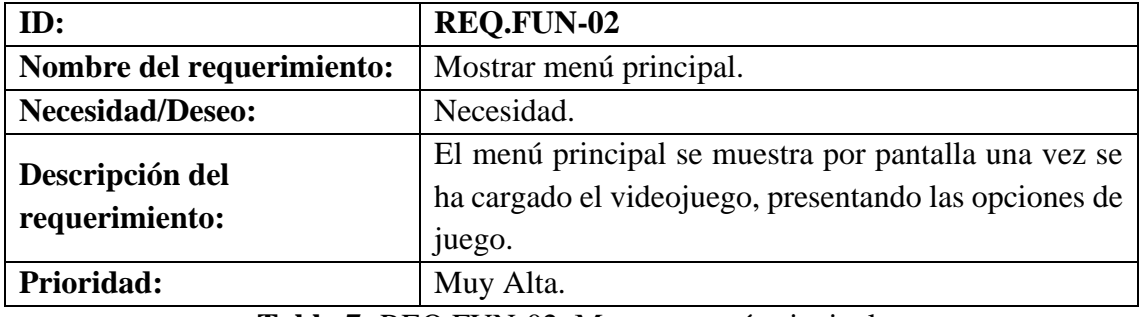

**Tabla 7:** REQ.FUN-02. Mostrar menú principal.

<span id="page-32-1"></span>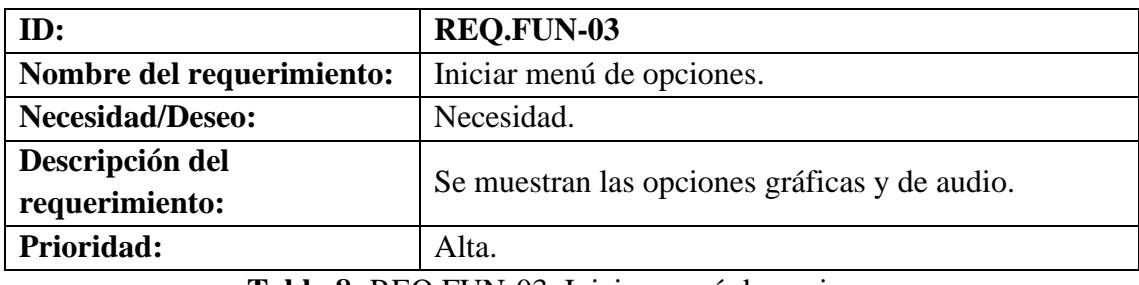

#### **Tabla 8:** REQ.FUN-03. Iniciar menú de opciones.

<span id="page-32-2"></span>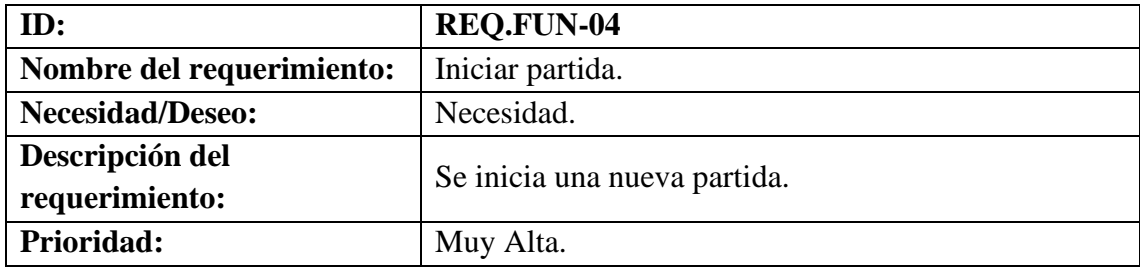

<span id="page-32-3"></span>**Tabla 9:** REQ.FUN-04. Iniciar partida.

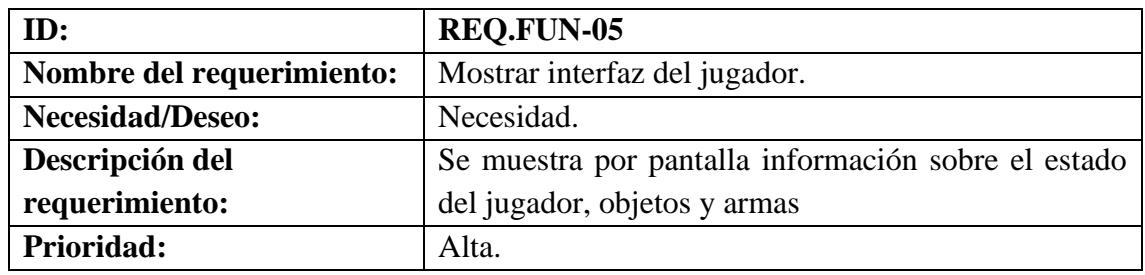

**Tabla 10:** REQ.FUN-05. Mostrar interfaz del jugador.

<span id="page-33-0"></span>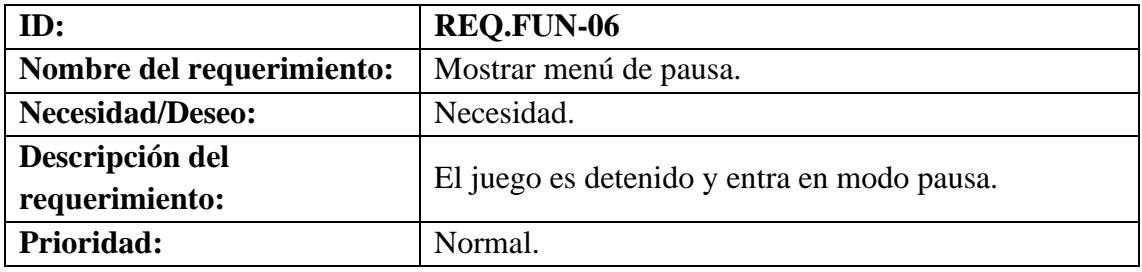

**Tabla 11:** REQ.FUN-06. Mostrar menú de pausa.

<span id="page-33-1"></span>

| ID:                       | <b>REQ.FUN-07</b>                          |  |
|---------------------------|--------------------------------------------|--|
| Nombre del requerimiento: | Realizar ataques.                          |  |
| <b>Necesidad/Deseo:</b>   | Necesidad.                                 |  |
| Descripción del           | Realizar ataques cuerpo a cuerpo (golpes). |  |
| requerimiento:            |                                            |  |
| Prioridad:                | Alta.                                      |  |
| -- - -<br>. <del>.</del>  |                                            |  |

**Tabla 12:** REQ.FUN-07. Realizar ataques.

<span id="page-33-2"></span>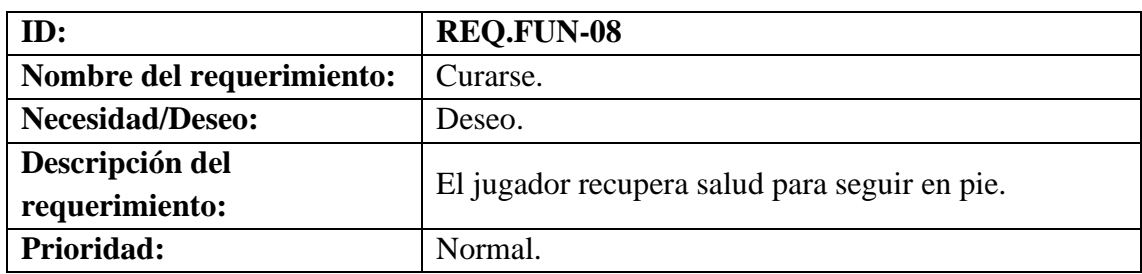

**Tabla 13:** REQ.FUN-08. Curarse.

<span id="page-33-4"></span><span id="page-33-3"></span>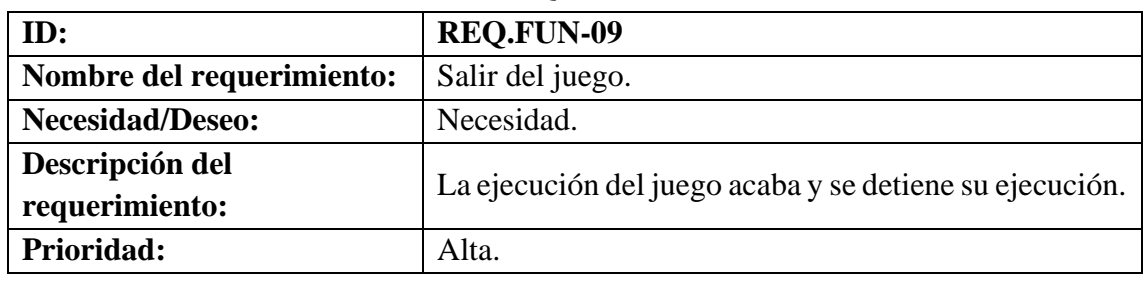

**Tabla 14:** REQ.FUN-09. Salir del juego.

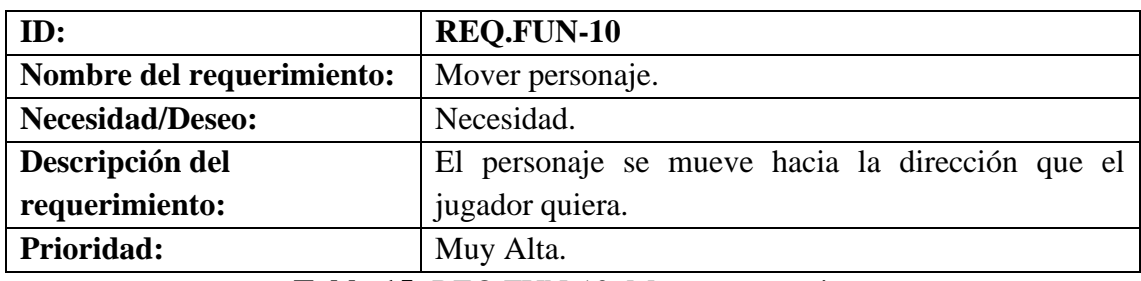

**Tabla 15:** REQ.FUN-10. Mover personaje.

<span id="page-34-0"></span>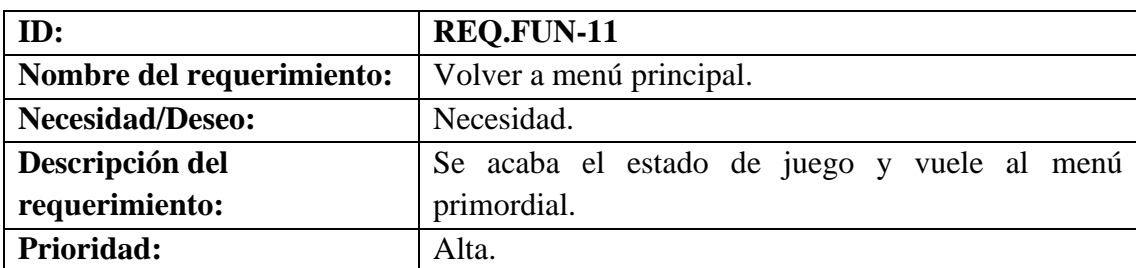

**Tabla 16:** REQ.FUN-11. Volver a menú principal.

#### **Requerimientos no funcionales**

<span id="page-34-1"></span>Los requisitos no funcionales describen criterios del funcionamiento general del sistema, estos requisitos comprenden características de seguridad, disponibilidad, compatibilidad, escalabilidad, etc.

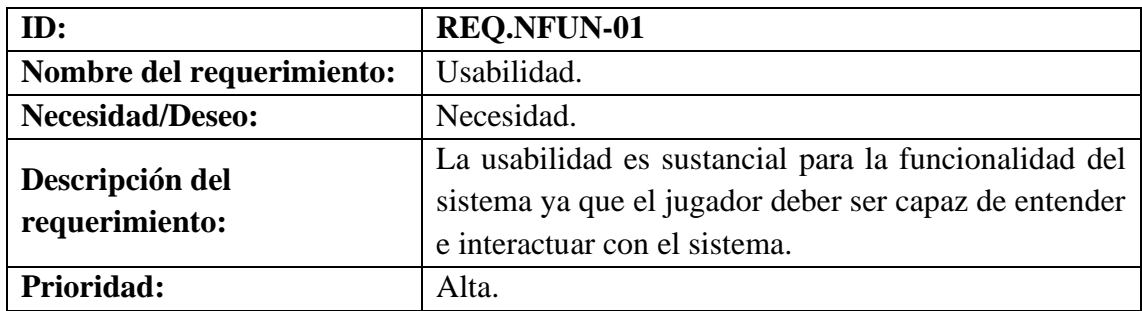

**Tabla 18:** REQ.NFUN-01. Usabilidad.

<span id="page-34-3"></span>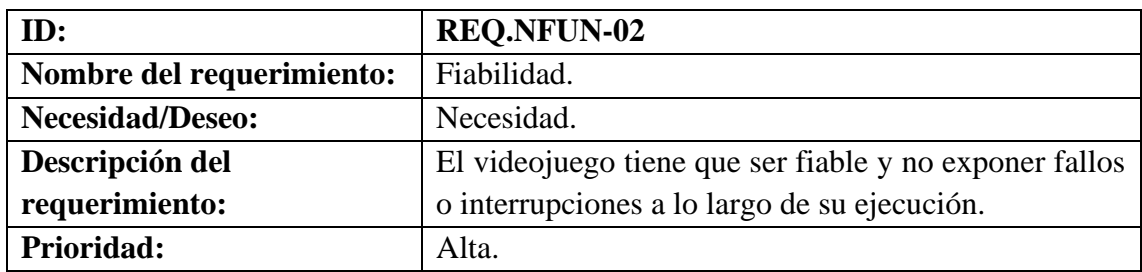

<span id="page-34-2"></span>**Tabla 17:** REQ.NFUN-02. Fiabilidad.

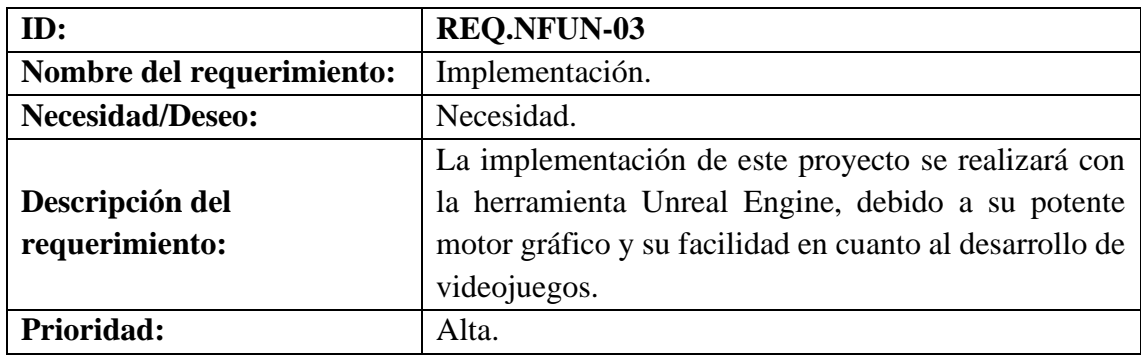

<span id="page-35-1"></span><span id="page-35-0"></span>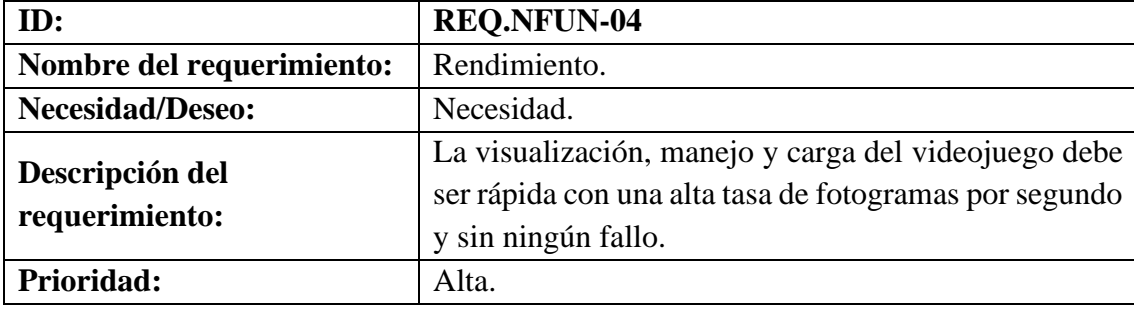

**Tabla 19:** REQ.NFUN-03. Implementación.

**Tabla 20:** REQ.NFUN-04. Rendimiento.
#### **3.10 Fase 2: Diseño**

#### **3.10.1 Diseño conceptual**

En esta fase se ha realizado la estructuración esquemática del videojuego que se va a desarrollar. En esta estructuración se especifica los diferentes menús y la interfaz de usuario (HUD) que se encontraran relacionadas entre sí.

Se presentó un modelo conceptual global para dar a conocer la idea general de todos los menús y opciones del videojuego. Además, con este modelo dará lugar a los diversos modelos conceptuales que se elaboraran de acuerdo a las necesidades del videojuego (véase la ilustración 12).

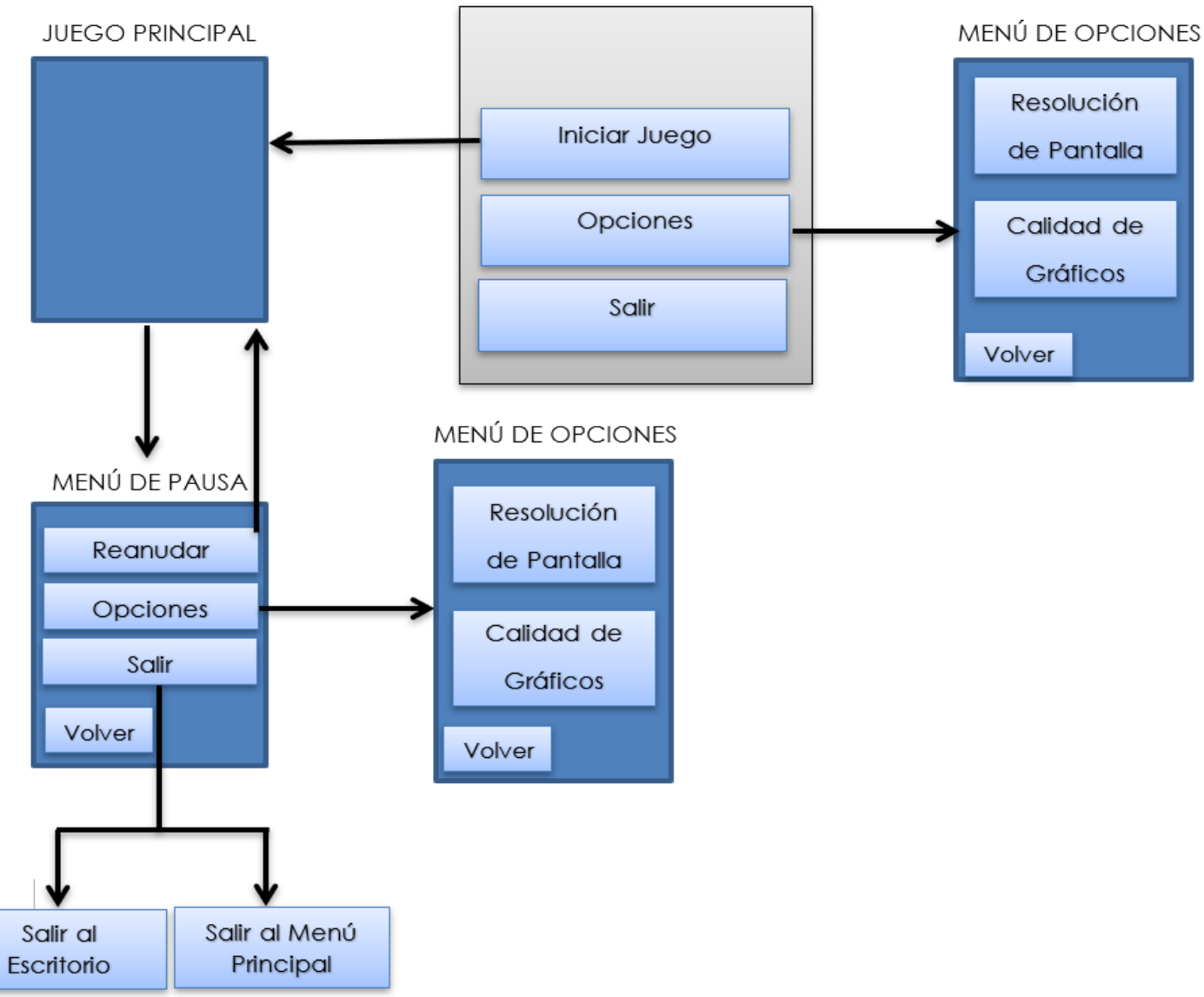

MENÚ PRINCIPAL/INICIO

**Elaborado por:** Francisco J. Herrera *Ilustración 11: Diseño conceptual global del videojuego.*

Se elaboró el modelo conceptual del "Menú Principal" tomando en cuenta la guía de otros videojuegos (véase la ilustración 13).

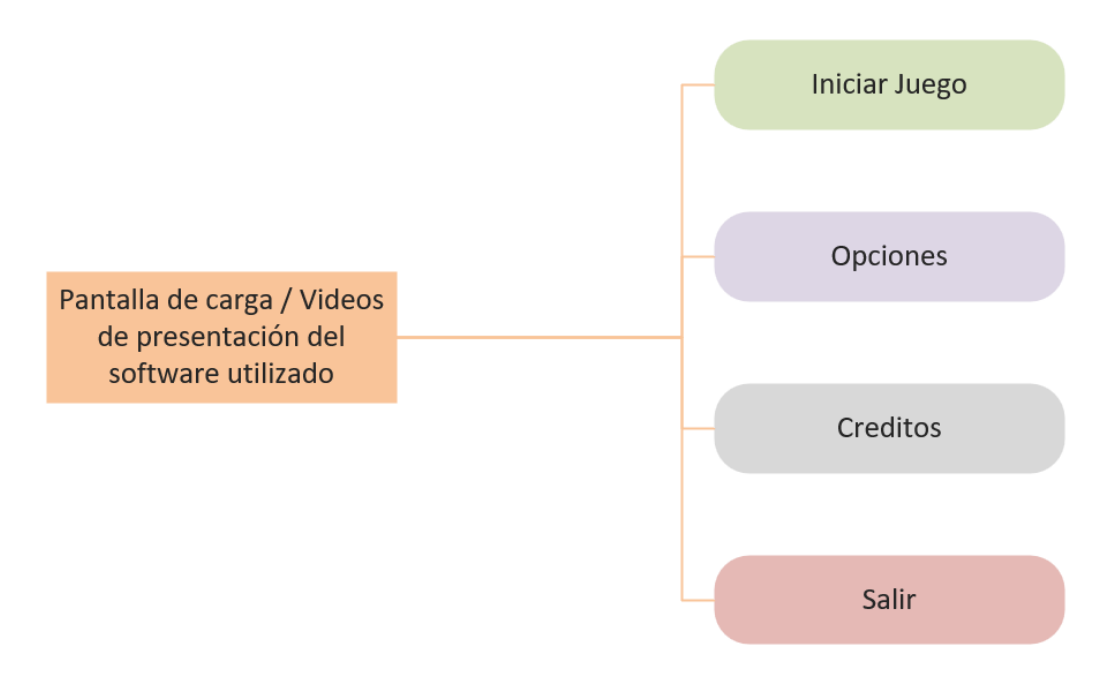

**Ilustración 12:** Diseño conceptual del "Menú Principal".

Elaborado por: Francisco J. Herrera

Se utilizó las opciones básicas que se encuentran en un videojuego convencional para implementarlas en el videojuego (véase la ilustración 14).

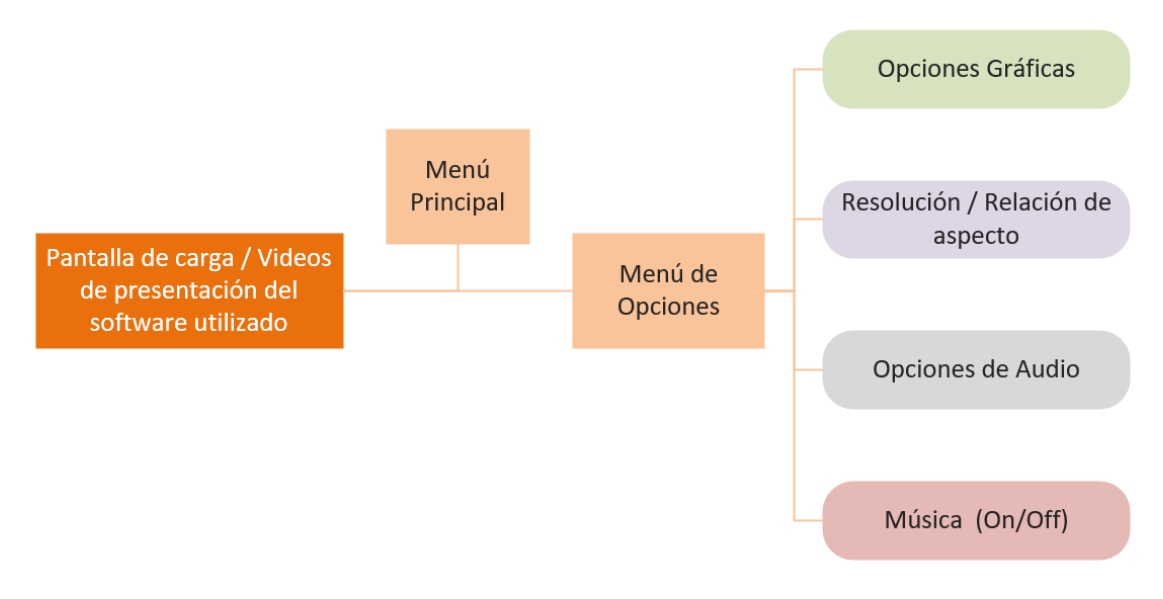

**Ilustración 13:** Diseño conceptual "Menú de Opciones". **Elaborado por:** Francisco J. Herrera

Se pensó en las opciones gráficas más comunes las cuales se dividen en tres categorías, las cuales harán ver el videojuego con diferente calidad (véase la ilustración 15).

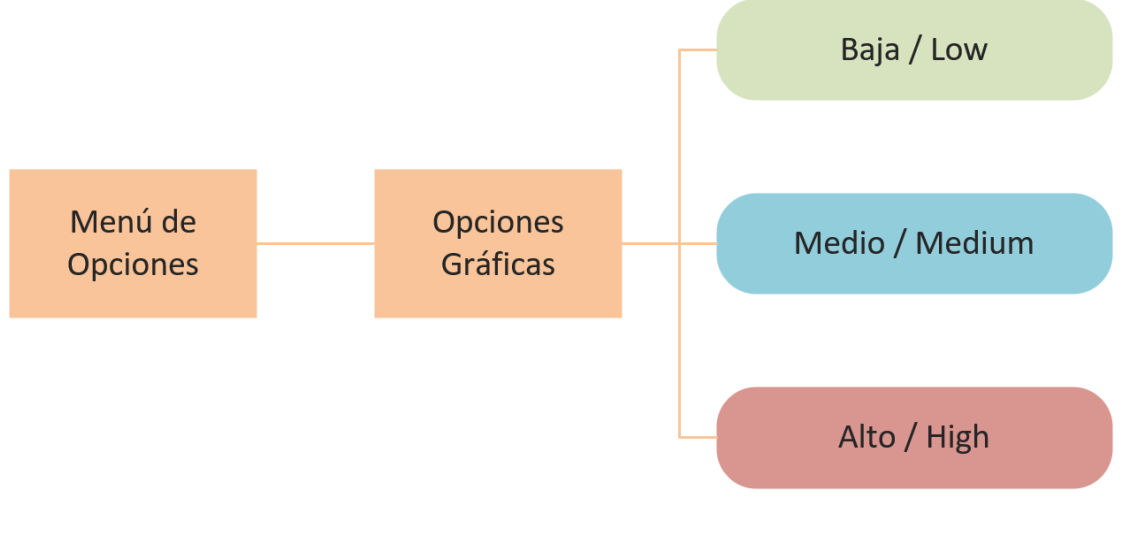

**Ilustración 14:** Diseño conceptual "Graphics Settings". **Elaborado por:** Francisco J. Herrera

Además, se utilizó las resoluciones generales que se utilizan en las pantallas/monitores actuales (véase la ilustración 16).

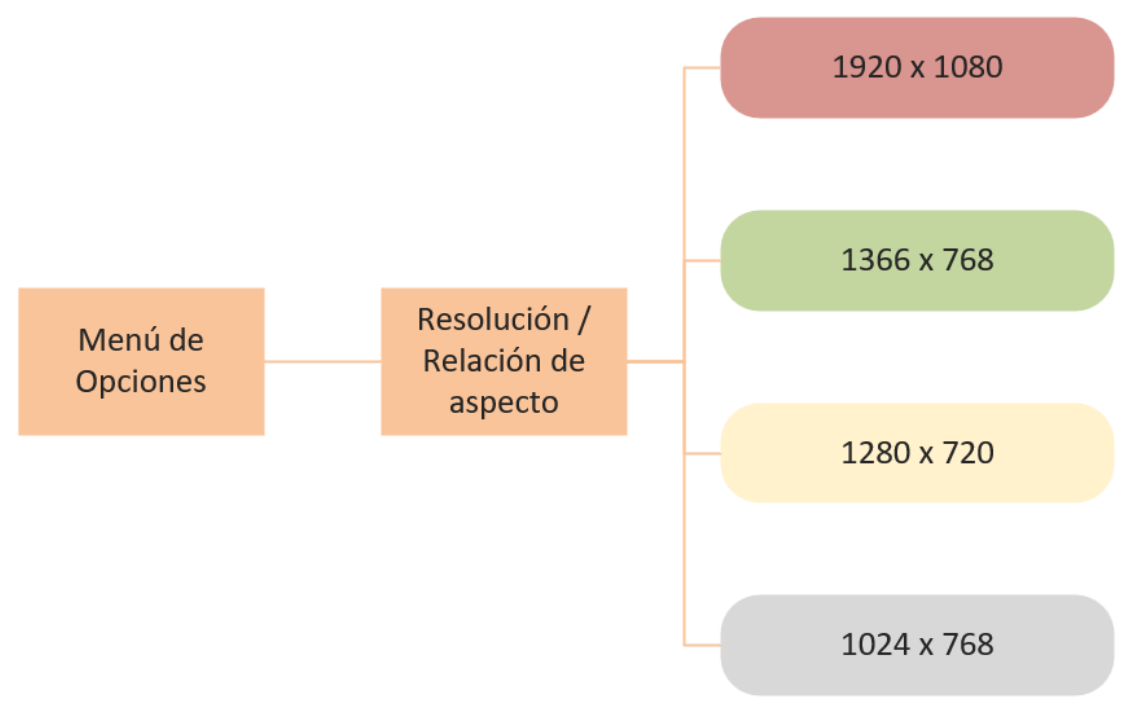

**Ilustración 15:** Diseño conceptual "Resolución de Pantalla". **Elaborado por:** Francisco J. Herrera

### **3.10.2 Diseño 3D y arte conceptual**

Además, denominado conceptualismo, el arte conceptual es una corriente artística que dicta que los conceptos y las ideas detrás de una obra poseen más peso que la obra en sí misma. O sea, el sentido que el artista le desee ofrecer es lo fundamental.

Por ende, se diseñó bocetos de cómo se vería el videojuego una vez programado y lanzado. Estos bocetos son representados por varias herramientas como Photoshop, Blender, Maya, Sketchup, etc. Podemos observarlo en las siguientes ilustraciones.

Principalmente se diseñó un boceto del ambiente y del personaje para usarlo como pantalla de carga en los niveles del videojuego (véase la ilustración 17).

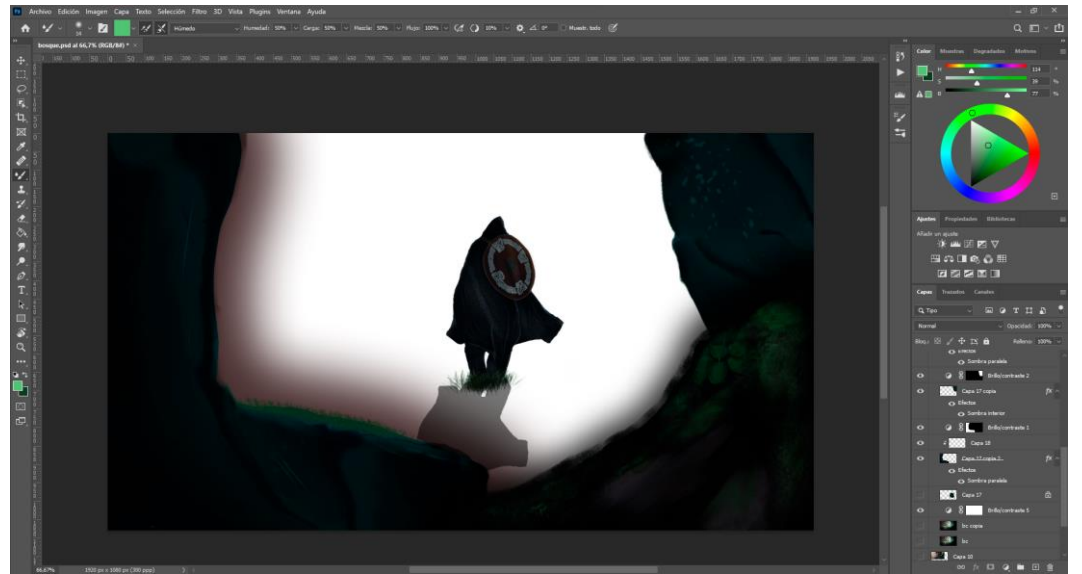

**Ilustración 16:** Boceto de la pantalla de carga. **Elaborado por:** Francisco J. Herrera

Se elaboró el diseño 3D del puente utilizado para cruzar el lago en el videojuego (véase la ilustración 18).

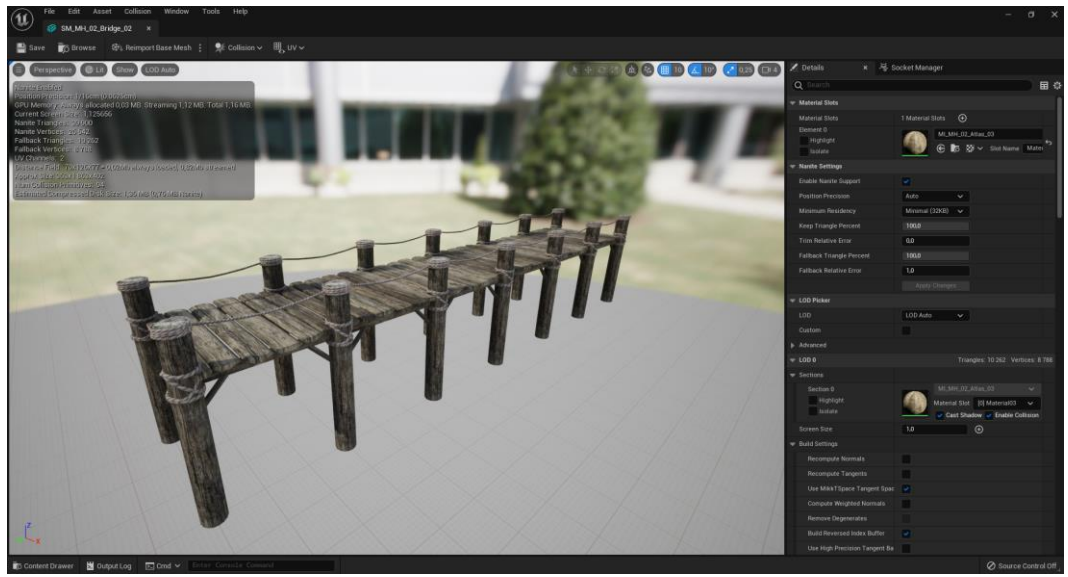

**Ilustración 17:** Diseño 3D "Puente". **Elaborado por:** GameAssetFactory

La elaboración de las viviendas que se implementaran en la aldea del videojuego puede observarse en el anexo 2. Además, se elaboraron los diseños 3D de las montañas y nevados que se utilizaron para delimitar el espacio del videojuego véase el anexo 3. También se elaboraron varios diseños 3D de las plantas que se usaron para representar el medio ambiente en el que se desarrolla la historia véase el anexo 4.

Elaboración de las piedras que se utilizó como decoración del mapa en el videojuego (véase las ilustraciones 23, 24).

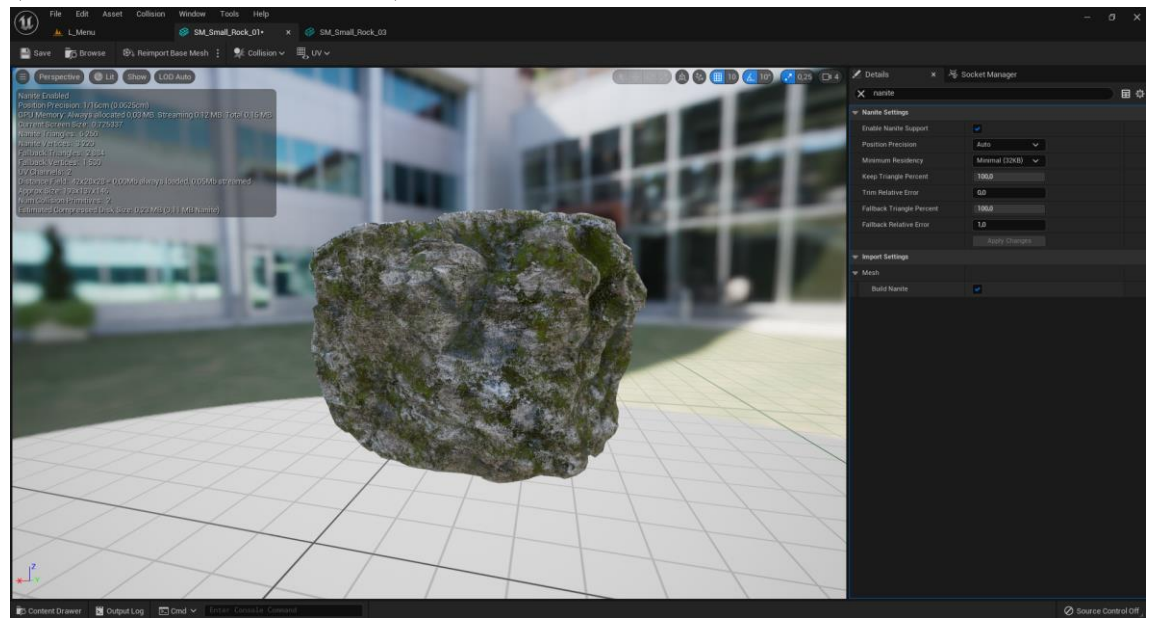

**Ilustración 18:** Diseño 3D "Piedra 1". **Elaborado por:** GameAssetFactory

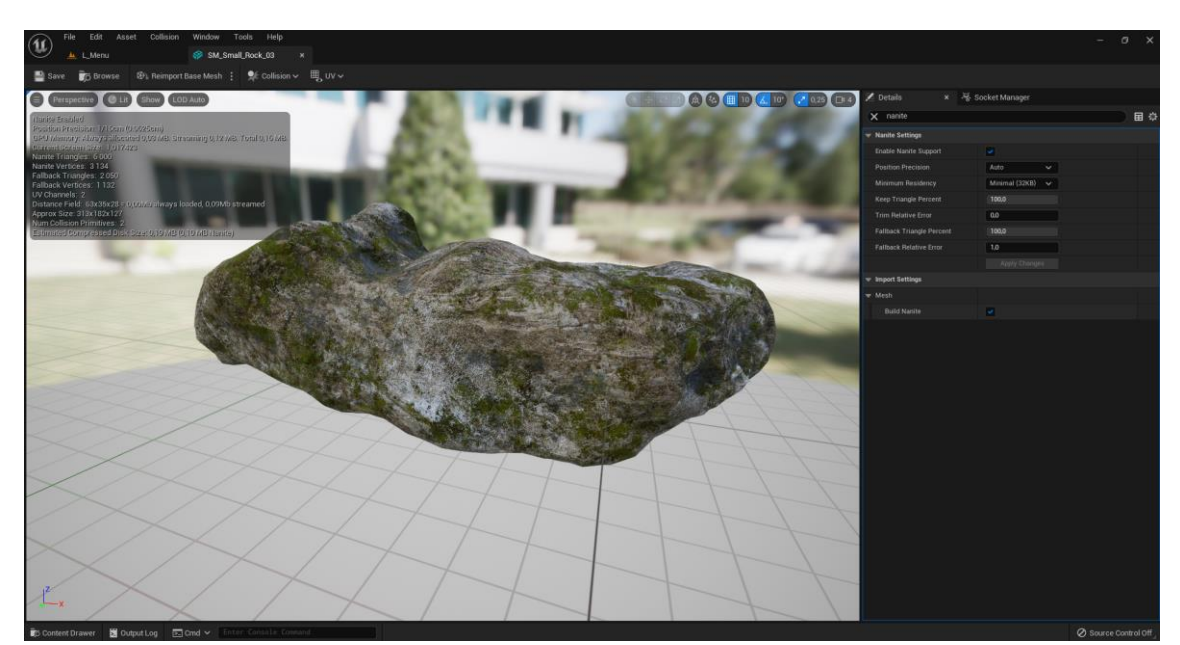

**Ilustración 19:** Diseño 3D "Piedra 2". **Elaborado por:** GameAssetFactory

Se utilizó el modelo 3D de los personajes que interactuaran entre sí en el mapa del videojuego los cuales pueden ser observados en el anexo 5 y 6. Estos modelos fueron obtenidos de mixamo y del market place de Unreal Engine.

### **3.10.4 Diseño de interfaces.**

Luego de elaborar los diseños conceptuales y los modelos 3D, se procedió a crear las interfaces necesarias para el correcto funcionamiento de los menús y objetos dentro del mundo virtual del videojuego.

Se elaboró el diseño de la interfaz del "Menú Principal" en base al diseño conceptual anteriormente acabado (véase la ilustración 21).

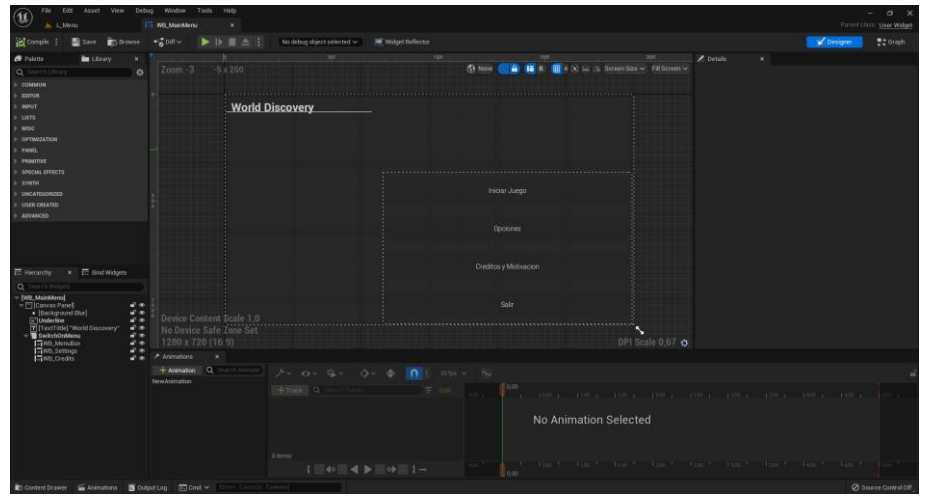

**Ilustración 20:** Diseño de la interfaz del "Menú Principal". **Elaborado por:** Francisco J. Herrera

Elaboración del diseño de la interfaz del "Menú de Opciones" utilizando el diseño conceptual anteriormente plantado (véase la ilustración 22).

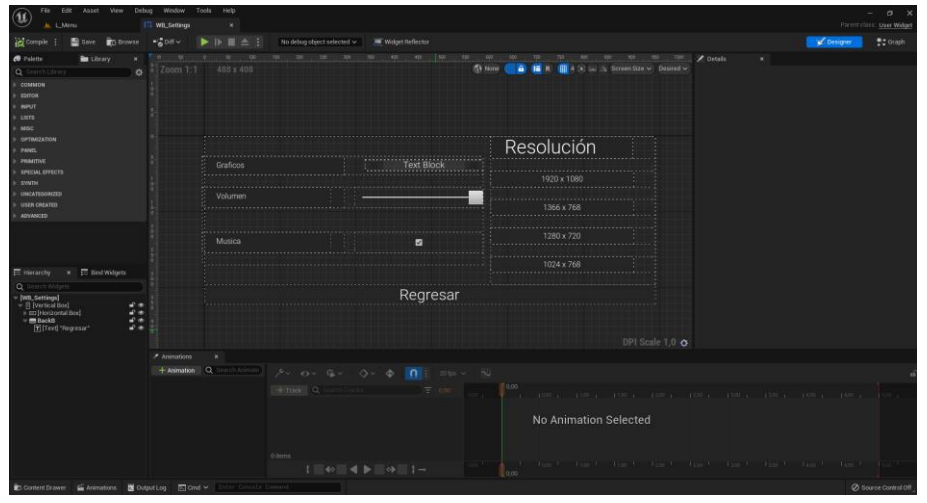

**Ilustración 21:** Diseño de la interfaz del "Menú de Opciones". **Elaborado por:** Francisco J. Herrera

Elaboración del diseño de la interfaz de la pantalla de pausa (véase la ilustración 23).

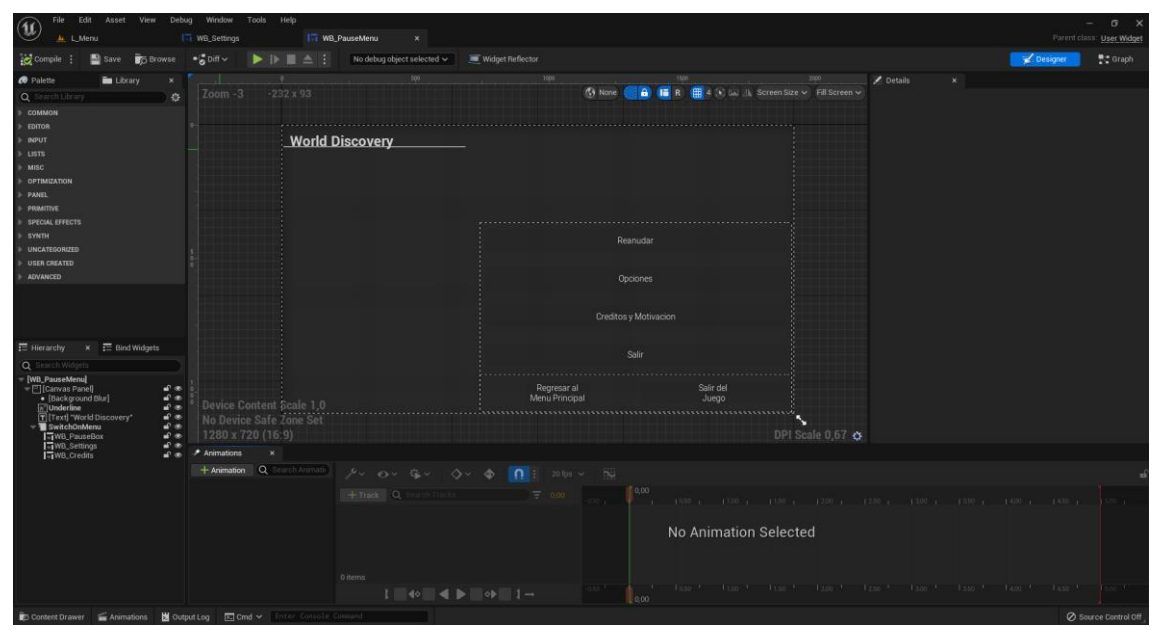

**Ilustración 22:** Diseño de la interfaz de la pantalla de pausa. **Elaborado por:** Francisco J. Herrera

Elaboración del diseño de la interfaz del tutorial. Fue utilizado para mostrar los controles y habilidades que existe en el videojuego (véase la ilustración 24).

| @<br>File<br>I <sub>71</sub> WB_Movement_Tutorial x                                                                                                    |                                                                                                    | Edit Asset View Debug Window Tools Help                                  |                                                                                                    |                                                                                                    |                      |                                                                                                    |                         |            | $\sigma$<br>Parent class: User Widget |
|----------------------------------------------------------------------------------------------------|----------------------------------------------------------------------------------------------------|--------------------------------------------------------------------------|----------------------------------------------------------------------------------------------------|----------------------------------------------------------------------------------------------------|----------------------|----------------------------------------------------------------------------------------------------|-------------------------|------------|---------------------------------------|
| <b>g</b> Compile                                                                                                    | Save <b>The Browse</b>                                                                                                    | $\blacksquare$ Diff $\thicksim$                                          | $\blacktriangleright \vdash \blacksquare \triangle$<br>No debug object selected $\backsim$                                                              | Widget Reflector                                                                                                    |                      |                                                                                                    |                         | C Designer | <b>R</b> <sup>*</sup> Graph           |
| $\bullet$ Palette<br><b>Library</b>                                                                                                    |                                                                                                    |                                                                          |                                                                                                    |                                                                                                    | 1000<br>1100<br>1200 | 1300                                                                                                    | <sup>18</sup> Z Details |            |                                       |
| Q Search Library<br>+ COMMON<br><b>EDITOR</b><br><b>INPUT</b><br>$>$ LISTS<br>$\triangleright$ MISC<br><b>OPTIMIZATION</b><br>PANEL<br><b>PRIMITIVE</b><br>SPECIAL EFFECTS<br>SYNTH<br><b>UNCATEGORIZED</b><br><b>USER CREATED</b><br><b>ADVANCED</b>                                                                                        | 资                                                                                                    | Zoom-1                                                                   | <b>Tutorial</b><br>W I<br>teams A D Deserts<br>Atras<br>Serve Space Bar<br>Shift<br>Come<br>Headur <b>E</b><br>Curarse E<br>Gobern<br>Expose/Roday Ctrl |                                                                                                    | <b>B</b> None        | A A Screen Size v Fill Screen v                                                                                                    |                         |            |                                       |
| $\equiv$ Hierarchy<br>$\times$ $\equiv$ Bind Widgets                                                                                                    |                                                                                                    |                                                                          |                                                                                                    |                                                                                                    |                      |                                                                                                    |                         |            |                                       |
| Q Search Widgets<br>- [WB_Movement_Tutorial]<br>$\overline{\mathbf{v}}$ [Carwas Panel]<br>$\overline{v}$ $\blacksquare$ W_Button<br>同W_Text] 'W"<br>$= A. Button$<br>图[A_Text] "A"<br>$=$ S_Button                                                                                                    | மீ க<br>்∗<br>$\omega$ $\infty$<br>÷.<br>$\frac{1}{2}$<br>÷.<br>ی ن<br>சீ⊛<br>ゴモ<br>மில<br>மில<br>மீ க<br>ரி⊛<br>மி க<br>ゴモ<br>சீ⊛<br>மி க<br>எ்க<br>மில | Device Content Scale 1,0<br>No Device Safe Zone Set<br>1280 x 720 (16:9) |                                                                                                    | Sigue el camino de antorchas hasta llegar a la aldea                                                                         |                      | DPI Scale $0.67$ $\bullet$                                                                                                    |                         |            |                                       |
| 图[S_Text] "S"<br>$\overline{=}$ D_Button                                                                                                    |                                                                                                    | $A$ nimations<br>$\mathbf x$                                             |                                                                                                    |                                                                                                    |                      |                                                                                                    |                         |            |                                       |
| FID_Textl 'D"<br>$\overline{v}$ Shift_Button<br>图 [Shift_Text] "Shift"                                                                                                    |                                                                                                    | + Animation Q Search Animatic                                            |                                                                                                    | $f \vee \cdots \wedge f$ $\cdots$ $\Diamond \vee \cdots \Diamond \vee \cdots \Diamond f$ $\cap$ : 201ps $\vee$ $\neg$ $\Box$ |                      |                                                                                                    |                         |            |                                       |
| ₩ Space_Button<br>T [Space_Text] "Space Bar"<br>$\overline{v}$ $\overline{m}$ F_Button<br><b>TIF</b> Text 'F'<br>[[Adelante_Text] "Adelante"<br>filizquierda_Texti "Izquierda"<br>T Derecha_Text "Derecha"<br>[Atras_Text] "Atras"<br>T Correr_Text] "Correr"<br>Tisaltar_Textl "Saltar"<br>F [Esquivar_Text] "Interactuar"<br>$= E. Button$ |                                                                                                    |                                                                          | $+$ Track Q, Search Tracks $\equiv$ 0,00                                                                                                    |                                                                                                    | 0,00                 | $10.50$ $10.50$ $11.00$ $11.50$ $12.00$ $12.50$ $13.00$ $13.50$ $14.00$ $14.50$ $1$                                                                                                    |                         |            | $15.00 +$                             |
|                                                                                                    |                                                                                                    |                                                                          | 0 items                                                                                                    |                                                                                                    |                      | No Animation Selected                                                                                                    |                         |            |                                       |
|                                                                                                    | $-2$<br>∎்⊛                                                                                                    |                                                                          |                                                                                                    |                                                                                                    | 0,00                 | the losp the largest than the losp than the losp than the largest than the largest than the largest than the largest than the largest than the largest than the largest than the largest than the largest than the largest tha |                         |            |                                       |
| $\Gamma$ Contant Drawar $\leq$ Animations                                                                                                    | <b>Ni</b> Outside I                                                                                                    | $\overline{m}$ on                                                        |                                                                                                    |                                                                                                    |                      |                                                                                                    |                         |            | 2 Source Control Off                  |

**Ilustración 23:** Diseño de interfaz del Tutorial. **Elaborado por:** Francisco J. Herrera

Elaboración del diseño de interfaz de la información de muerte del personaje (véase la ilustración 25).

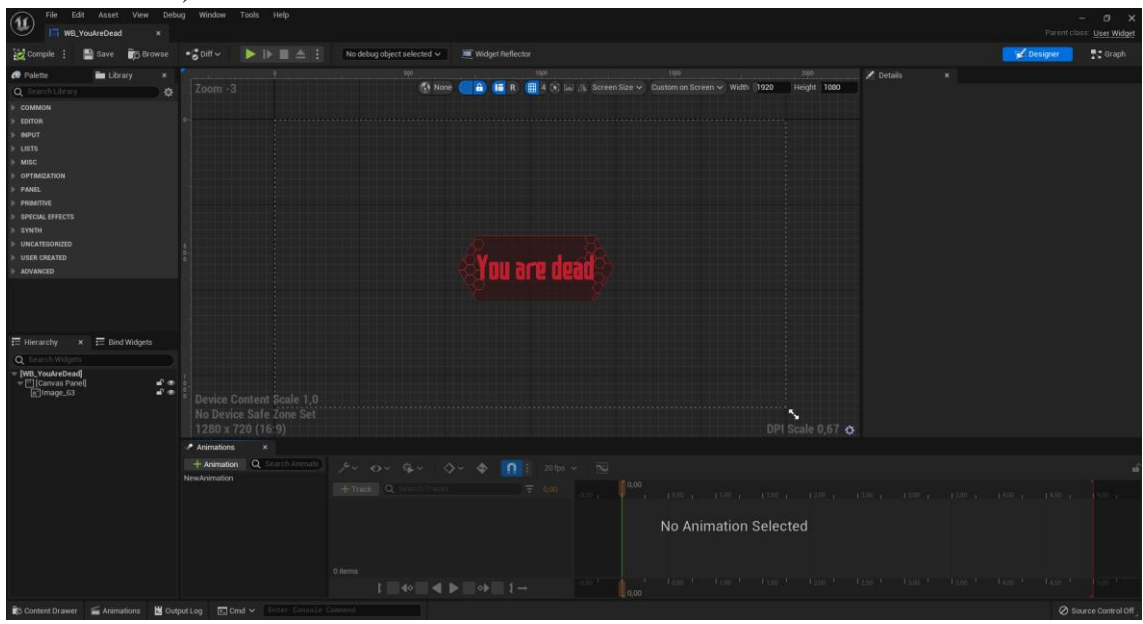

**Ilustración 24:** Diseño de la interfaz de información de muerte. **Elaborado por:** Francisco J. Herrera

Se elaboró el diseño de interfaz de la vida y del tiempo de reutilización de la cura del personaje una vez iniciada la partida del videojuego (véase ilustración 26).

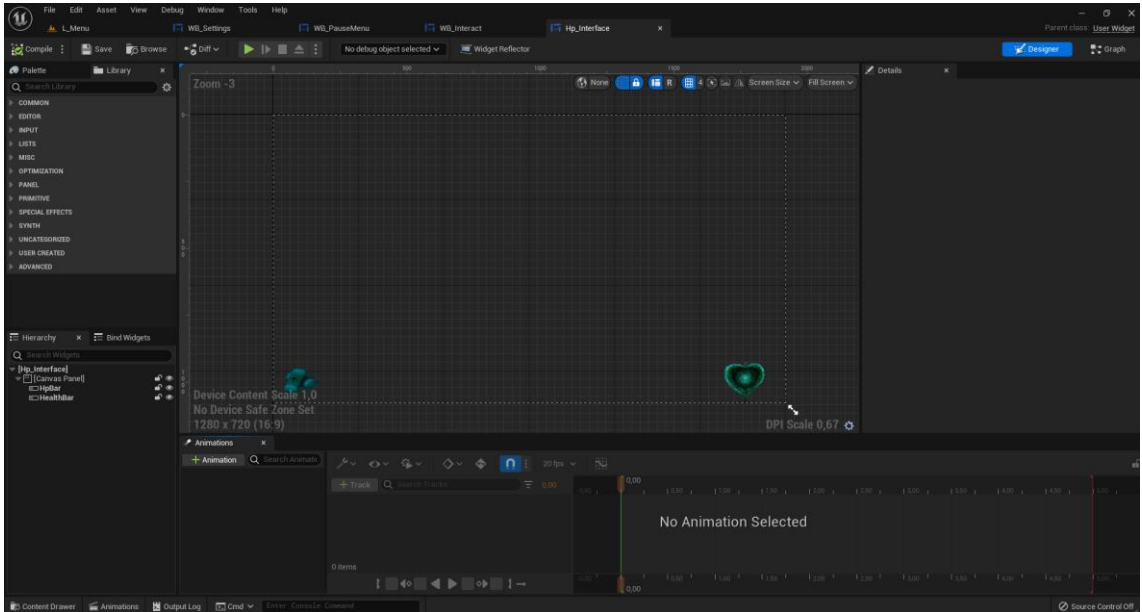

**Ilustración 25:** Diseño de la interfaz de vida y cura del personaje principal. **Elaborado por:** Francisco J. Herrera

### **3.10.5 Implementación de diseño**

En este punto se implementó el diseño que los modelos 3D y de las interfaces previamente elaboradas, tomando en cuenta el realismo que tiene el entorno en el que se desarrolló la historia del videojuego.

Se implementó el "Menú Principal" con las proporciones adecuadas para cada monitor que se produce actualmente (véase la ilustración 27).

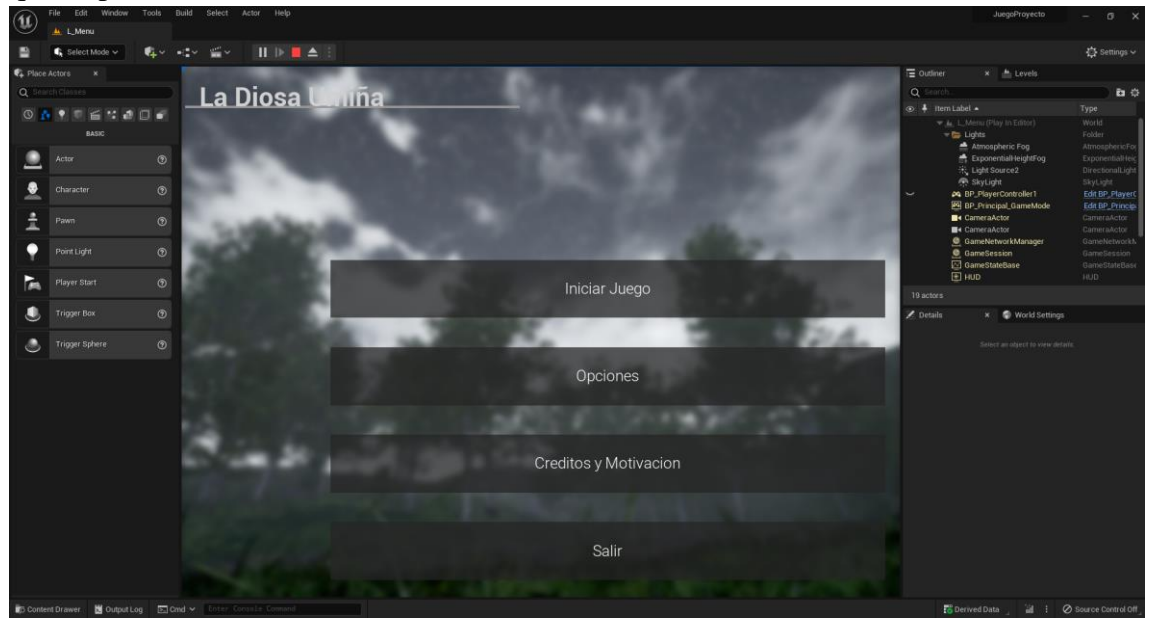

**Ilustración 26:** Implementación del "Menú Principal". **Elaborado por:** Francisco J. Herrera

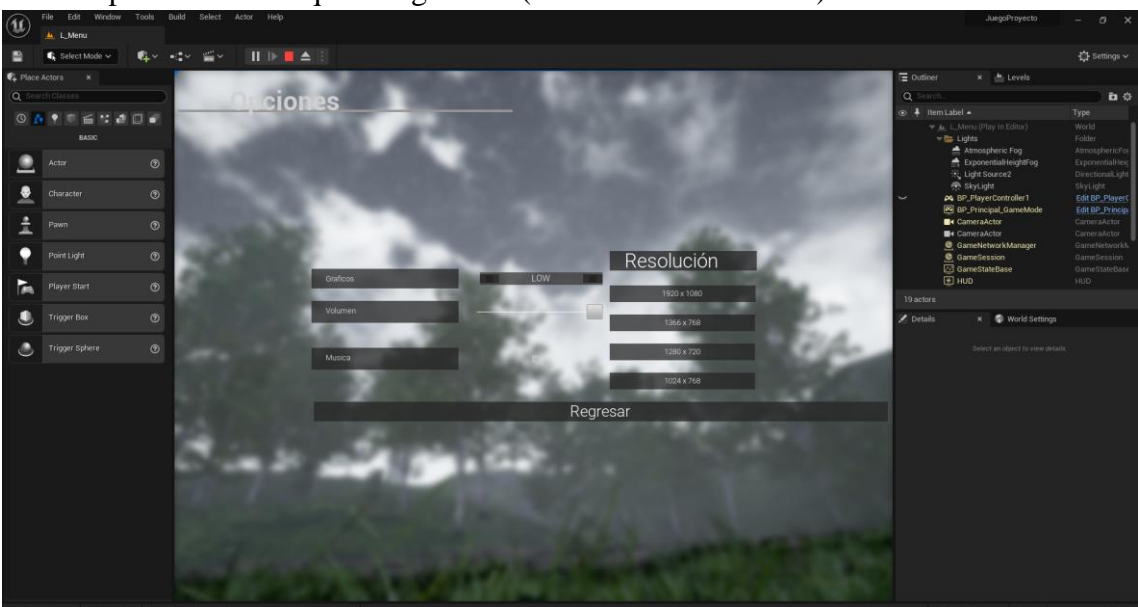

Se implementó las opciones dentro del menú principal utilizando las proporciones debidas para evitar cualquier bug visual (véase la ilustración 28).

**Ilustración 27:** Implementación del "Menú de Opciones". **Elaborado por:** Francisco J. Herrera

Se implementó la interfaz de "Créditos" con las animaciones e información correspondiente (véase la ilustración 29).

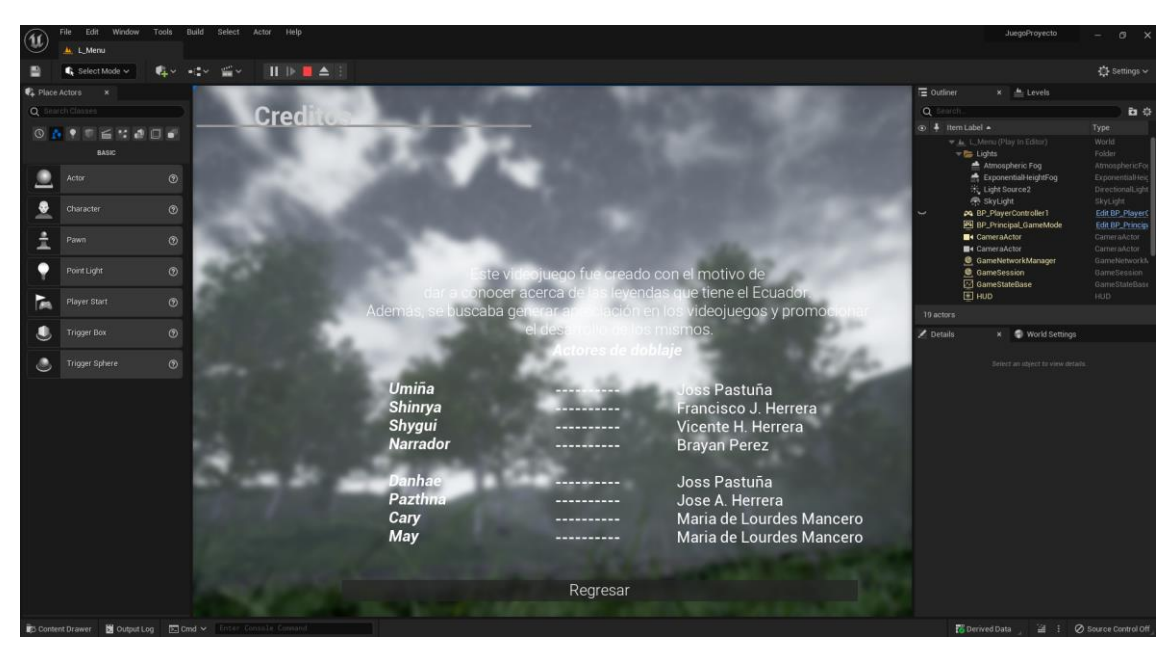

**Ilustración 28:** Implementación de la interfaz de "Créditos". **Elaborado por:** Francisco J. Herrera

Se implementó la interfaz de vida y tiempo de reutilización de curación para mostrar toda la información del personaje (véase la ilustración 30).

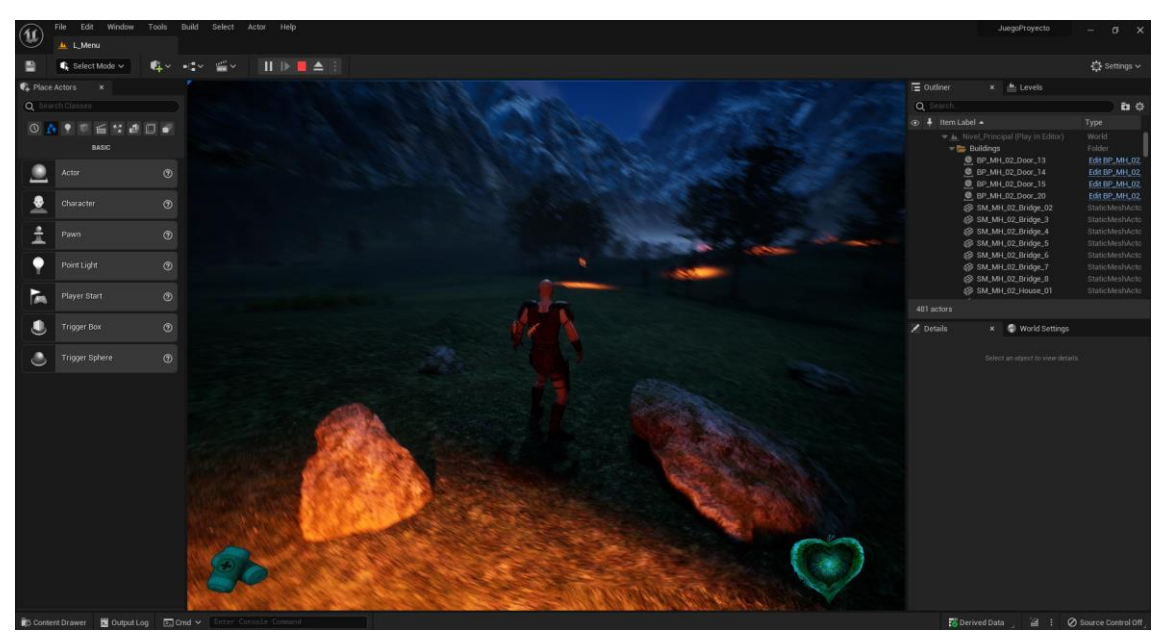

**Ilustración 29:** Implementación de la interfaz de "HP y Cooldown". **Elaborado por:** Francisco J. Herrera

Se implementó la interfaz de "Tutorial" para mostrar los controles y acciones que se pueden realizar en el videojuego (véase la ilustración 31).

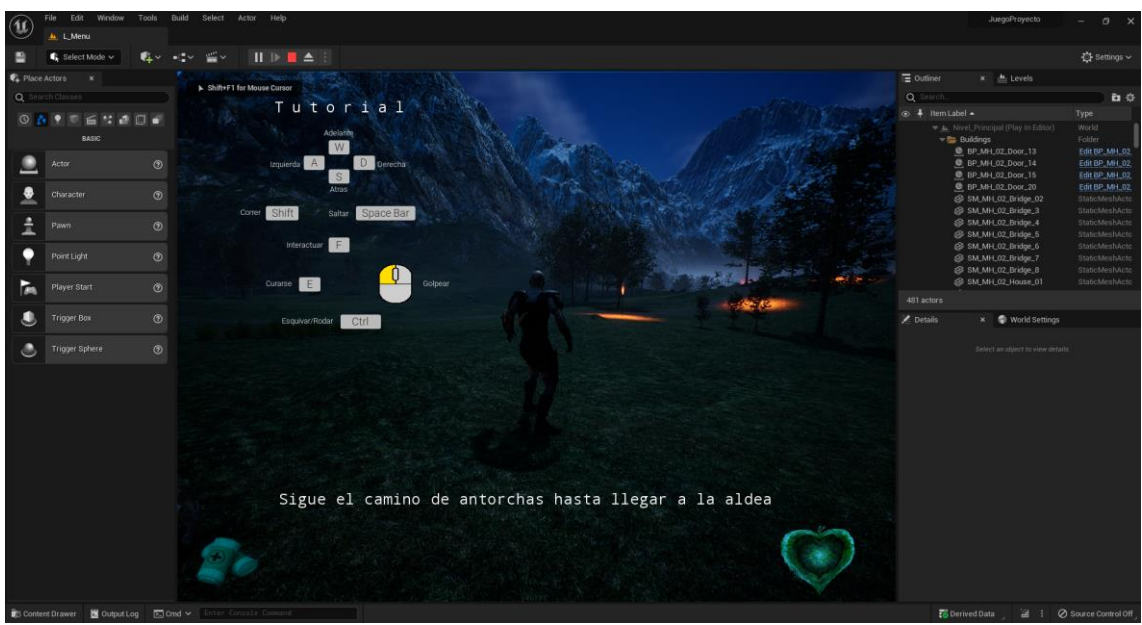

**Ilustración 30:** Implementación de la interfaz de "Tutorial". **Elaborado por:** Francisco J. Herrera

Se implementó la interfaz de "Muerte del personaje" para proporcionar la información de que el personaje reaparecerá en el antiguo punto de control (véase la ilustración 32).

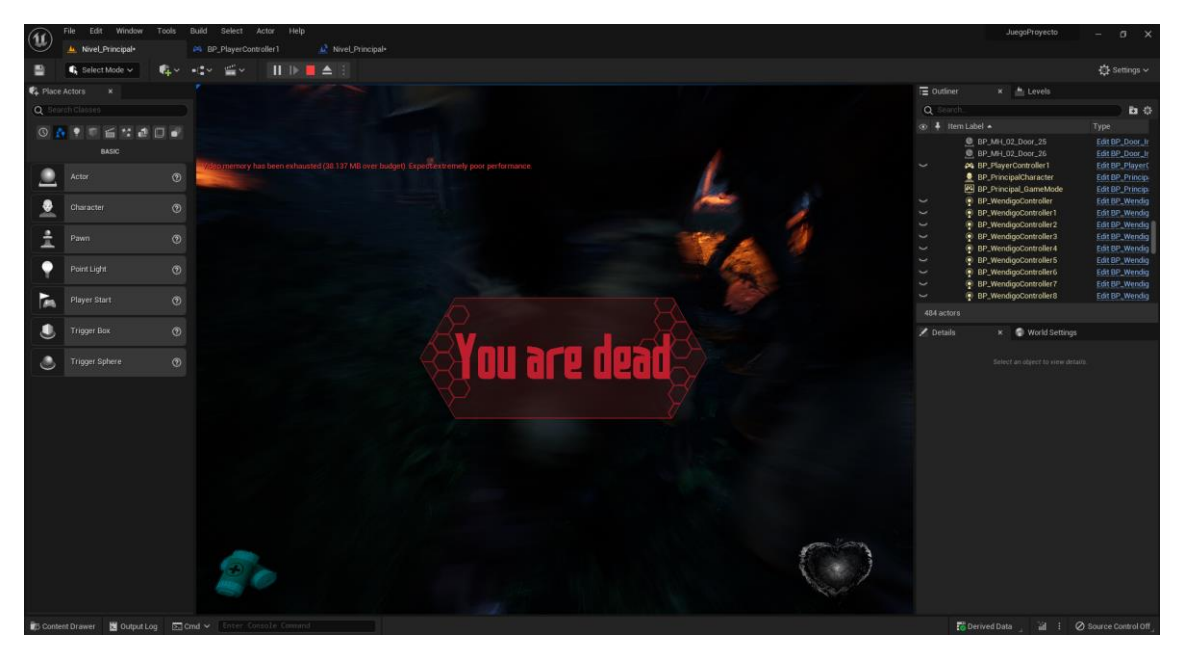

**Ilustración 31:** Implementación de la interfaz de "Muerte del personaje". **Elaborado por:** Francisco J. Herrera

Implementación de la pantalla de carga de niveles del videojuego utilizando consejos y tips que se pueden usar en el videojuego y en la vida real (véase ilustración 33).

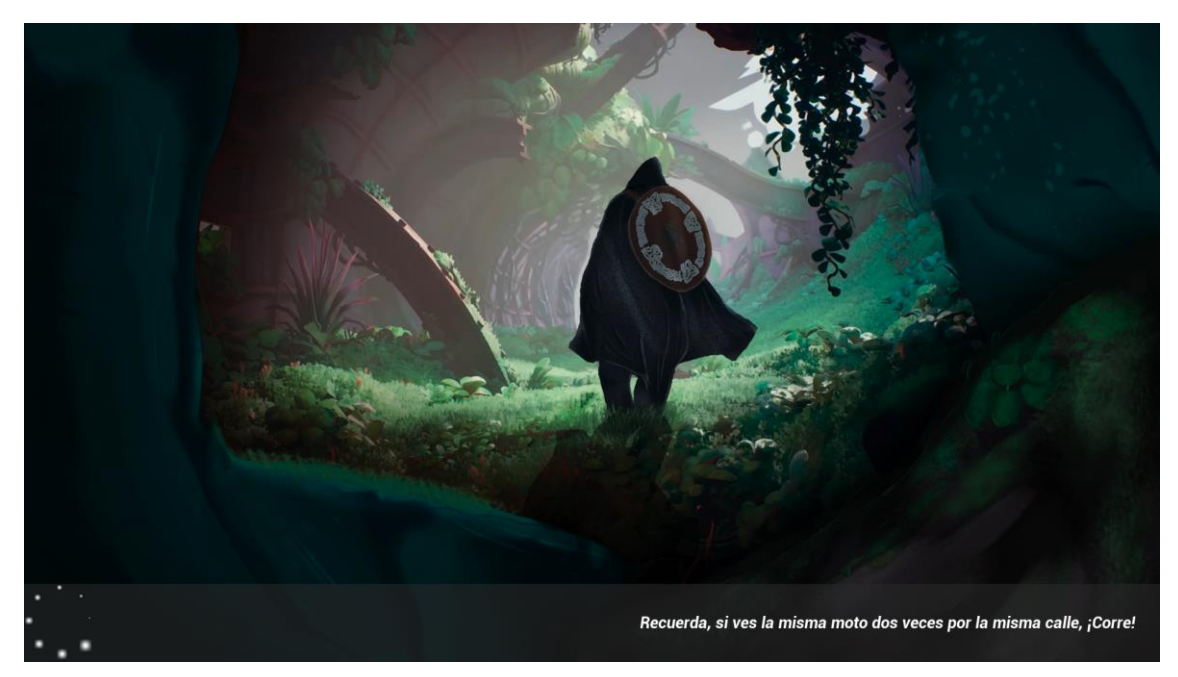

**Ilustración 32:** Implementación de la pantalla de carga. **Elaborado por:** Francisco J. Herrera

Se implementó los modelos 3D que formaron parte del mundo virtual del videojuego (véase ilustración 34).

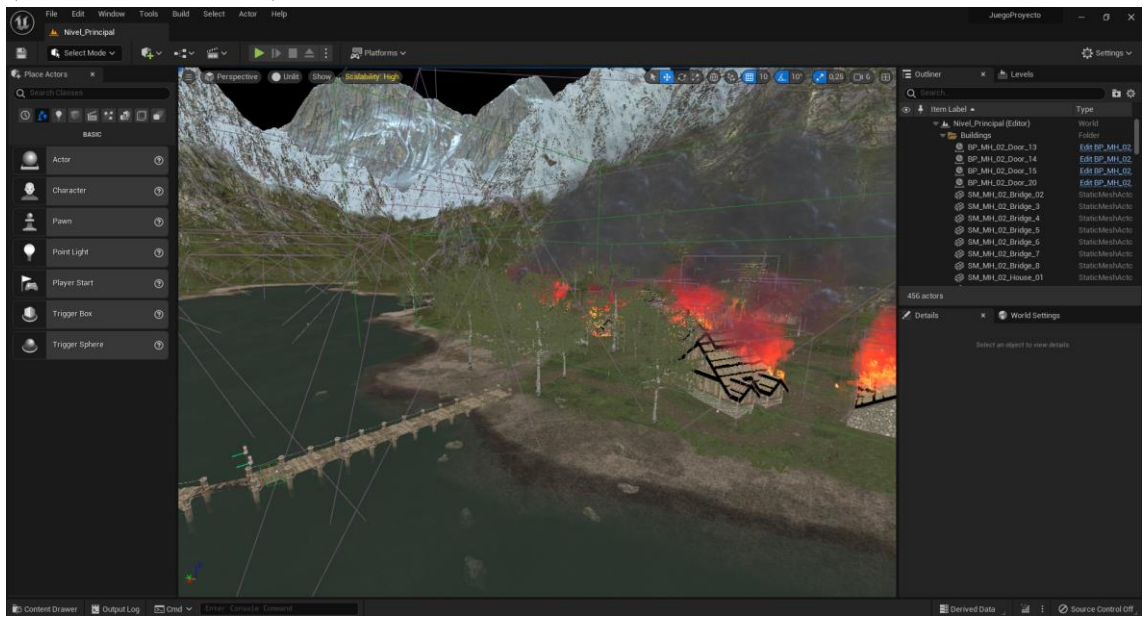

**Ilustración 33:** Implementación de los modelos 3D. **Elaborado por:** Francisco J. Herrera

### **3.10 Fase 3: Desarrollo/Codificación**

Una vez terminada la fase de diseño se procedió con el desarrollo del código. Se realizó mediante blueprints pertenecientes al motor gráfico de videojuegos Unreal Engine permitiendo un mejor flujo de trabajo y también se programó en C++ utilizando Visual Studio. Cada uno de los niveles, pantallas de carga, objetos 3D y personajes fueron programadas y tienen su propio desarrollo de acuerdo a las actividades del personaje principal.

Se desarrolló los eventos que sucederán en el menú principal utilizando un mapa como fondo de la interfaz (véase la ilustración 35).

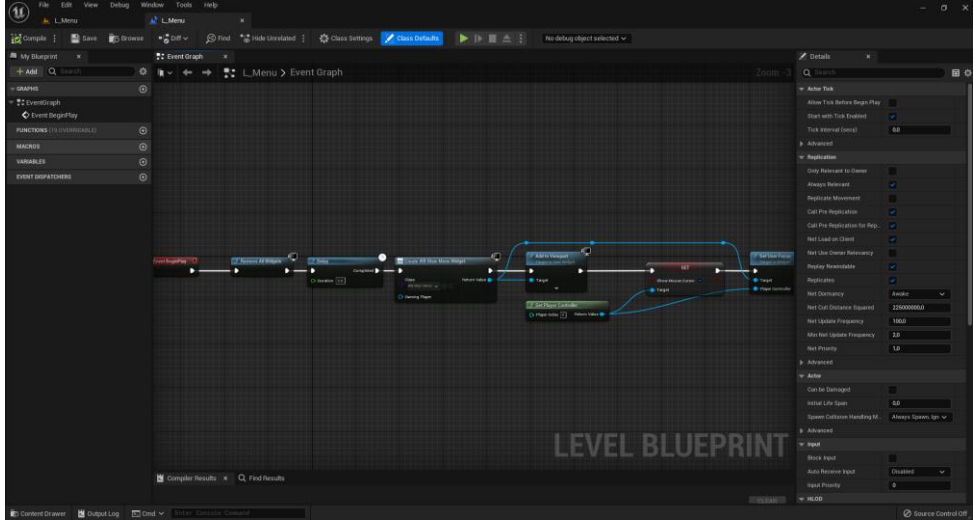

**Ilustración 34:** Programación del menú principal y sus interfaces. **Elaborado por:** Francisco J. Herrera

Posteriormente se programó el nivel principal en donde se presentó la historia del videojuego (véase ilustración 36). Además, se desarrolló la programación necesaria para reproducir los diálogos, secuencias y animaciones para darle contexto a la historia (véase la ilustración 37).

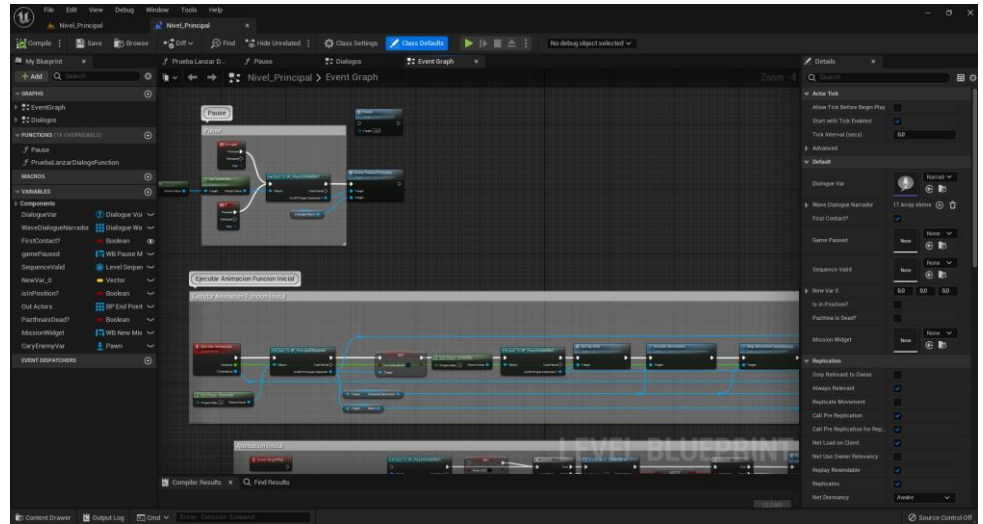

**Ilustración 35:** Programación del mundo virtual principal. **Elaborado por:** Francisco J. Herrera

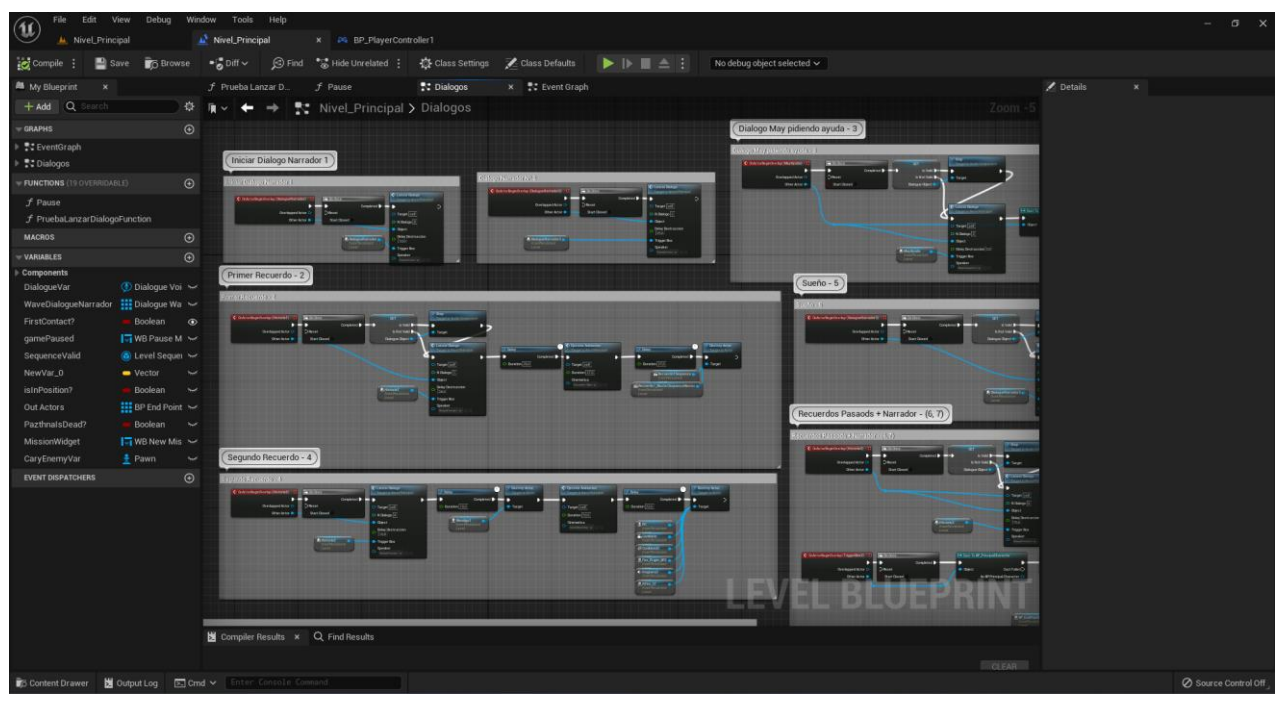

**Ilustración 36:** Programación de los diálogos, secuencias y animaciones. **Elaborado por:** Francisco J. Herrera

Se programó el controlador del personaje en el cual se ejecutan las acciones que existen (movimiento, ataque, curar, reaparecer) también, los eventos que se ejecutan al iniciar (véase la ilustración 38). Además, se desarrolló todas las funciones para que el motor gráfico de videojuegos realice la acción antes de ejecutarla en el controlador (véase la ilustración 39).

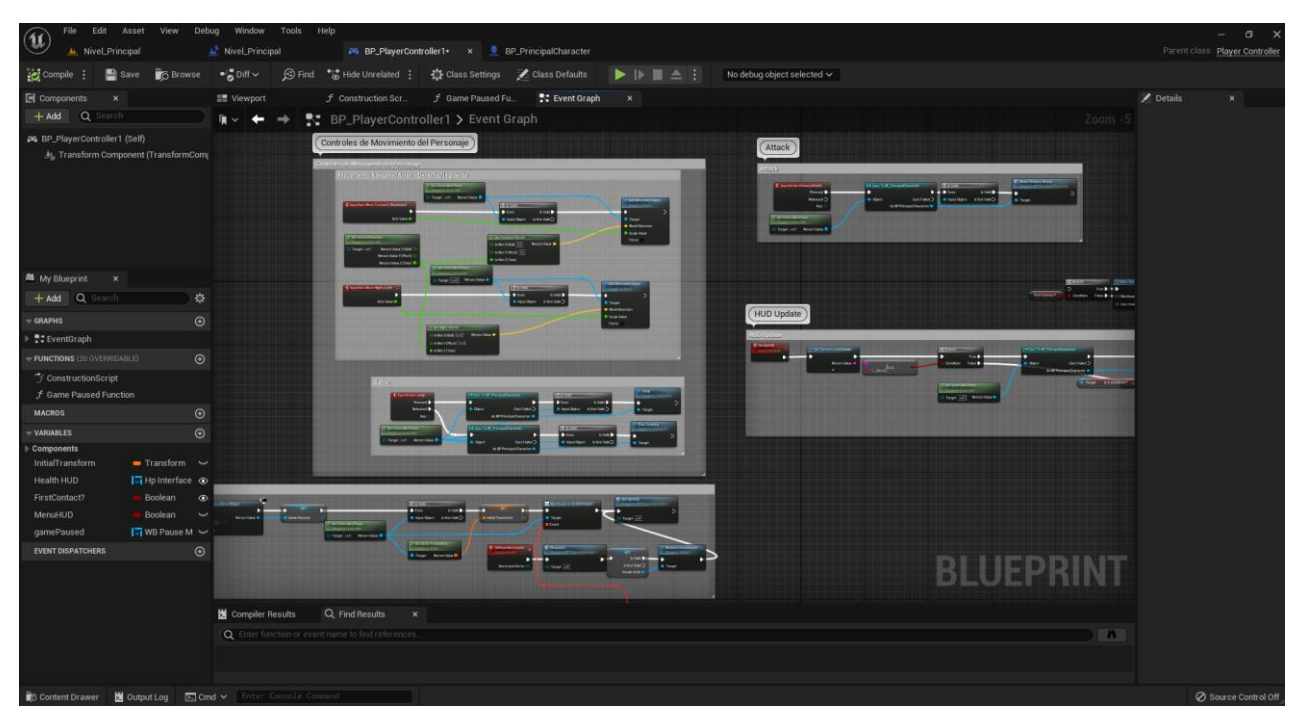

**Ilustración 37:** Programación del controlador del personaje. **Elaborado por:** Francisco J. Herrera

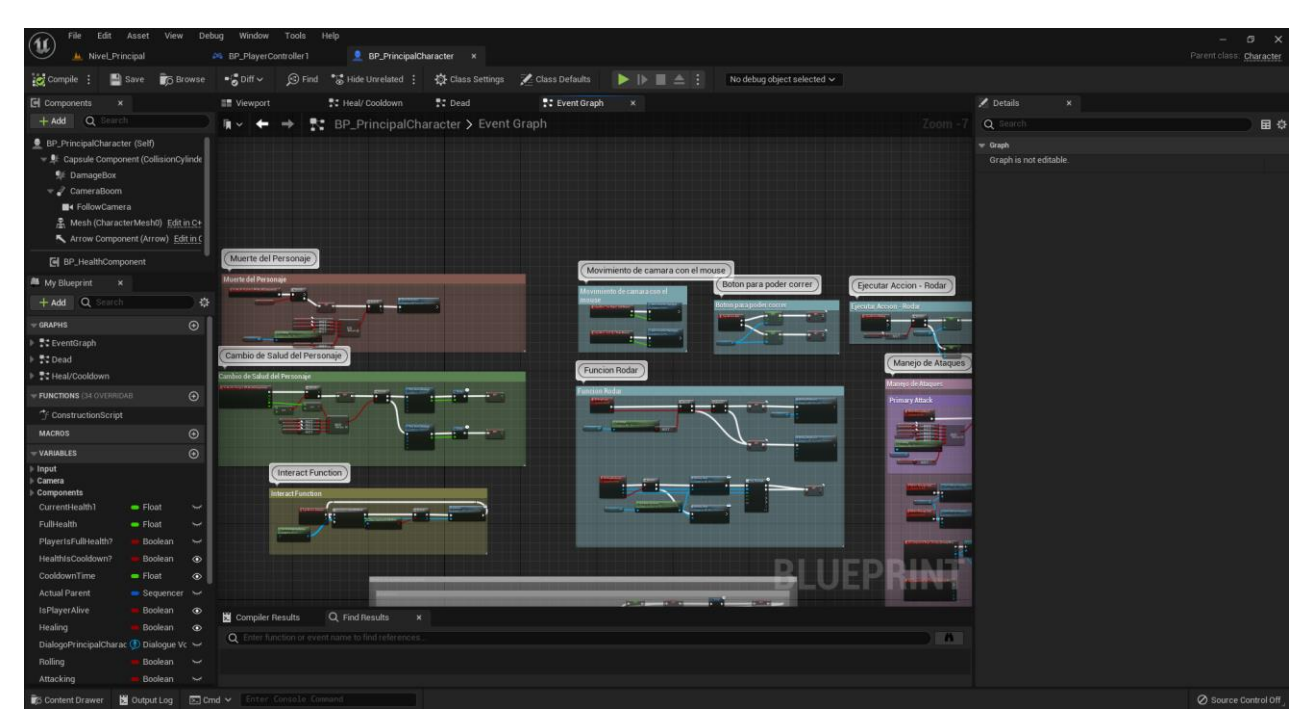

**Ilustración 38:** Programación de las funciones del personaje principal. **Elaborado por:** Francisco J. Herrera

Posteriormente se programó las funciones y acciones que realizaron los NPC's o personajes no jugables. Principalmente se realizó los eventos del jefe final del videojuego (véase la ilustración 40).

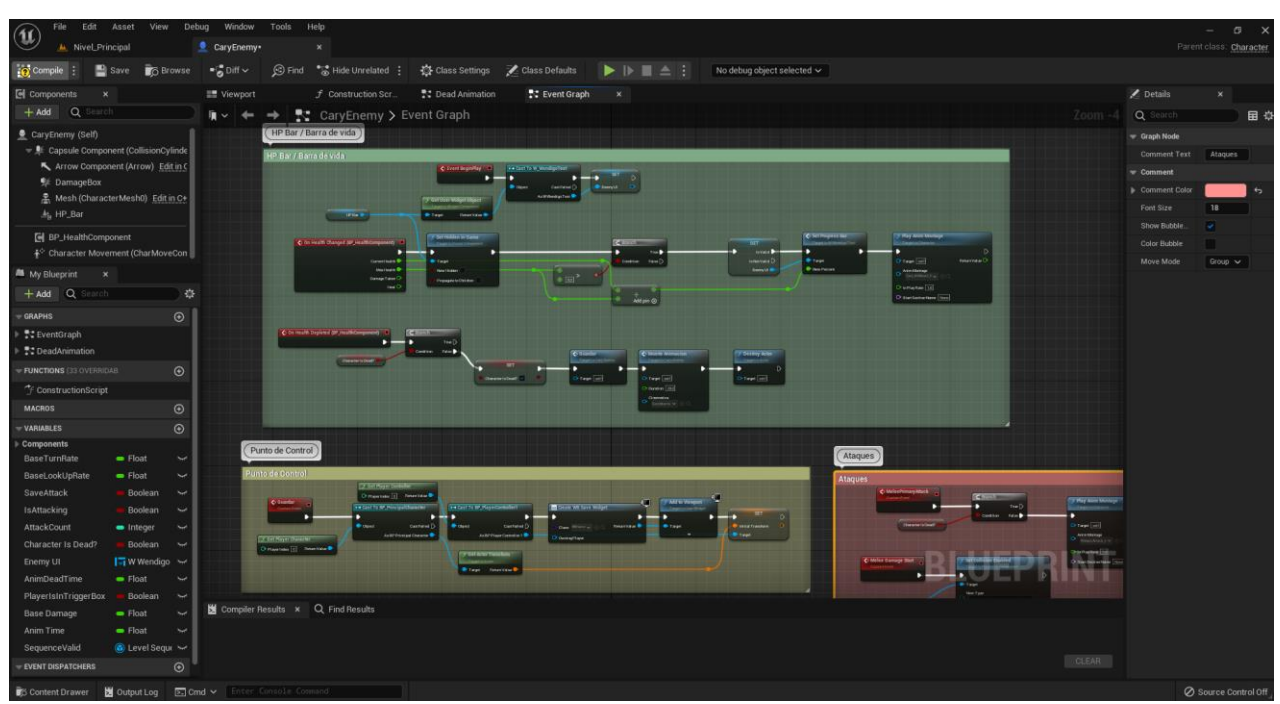

**Ilustración 39:** Programación de las funciones del jefe final. **Elaborado por:** Francisco J. Herrera

Una vez realizada la programación del jefe final se desarrolló las funciones del enemigo en general (véase la ilustración 41).

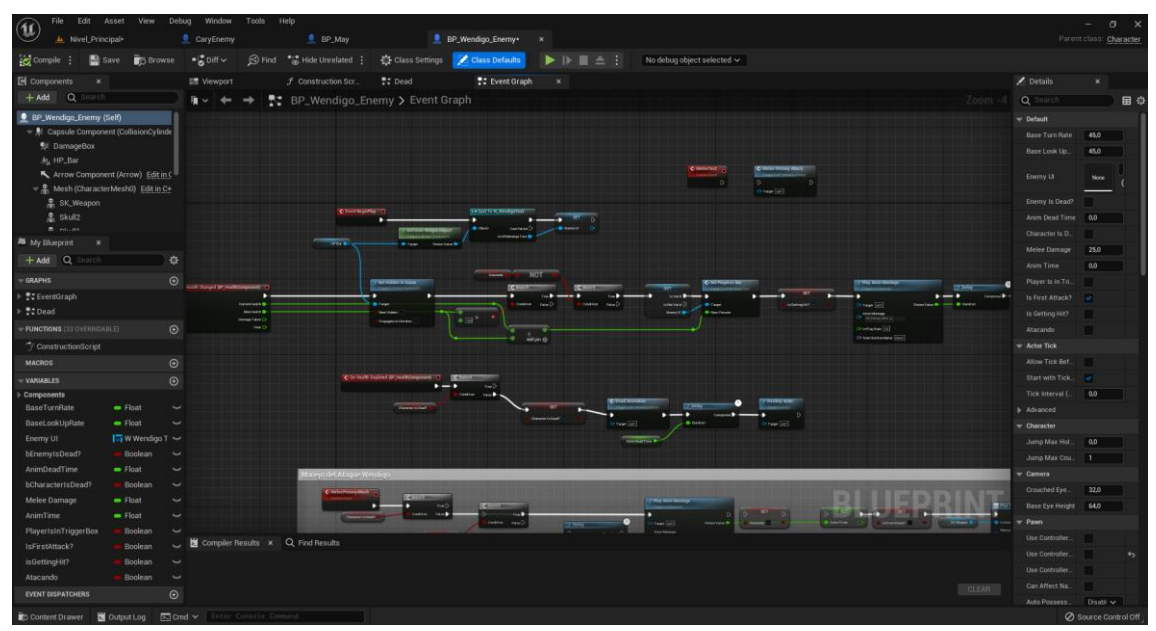

**Ilustración 40:** Programación de las funciones del enemigo general. **Elaborado por:** Francisco J. Herrera

Posteriormente se programó las funciones de los personajes con los que se interactúa por un corto periodo de tiempo (véase la ilustración 42).

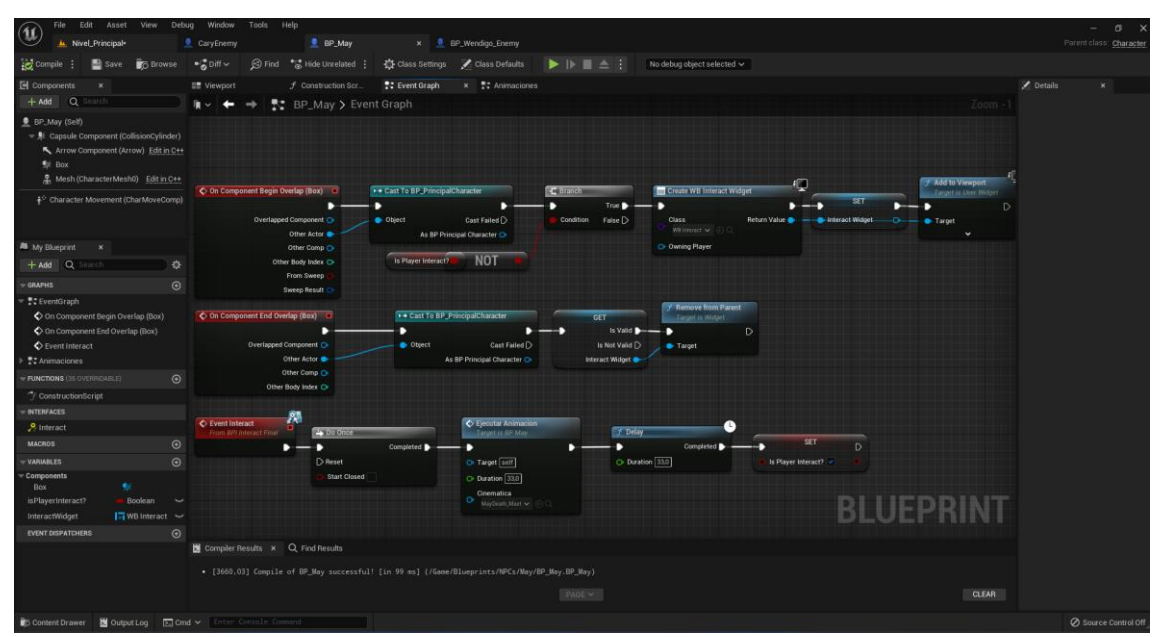

**Ilustración 41:** Programación de las funciones de los personajes extra. **Elaborado por:** Francisco J. Herrera

Estos personajes cumplen sus acciones mediante inteligencia artificial usando arboles de decisión (véase la ilustración 43).

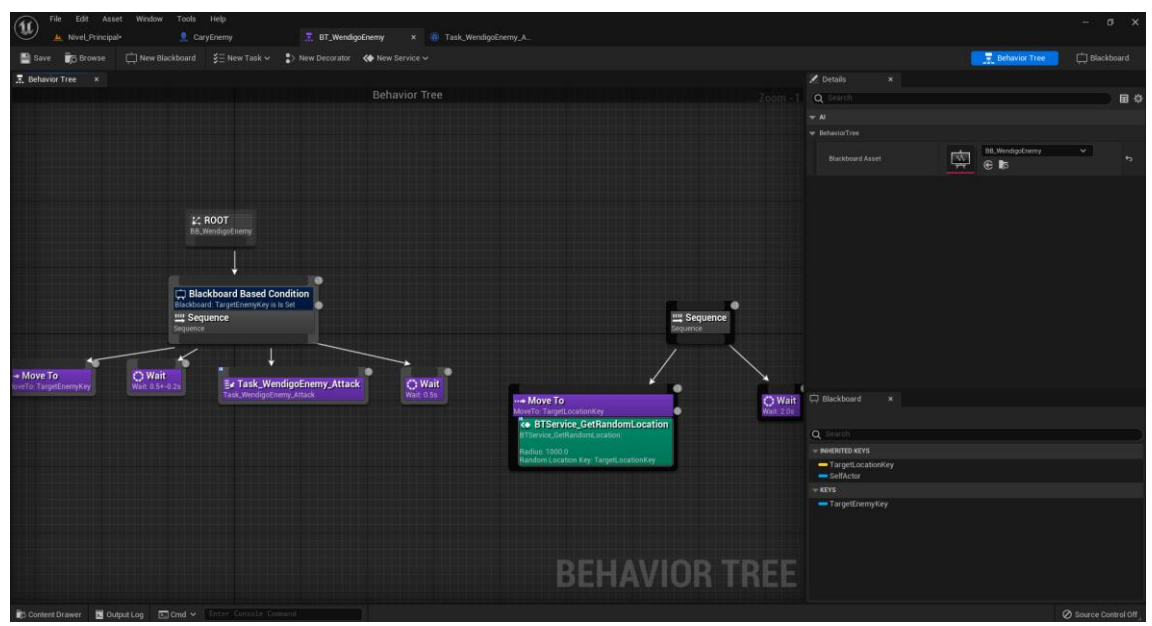

**Ilustración 42:** Programación de la inteligencia artificial. **Elaborado por:** Francisco J. Herrera

Además, se realizaron funciones programadas de acuerdo a lo que se necesita en cada personaje (véase la ilustración 44).

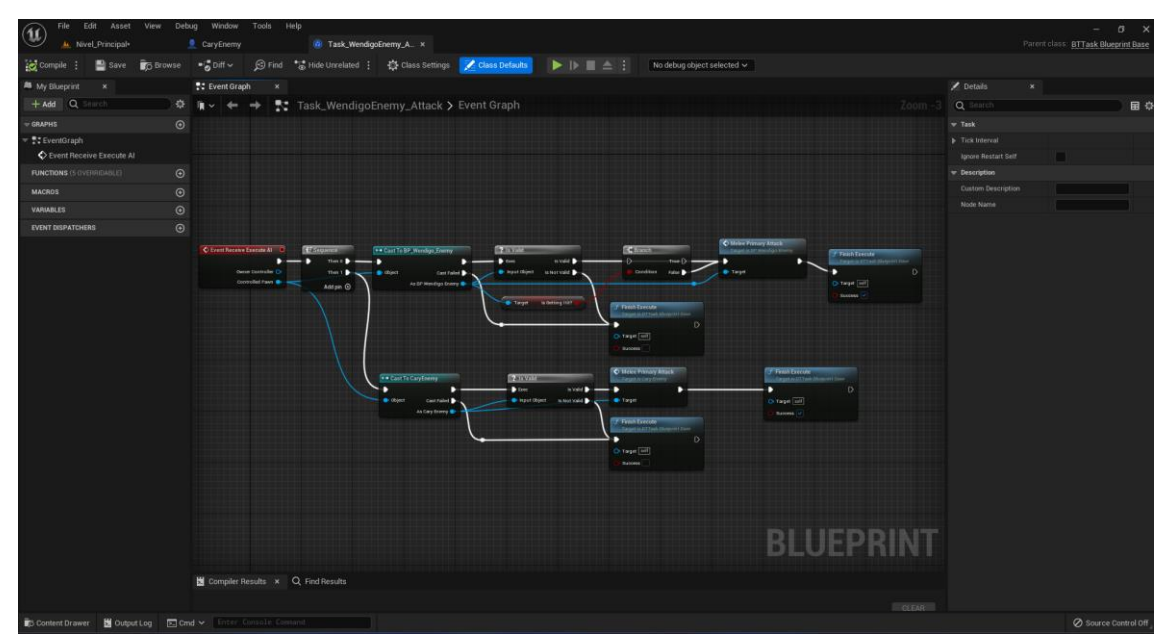

**Ilustración 43:** Programación de las funciones de la IA en los árboles de decisión. **Elaborado por:** Francisco J. Herrera

Una vez programadas las funciones de los personajes se crearon las animaciones correspondientes para cada una de las acciones que realizaran dichos personajes (véase la ilustración 45).

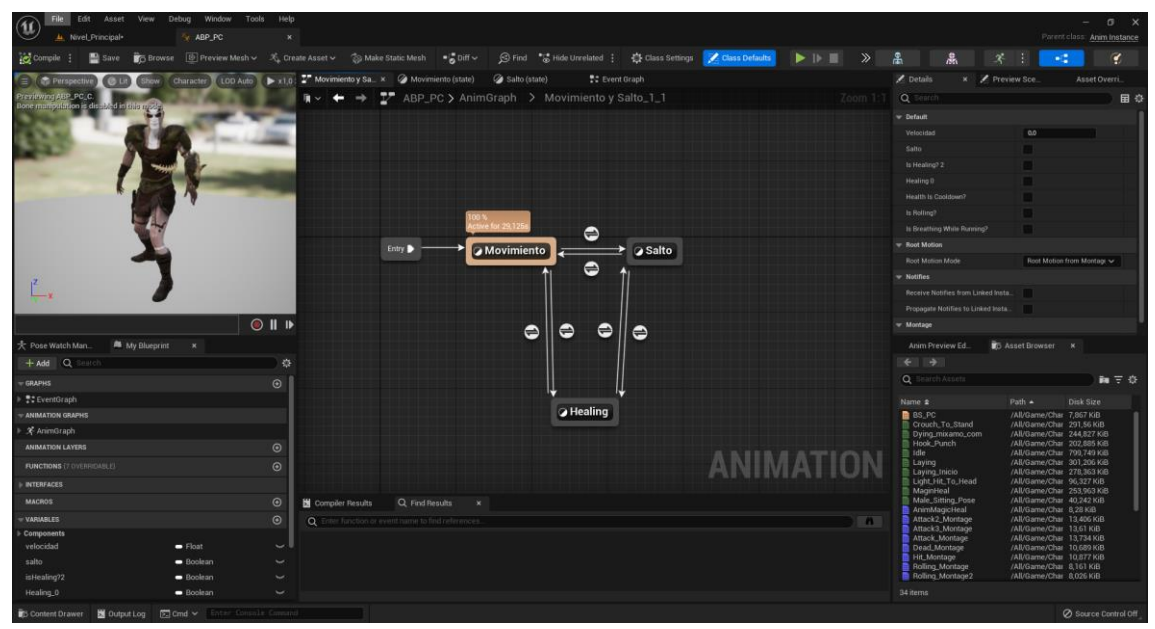

**Ilustración 44:** Desarrollo de las animaciones de los personajes. **Elaborado por:** Francisco J. Herrera

### **3.11 Fase 4: Verificación**

En la verificación se evaluó la efectividad del prototipo mediante encuestas las cuales buscaron conocer las críticas como: jugabilidad, funcionalidades y valoraciones de parte de jugadores semi profesionales de E-Sports, estudiantes de la carrera de Tecnologías de la Información y al público en general tanto las personas que no jueguen videojuegos muy a menudo como las personas que lo hagan como entretenimiento. Todo esto con el fin de adquirir conocimiento sobre el impacto que causó el desarrollo de un nuevo videojuego con una temática autóctona del país.

Además, con estas encuestas se encontró los diversos fallos, bugs o problemas que tuvo el videojuego en su etapa de testeo o mejor conocido como Beta Test. En este caso los usuarios beta tester dejaron sus recomendaciones y conclusiones acerca del videojuego, que fueron corregidos y tomados en cuenta en la fase de mantenimiento de la metodología.

### **3.12 Fase 5: Mantenimiento**

Finalmente se realizó un análisis de los resultados obtenidos en la fase anterior para realizar los cambios pertinentes y de esa forma dar por concluido el proyecto. En este punto se regresó a la fase de diseño y codificación para comprobar que todos los cambios se adapten adecuadamente al entorno.

Algunas de las recomendaciones que se tomaron en cuenta para el mantenimiento se pueden observar en el anexo 7.

Principalmente se corrigió un error que provocaba que los enemigos o NPC causaran un daño extra ocasionando que el jugador pereciera instantáneamente y sin poder escapar o curarse. Para esto se realizó una condición en la que el daño ocasionado sea siempre igual y en el momento en el que supere el límite impuesto simplemente regresara al daño base que se encontraba en un principio. Además, se agregó un retraso entre ataques para evitar que se siga acumulando el daño por la falta del impacto entre el enemigo y el jugador. Véase la ilustración 46.

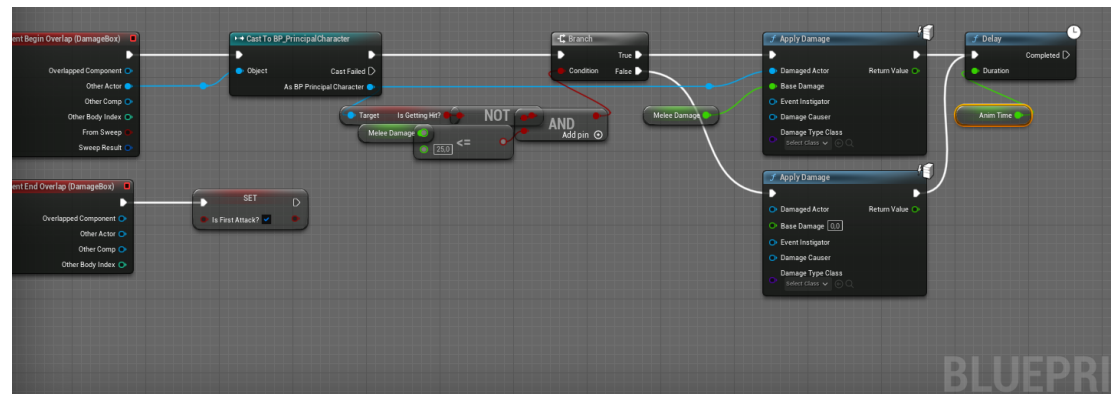

**Ilustración 45:** Función de daño de ataque corregido. **Elaborado por:** Francisco J. Herrera

Por otro lado, el bug que existía en el audio, hacia que las voces de los personajes y de la historia se sobrepusieran una con otra por la falta de retraso o porque el jugador llegaba a los puntos de control antes de lo esperado. Para solucionar este bug se realizó un control en cada una de las voces de los personajes utilizando una validación en la cual pregunte si existe un audio siendo reproducido, y si es el caso, este deberá parar todas las voces que se encuentren encendidas para luego darle paso al audio del siguiente personaje, caso contrario simplemente se creara un audio con la voz del personaje que tenga que actuar. Véase la ilustración 47.

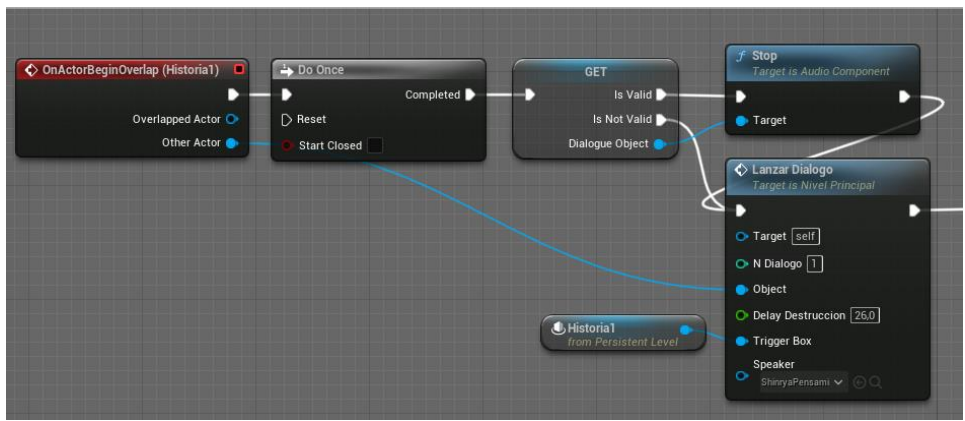

**Ilustración 46:** Solución del problema de audio. **Elaborado por:** Francisco J. Herrera

En el caso del problema con la visibilidad de los subtítulos se optó por mantener el tipo de fuente y desactivar el HUD o interfaz de información del personaje, véase la ilustración 48. De esta forma se tendrá mejor visibilidad de los subtítulos y no existirá ningún objeto que bloquee a la vista.

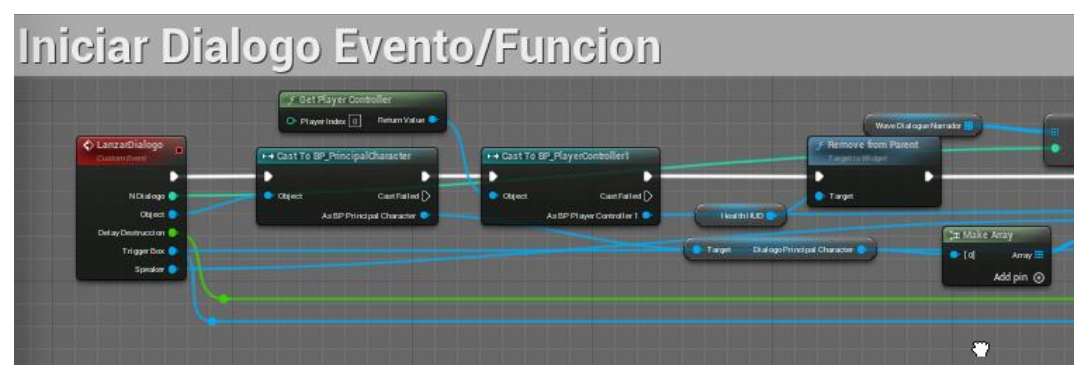

**Ilustración 47:** Solución al problema de visibilidad de subtítulos. **Elaborado por:** Francisco J. Herrera

Otro de los bugs más notables se encuentra el problema que cuando terminaba la pelea final, el personaje se desvanecía y no se podía usar. Para resolver este problema se modificó la secuencia de animación que se presenta después de la muerte del jefe final, además, se realizó un pequeño cambio con la visibilidad del esqueleto del personaje después de la ejecución de dicha animación. Véase la ilustración 49.

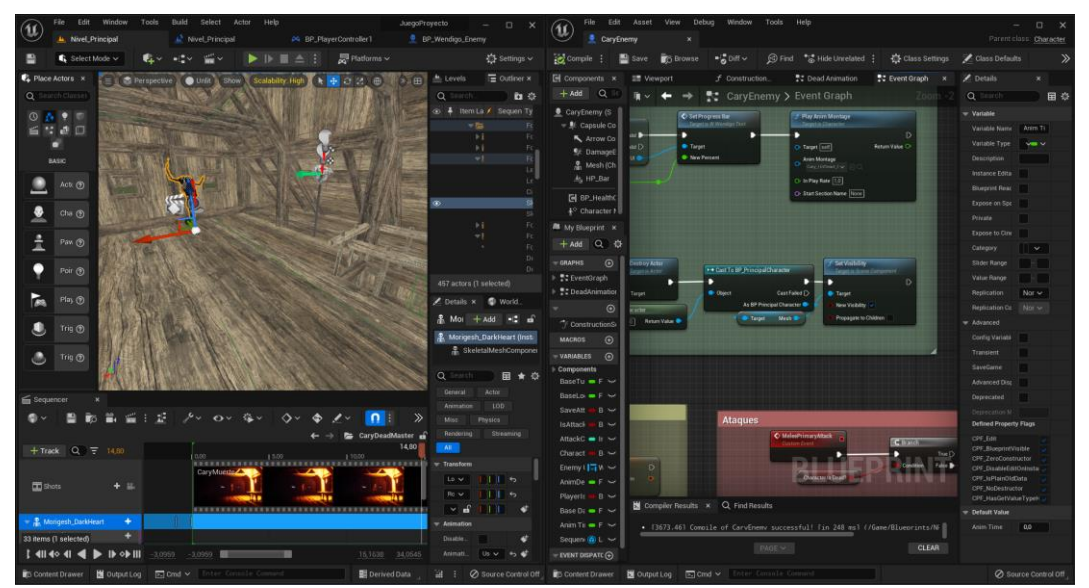

**Ilustración 48:** Solución del bug visual del personaje. **Elaborado por:** Francisco J. Herrera

Una vez terminada las correcciones respectivas en cada uno de los problemas/bugs que se encontró en el videojuego, se implementaron diversas funciones nuevas que se encontraron en el feedback encontrado en las encuestas del videojuego. Se propuso que se debería seguir explorando el mundo una vez se acaba la historia, además, añadir cierta fauna que lo haría en cierto punto más llamativo para el usuario.

Todo esto se implementó de forma que se adapte adecuadamente teniendo en cuenta el diseño propuesto anteriormente en la fase 2. Véase la ilustración 50.

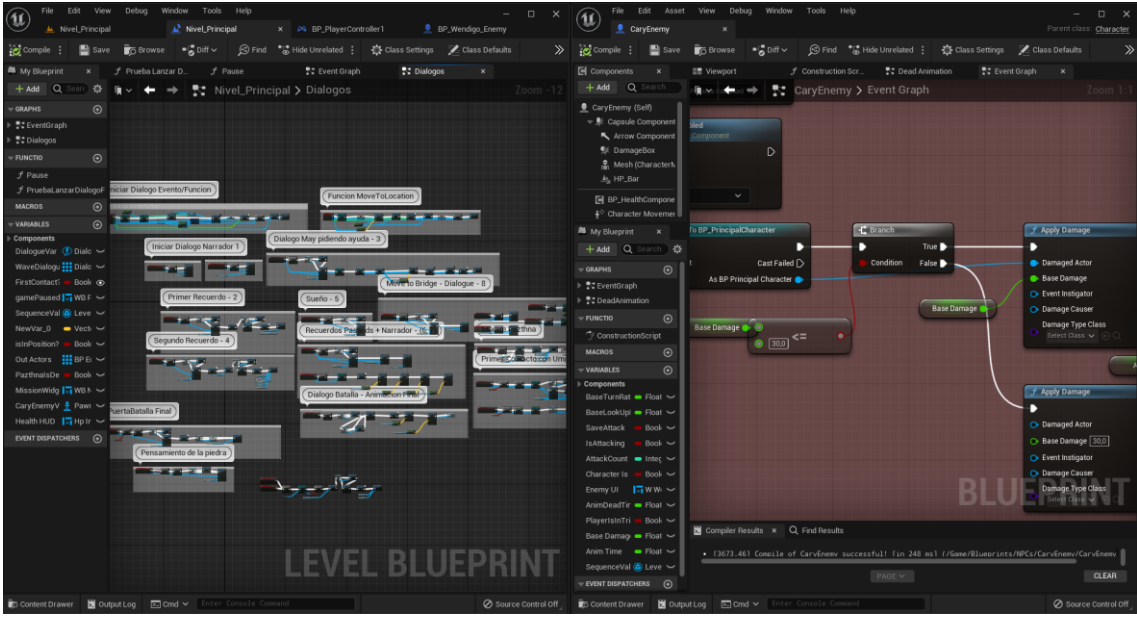

**Ilustración 49:** Implementación de nuevas funciones. **Elaborado por:** Francisco J. Herrera

Por último, se realizó la depuración del videojuego con el fin de empaquetar el videojuego y subirlo a la nube para que los usuarios puedan seguir disfrutando del videojuego y proponiendo más ideas para el futuro del videojuego o el desarrollo de uno nuevo. Véase la ilustración 51.

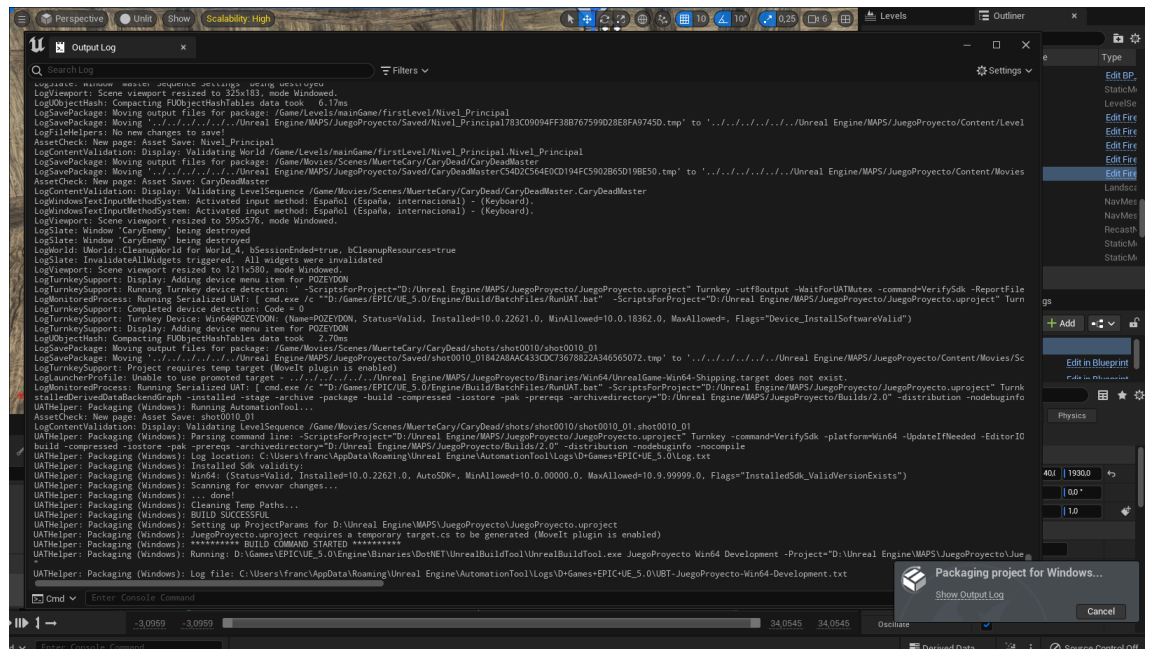

**Ilustración 50:** Empaquetamiento del videojuego.

**Elaborado por:** Francisco J. Herrera

.

# **CAPÍTULO IV. RESULTADOS Y DISCUSIÓN**

Se realizó el análisis de la efectividad mediante la eficiencia y la eficacia, teniendo en cuenta el tiempo de carga, el consumo de recursos, la estabilidad, el aprendizaje y la usabilidad del videojuego.

**Eficacia:** Es la capacidad del videojuego para lograr los objetivos para los que fue diseñado.

**Eficiencia:** En el contexto de los videojuegos, la eficiencia se relaciona con la capacidad del juego para utilizar de forma óptima los recursos disponibles.

**Efectividad:** Se relaciona con el grado en que el videojuego logra el impacto deseado en los usuarios o en el público objetivo.

Según Cañas (2008) Consultor/Gerente de la firma de consultoría colombiana, para calcular si un producto es efectivo o no, se utiliza la fórmula del indicador de efectividad (véase la ilustración 52).

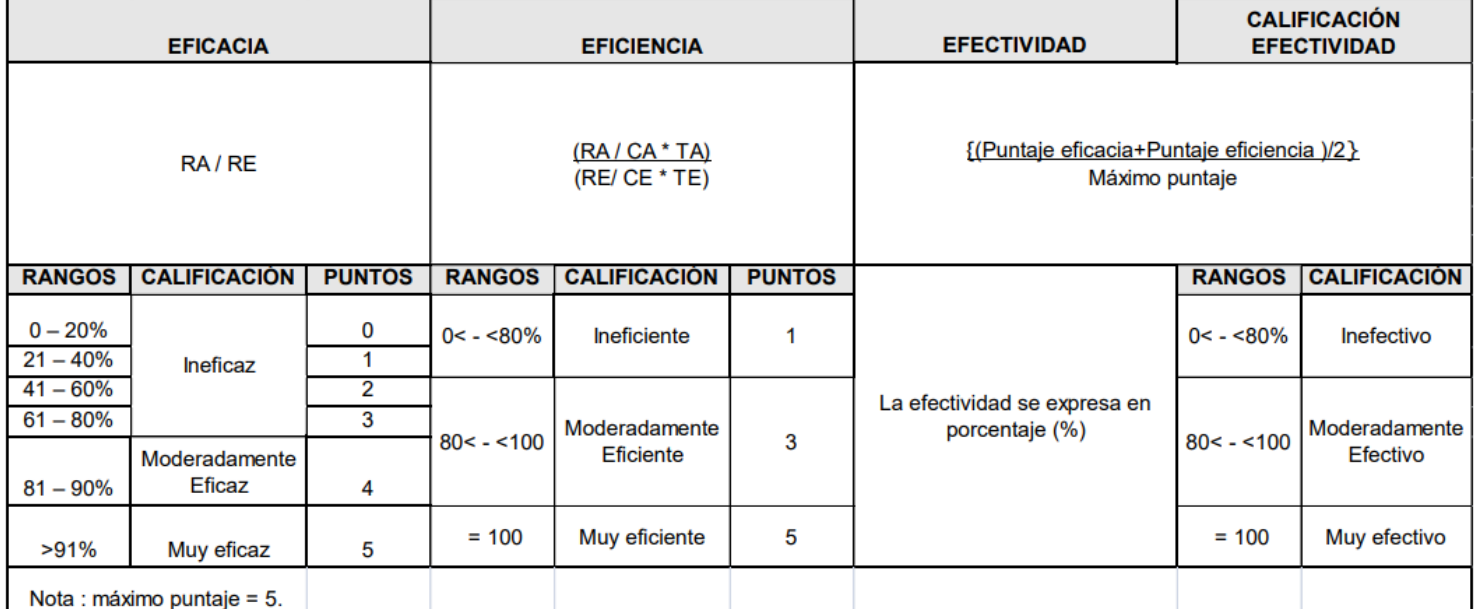

**Ilustración 51:** Formulas y calificaciones para realizar las evaluaciones.

(Cañas, 2008)

El porcentaje resultante reflejará el grado de efectividad de la acción medida. Si se encuentra entre 0 y 80%, el procedimiento es inefectivo; si se encuentra entre 80% y 99%, el procedimiento es efectivo; y si es igual a 100%, el procedimiento es muy efectivo.

Se llevaron a cabo pruebas para medir la efectividad del videojuego, en las cuales se asignaron tareas específicas a los usuarios mientras probaban el juego.

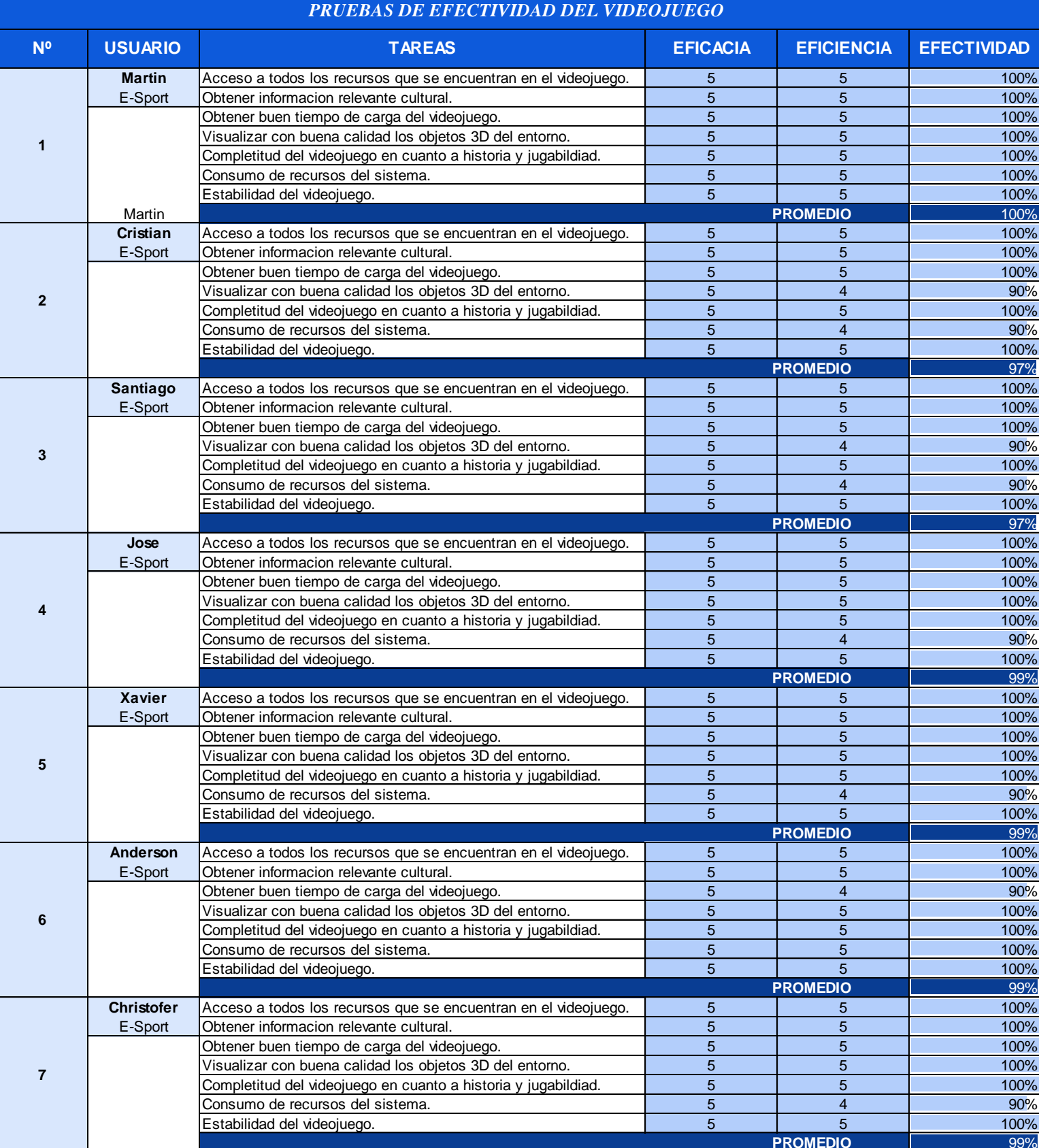

### **Tabla 21:** Pruebas de efectividad del videojuego.

**Elaborado por:** Francisco J. Herrera

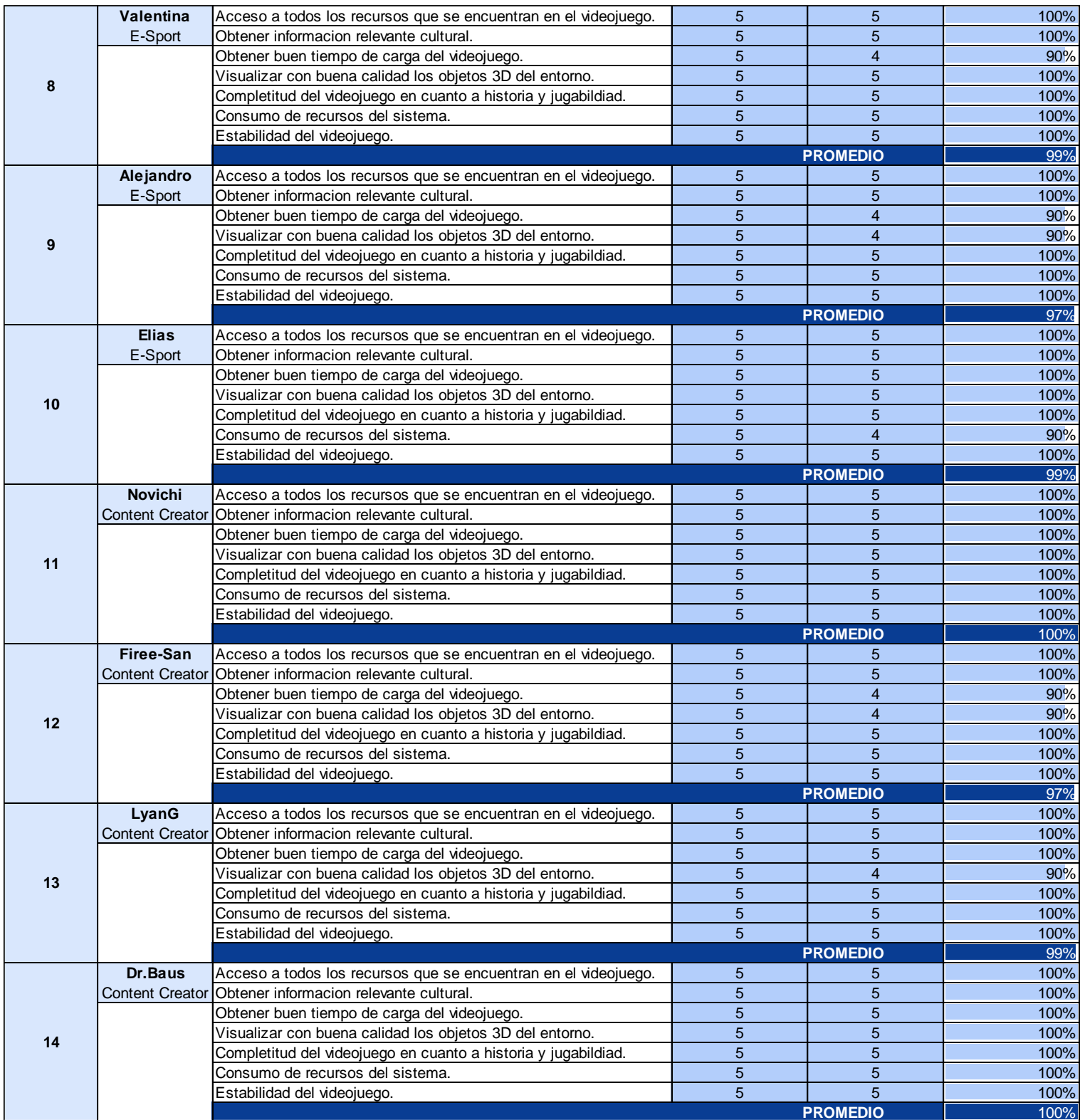

**Elaborado por:** Francisco J. Herrera Obtener buen tiempo de carga del videojuego. 5 5 100%

Los resultados adicionales se encuentran detallados en los anexos 8 y 9. tados adicionales se encuentran detallados en los anexos  $8 \text{ y } 9$ .

### **4.1 Representación gráfica de la efectividad del videojuego**

Durante las pruebas de efectividad del prototipo del videojuego, los usuarios demostraron una alta capacidad para completar las diferentes tareas propuestas, como el acceso a todos los recursos del juego, la relevancia cultural, los tiempos de carga, la calidad gráfica, la completitud del videojuego, el consumo de recursos del sistema y la estabilidad del juego.

Los resultados muestran un alto porcentaje de efectividad en la ejecución de las tareas, con un mínimo del 96% y un máximo del 100% (ver ilustración 52). El porcentaje promedio final obtenido fue del 99% (ver anexo 9). De acuerdo al intervalo establecido anteriormente, se puede considerar que el videojuego es altamente efectivo, faltando solo un 1% para alcanzar el nivel de muy efectivo.

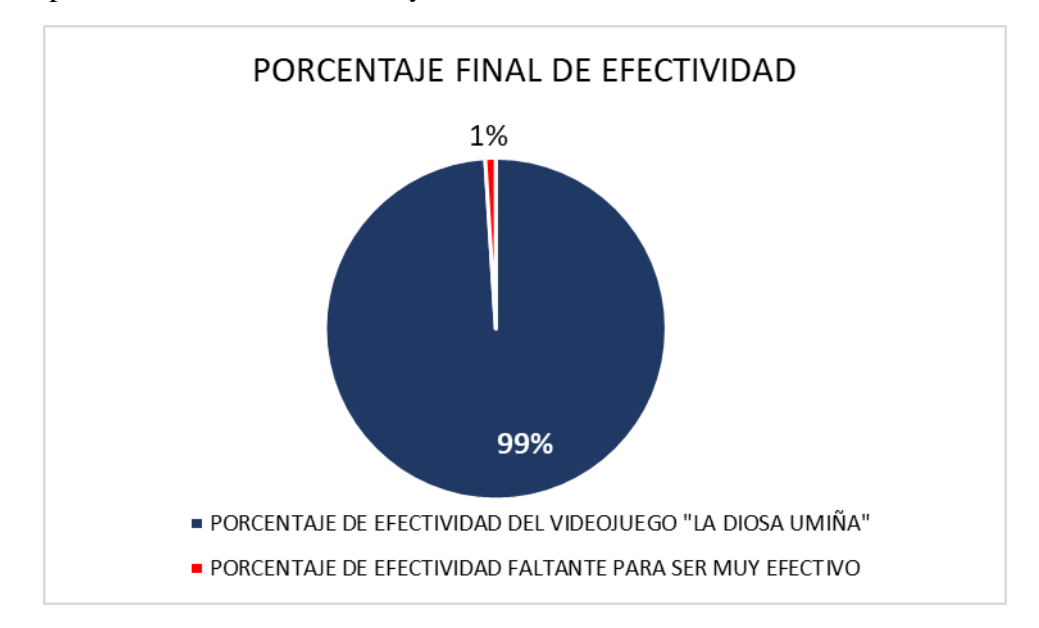

**Ilustración 52:** Porcentaje final de efectividad del videojuego.

#### **Elaborado por:** Francisco J. Herrera

La investigación realizada permitió analizar las diferentes herramientas que ofrece el motor de videojuegos Unreal Engine y determinar cómo aplicarlas adecuadamente en el desarrollo de videojuegos. Esto ha llevado a la creación de un prototipo de videojuego que ha permitido representar los mitos y leyendas del Ecuador de una manera innovadora y atractiva.

El prototipo del videojuego utilizado para representar los mitos y leyendas del Ecuador utilizando el motor de juegos Unreal Engine ha demostrado ser altamente efectivo, obteniendo un porcentaje promedio final del 99% en las pruebas de efectividad. Estos resultados indican que el videojuego es capaz de brindar una experiencia de juego satisfactoria y de alta calidad, y es altamente efectivo para representar los mitos y leyendas del Ecuador.

En resumen, un videojuego con temática cultural puede ser altamente efectivo si logra equilibrar los elementos de entretenimiento, educación y representación cultural de manera efectiva.

## **CAPÍTULO V. CONCLUSIONES Y RECOMENDACIONES**

De acuerdo a los objetivos planteados para el presente trabajo de investigación se puede concluir lo siguiente:

- El desarrollo del prototipo de un videojuego para representar los mitos y leyendas del Ecuador utilizando el motor de juegos Unreal Engine ha demostrado que esta plataforma es muy potente para el desarrollo de videojuegos de alta calidad.
- El videojuego fue desarrollado satisfactoriamente siguiendo la metodología en cascada o waterfall. Para ello, se emplearon diversas herramientas como Blender3D, que se utilizó para el diseño 3D de los personajes, y MidJourney, que se empleó para el arte conceptual y la generación de ideas y bocetos para el desarrollo del videojuego. Además, se utilizaron otras herramientas necesarias para generar efectos especiales, ambientación y sonido como Adobe Photoshop y Adobe Audition. Todo esto ha llevado a la creación de un prototipo de videojuego que ha permitido representar los mitos y leyendas del Ecuador de una manera innovadora y atractiva.
- La evaluación de la efectividad del prototipo de videojuego para representar los mitos y leyendas del Ecuador dio como resultado un 99% de efectividad lo que indica que el videojuego cumple satisfactoriamente con las diferentes tareas a las que se sometió a los usuarios, demostrando que este juego tiene un alto valor cultural, y ha sido capaz de atraer y mantener el interés de los usuarios.

## **TRABAJOS FUTUROS**

A continuación de este trabajo de investigación se generaron diversas líneas futuras de desarrollo que se encuentran libres y en las cuales es posible seguir trabajando, ya que, por exceder el alcance de esta investigación, no se pudieron trabajar a fondo. Entre los posibles trabajos futuros se destacan:

- Ampliar la base de datos de mitos y leyendas incluyendo más mitos y leyendas del Ecuador en el videojuego, para añadir la cantidad de contenido cultural disponible.
- Considerar la opción de crear versiones del videojuego en diferentes idiomas, para que más personas puedan disfrutar y aprender sobre la cultura del Ecuador.
- Mejorar la jugabilidad implementando nuevas mecánicas de juego o mejorando las existentes para una experiencia más satisfactoria para los jugadores.
- Integrar realidad virtual explorando opciones para hacer que la experiencia del videojuego sea más inmersiva y auténtica utilizando tecnologías de realidad virtual.

Estos son solo algunos ejemplos de trabajos futuros que pueden ser considerados a partir de la tesis sobre el prototipo del videojuego con mitos y leyendas del Ecuador. Cualquiera de estos enfoques puede contribuir a mejorar la efectividad del videojuego como herramienta para la difusión y preservación de la cultura.

## **RECOMENDACIONES**

Basándose en el trabajo de investigación del desarrollo del prototipo de un videojuego utilizado para representar los mitos y leyendas del Ecuador utilizando el motor de juegos Unreal Engine, se pueden recomendar las siguientes acciones:

- Los desarrolladores de videojuegos deberían considerar el uso del motor de videojuegos Unreal Engine para el desarrollo de videojuegos de alta calidad. Se sugiere que se realice una investigación adicional sobre las diferentes herramientas y funcionalidades que ofrece Unreal Engine para maximizar su potencial.
- Se recomienda que los desarrolladores de videojuegos sigan las pautas de diseño y desarrollo adecuadas para garantizar que el contenido cultural se represente de manera precisa y apropiada en los juegos que se desarrollaran a futuro. Se sugiere que se realice una investigación adicional sobre cómo crear juegos que sean innovadores y atractivos mientras se respetan los valores culturales y educativos.
- Se deberían realizar más estudios para evaluar la efectividad de los videojuegos como herramientas culturales. Se sugiere que se utilicen métricas y métodos de evaluación rigurosos para medir la eficacia de los juegos y que se realice una retroalimentación constante de los usuarios y expertos en la materia para mejorar la calidad de los juegos.

Estas son solo algunas de las recomendaciones que se pueden hacer a partir de la tesis sobre el desarrollo del prototipo del videojuego con mitos y leyendas del Ecuador. Es importante seguir explorando nuevas maneras de mejorar la efectividad de los videojuegos como herramienta para la difusión y preservación de la cultura.

## **BIBLIOGRAFÍA**

- Cañas, C. A. (2008). *INDICADORES DE EFECTIVIDAD Y EFICACIA.* Medellin.
- Cobo, Á. D. (2019). Videojuego multigénero en Unreal Engine 4. Obtenido de http://hdl.handle.net/10045/94790
- EmberLab. (2021). *PlayStation*. Obtenido de https://www.playstation.com/esec/games/kena-bridge-of-spirits/
- *Epic Games*. (s.f.). Obtenido de Features: https://www.unrealengine.com/en-US/features
- GameDesign. (2019). The Top 10 Video Game Engines. Obtenido de https://www.gamedesigning.org/career/video-game-engines/
- García, S. M. (2018). Creación de un videojuego de terror usando Unreal Engine 4. Obtenido de http://hdl.handle.net/10045/81032
- LOLVIX. (2021). *ODIN3D*. Obtenido de https://odin3d.com/unreal-engine-5-enarquitectura-cine-y-videojuegos/
- Rouhiainen, L. (2018). *Inteligencia artificial 101 cosas que debes saber hoy sobre nuestro futuro.* alienta editorial.
- Santamarina, H. M. (Mayo de 2021). Desarrollo de un videojuego de acción en Unreal Engine 4. Obtenido de http://hdl.handle.net/10045/115973
- Sarango, E. G. (Agosto de 2019). Desarrollo del modelado de escenarios, animación de sprites 2.5d, música y efectos de sonido para un videojuego de rol llamado "Quito Quest". Quito. Obtenido de http://www.dspace.uce.edu.ec/handle/25000/20330
- Tran, T. (2017). *Unreal Engine 4 Tutorial for Beginners: Getting Started*. Obtenido de https://www.raywenderlich.com/771-unreal-engine-4-tutorial-for-beginnersgetting-started
- *Unreal Engine Documentation - Designing, Rendering, and Graphics*. (2021). Obtenido de Screen Percentage with Temporal Upscale: https://docs.unrealengine.com/5.0/en-US/screen-percentage-with-temporalupscale-in-unreal-engine/
- *Unreal Engine Documentation - Lumen*. (2022). Obtenido de Lumen Global Illumination and Reflections: https://docs.unrealengine.com/5.0/en-US/lumen-globalillumination-and-reflections-in-unreal-engine/
- *Unreal Engine Documentation - Nanite*. (2022). Obtenido de Nanite Virtualized Geometry: https://docs.unrealengine.com/5.0/en-US/nanite-virtualizedgeometry-in-unreal-engine/

*Unreal Engine Documentation - Virtual Shadow Maps*. (2022). Obtenido de Virtual Shadow Maps: https://docs.unrealengine.com/5.0/en-US/virtual-shadow-mapsin-unreal-engine/

# **ANEXO 1. ENCUESTA PARA MEDIR LA EFECTIVIDAD DEL VIDEOJUEGO EN BASE A LA EFICIENCIA Y EFICACIA**

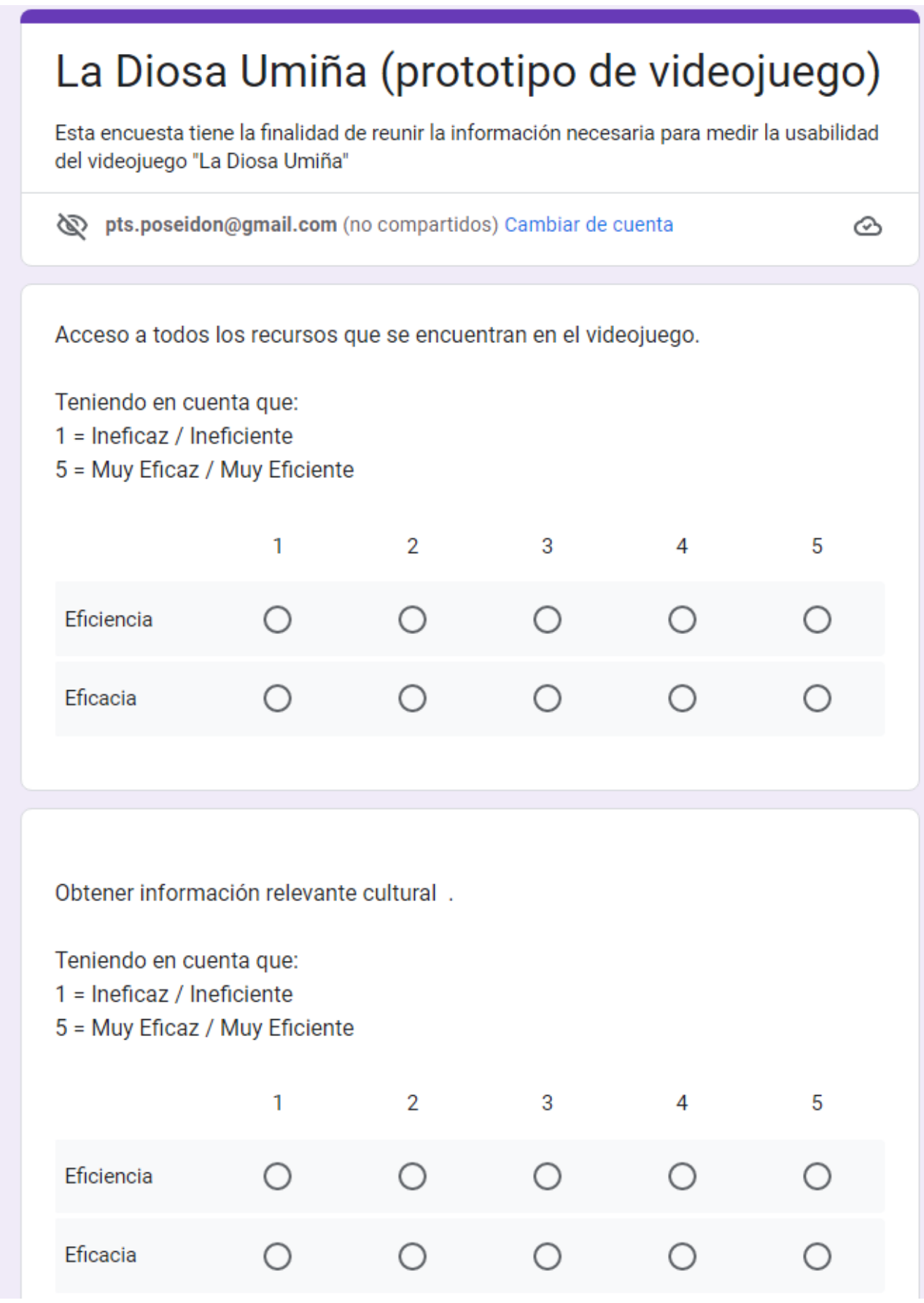

## **ANEXO 2. DISEÑO 3D DE VIVIENDAS EMPLEADAS EN EL VIDEOJUEGO**

![](_page_67_Picture_1.jpeg)

## **ANEXO 3. DISEÑO 3D DEL MAPA JUNTO CON MONTAÑAS/NEVADOS**

![](_page_68_Picture_1.jpeg)

![](_page_68_Picture_2.jpeg)

**ANEXO 4. DISEÑO 3D DE LOS OBJETOS COMO PLANTAS, CESPED Y ROCAS**

![](_page_69_Picture_1.jpeg)

## **ANEXO 5. DISEÑO 3D DE LOS PERSONAJES PRINCIPALES**

![](_page_70_Picture_1.jpeg)

## **ANEXO 6. DISEÑO 3D DE LOS PERSONAJES ANTAGÓNICOS**

![](_page_71_Picture_1.jpeg)

![](_page_71_Picture_2.jpeg)
## ANEXO 7. FEEDBACK PRESENTADO POR LOS BETA TESTER

Escriba cualquier recomendación a tomar en cuenta acerca del videojuego.

21 respuestas

Que haya una! Secuela

Espero poder jugar otro volumen del mismo desarrollado :3

Ciertos diálogos se escuchan bajo, por lo cual se recomienda subir un poco el volumen.

El spawn de los monstruos, mejorar los subtitulos son muy pequeños y excesivamente largos, plantearlos mejor para que sea más agradable de leer para el espectador.

Aun tienen mucho que pulir, pero tiene una forma muy interesante de contarnos una historia la cual no conocía y la cual me agrado, gracias por permitirme probar esta beta de juego.

Un grado de complejidad un poco más alto

Muy completo 10\10

Tiene un gran futuro como un videojuego de historia. Sin embargo, se deberia mejorar el sistema de combate de los enemigos (criaturas y jefe final)

Se siente muy fluido el juego pero en ciertas partes de la historia se debería marcar un punto visible de a dónde se debe seguir para no perderse. Además, se debe controlar mejor el daño y la interacción con los enemigos y monstruos.

Se debe mejorar el sistema de combate porque existen ocasiones que los enemigos terminan proporcionando más daño del que debería.

Que exista segunda parte

Me llamo la atencion por que se trata de una leyenda de mi pais

Una secuela de otra leyenda

Juequenlo completo, vale la pena.

Les recomiendo tener paciencia, vale la pena escuchar la historia.

Revisar bugs en cuanto a los diálogos, a veces se sobreponen y no se entiende la historia.

## **ANEXO 8. PRUEBAS DE EFECTIVIDAD DEL VIDEOJUEGO PARTE 1**

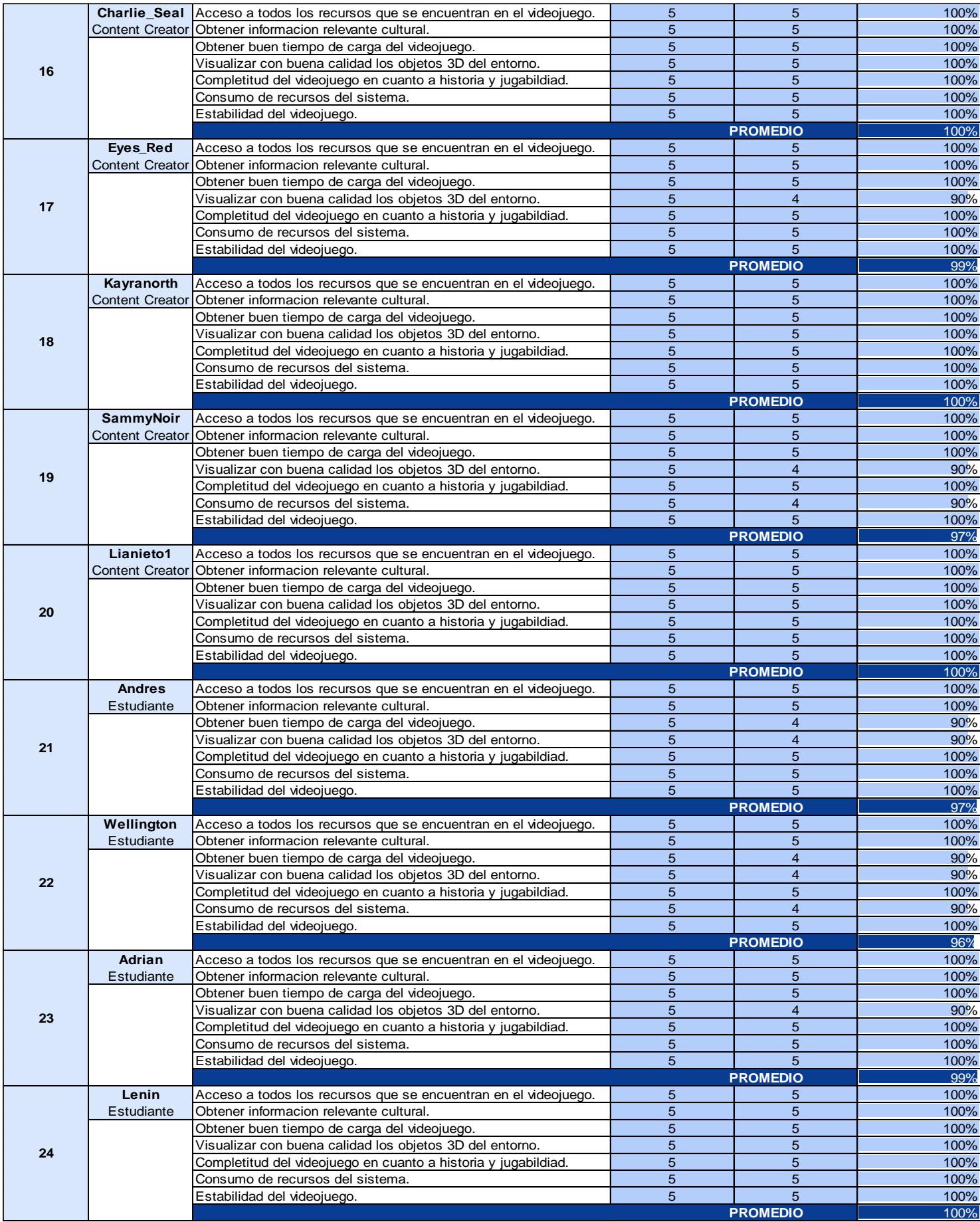

## **ANEXO 9. PRUEBAS DE EFECTIVIDAD DEL VIDEOJUEGO PARTE 2**

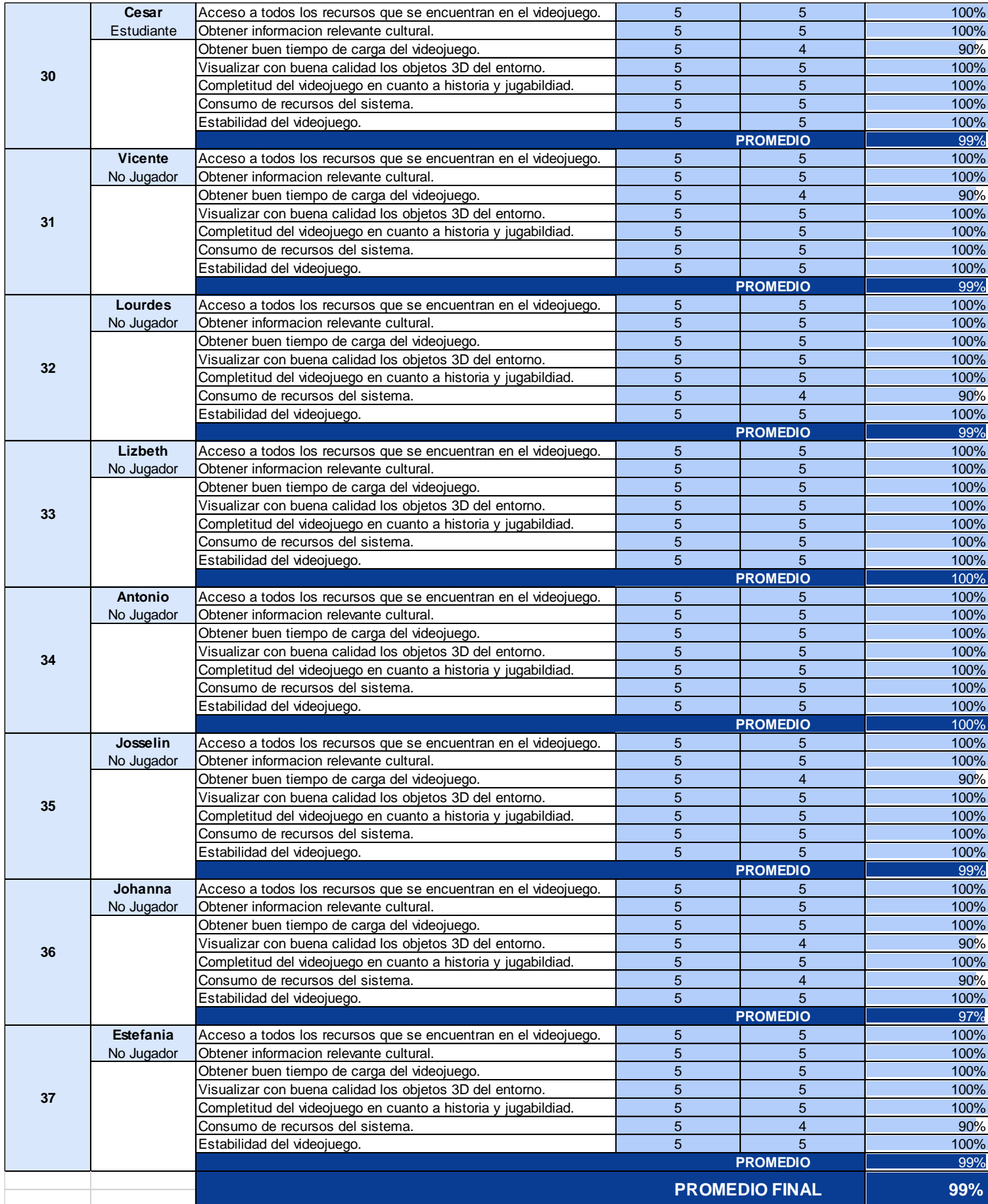